#### aerocompressors.ru

Код **9828093265 00** Изд. 02/2019

# **РУКОВОДСТВО ПО ЭКСПЛУАТАЦИИ И ТЕХНИЧЕСКОМУ ОБСЛУЖИВАНИЮ**

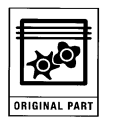

ШУМОИЗОЛИРОВАННЫЕ РОТАЦИОННО-ВИНТОВЫЕ КОМПРЕССОРНЫЕ УСТАНОВКИ

# **20 - 25 - 30 - 40 Л.С.** *15 – 18,5 - 22 - 30 КВТ*

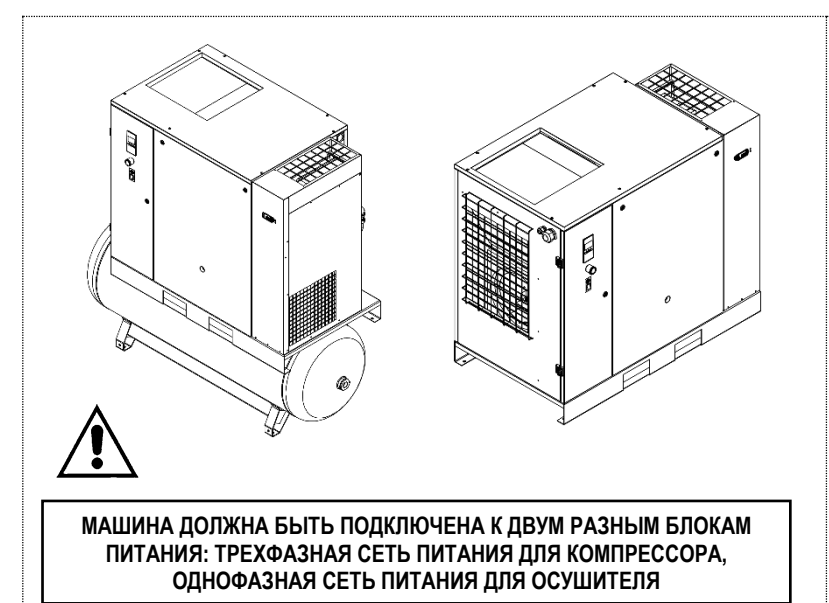

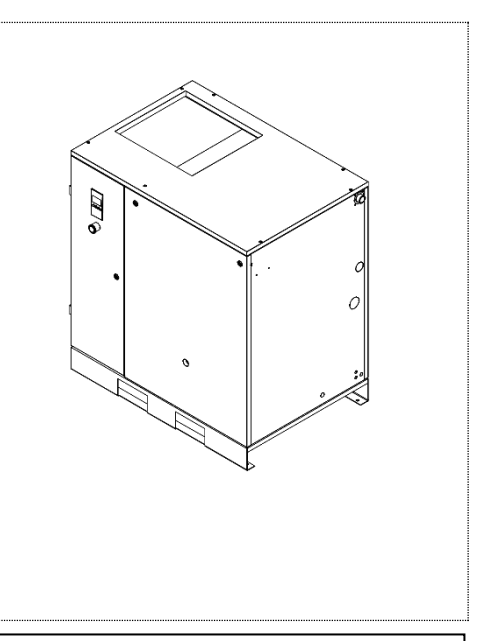

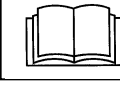

#### **ПЕРЕД ВЫПОЛНЕНИЕМ ЛЮБЫХ РАБОТ С КОМПРЕССОРНОЙ УСТАНОВКОЙ ВНИМАТЕЛЬНО ПРОЧИТАЙТЕ ДАННОЕ РУКОВОДСТВО.**

**ПРЕДУПРЕЖДЕНИЕ: ВСЕГДА ЖДИТЕ ПЯТЬ МИНУТ, ПРЕЖДЕ ЧЕМ СНЯТЬ ПЕРЕДНЮЮ КРЫШКУ (ПАНЕЛЬ ИНСТРУМЕНТОВ). ИСПОЛЬЗУЙТЕ СПЕЦИАЛЬНЫЙ ИНСТРУМЕНТ, ЧТОБЫ ПРОВЕРИТЬ ОТСУТСТВИЕ ОПАСНЫХ НАПРЯЖЕНИЙ, ПРЕЖДЕ ЧЕМ ВЫПОЛНЯТЬ ОПЕРАЦИИ НА МОТОРЕ.**

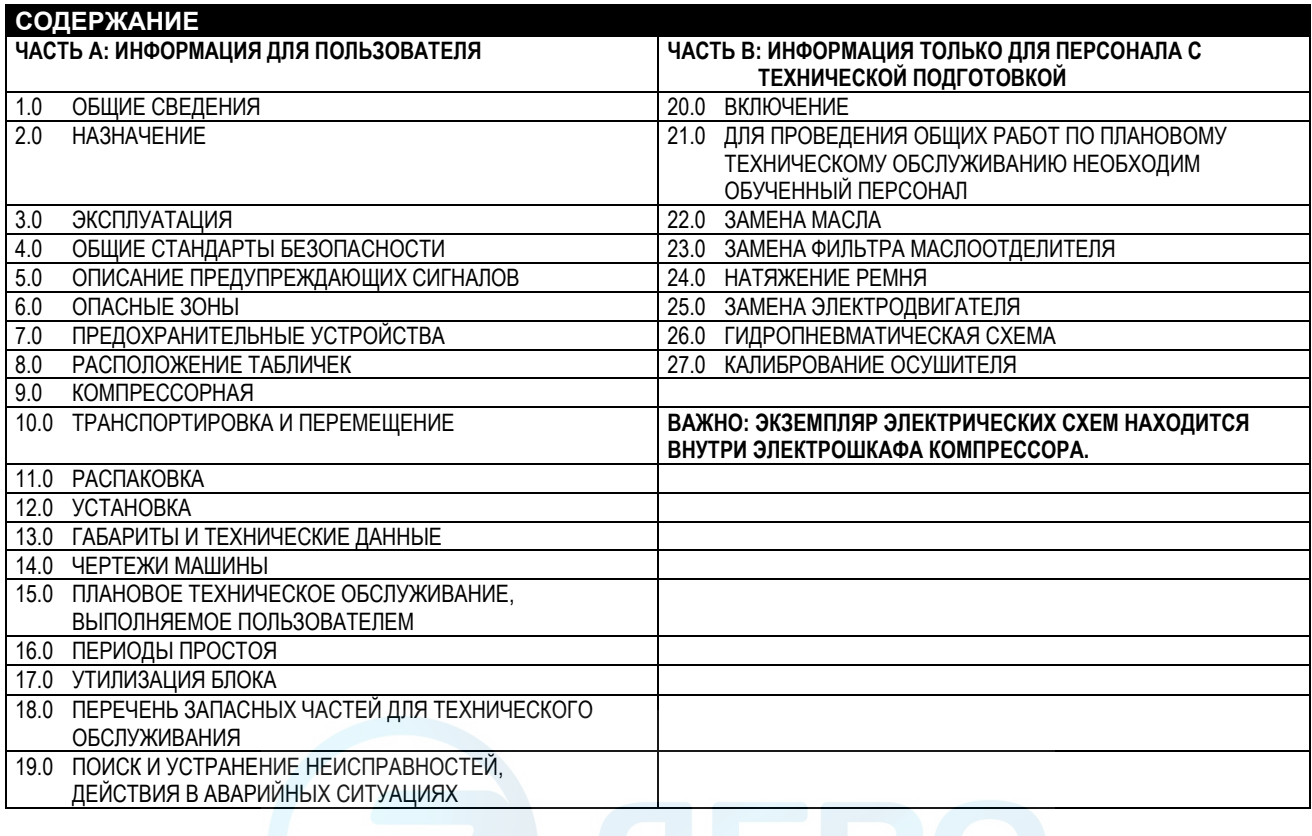

#### aerocompressors.ru

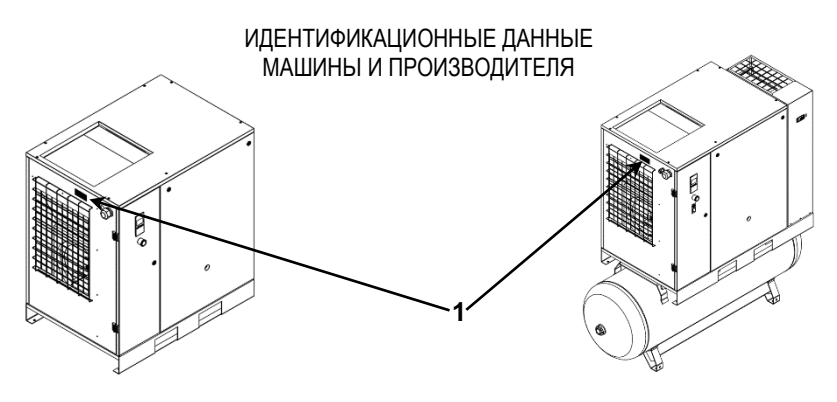

1) Расположение таблички с идентификационными данными

#### **АДРЕСА ЦЕНТРОВ ТЕХНИЧЕСКОЙ ПОДДЕРЖКИ**

В случае выхода из строя или поломки машины выключите ее и не пытайтесь самостоятельно устранить неисправность. Для выполнения ремонта обращайтесь только в центры технического обслуживания, одобренные производителем, и настаивайте на использовании оригинальных запчастей.

В противном случае устройство может стать небезопасным.

#### **ВВЕДЕНИЕ**

**Бережно храните это руководство для последующего использования в качестве справочного документа: руководство по эксплуатации и техническому обслуживанию является неотъемлемой частью машины. Перед выполнением любых работ с компрессорной установкой внимательно прочитайте данное руководство.**

**Установка и все работы с блоком компрессора должны соответствовать действующим нормативным актам по электрическим установкам и нормам техники безопасности.**

#### **ХАРАКТЕРИСТИКИ И ТЕХНИКА БЕЗОПАСНОСТИ**

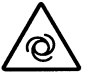

#### **МАШИНА С АВТОМАТИЧЕСКИМ ЗАПУСКОМ**

**Осуществить блокировку и опломбирование (LOTO): Разомкните изолирующий выключатель сети и заблокируйте его персональным ключом. Разместите на изолирующем выключателе табличку с именем технического специалиста.**

**Перед демонтажем предохранительных щитков для выполнения техобслуживания машины, отключите электропитание и сбросьте остаточное давление внутри машины.**

**ВСЕ РАБОТЫ НА ЭЛЕКТРИЧЕСКОЙ УСТАНОВКЕ, НЕЗАВИСИМО ОТ ИХ ЗНАЧИМОСТИ, ДОЛЖЕН ПРОВОДИТЬ ПРОФЕССИОНАЛЬНО ОБУЧЕННЫЙ ПЕРСОНАЛ.**

**ДАННОЕ УСТРОЙСТВО НЕ ПРЕДНАЗНАЧЕНО ДЛЯ ИСПОЛЬЗОВАНИЯ ВНЕ ПОМЕЩЕНИЙ**

**ДАННОЕ УСТРОЙСТВО СООТВЕТСТВУЕТ ТРЕБОВАНИЯМ ЕВРОПЕЙСКОГО СТАНДАРТА (2006/42 CE) К БЕЗОПАСНОСТИ.**

*ЗАПРЕЩАЕТСЯ СБРАСЫВАТЬ В ОКРУЖАЮЩУЮ СРЕДУ СМАЗОЧНЫЕ И ДРУГИЕ ЖИДКОСТИ, ИСПОЛЬЗУЕМЫЕ В УСТРОЙСТВЕ. ЗАГРЯЗНЯЮЩИЕ И ОПАСНЫЕ ВЕЩЕСТВА ДОЛЖНЫ БЫТЬ УТИЛИЗИРОВАНЫ АВТОРИЗОВАННЫМИ И СПЕЦИАЛИЗИРОВАННЫМИ КОМПАНИЯМИ В СООТВЕТСТВИИ С РАЗЛИЧНОЙ ТИПОЛОГИЕЙ ВЕЩЕСТВ.*

*ОТСОРТИРУЙТЕ ДЕТАЛИ КОМПРЕССОРА В СООТВЕТСТВИИ С МАТЕРИАЛОМ, ИЗ КОТОРОГО ОНИ ИЗГОТОВЛЕНЫ: ПЛАСТИК, МЕДЬ, СТАЛЬ, МАСЛЯНЫЕ ФИЛЬТРЫ, ВОЗДУШНЫЕ ФИЛЬТРЫ И Т.Д.*

Производитель не несет ответственность за ущерб, причиненный в результате небрежности или несоблюдения приведенных выше инструкций.

#### **ВОЗДУШНЫЙ РЕСИВЕР И ПРЕДОХРАНИТЕЛЬНЫЙ КЛАПАН:**

- To limit internal corrosion, which could compromise the safety of the compressed air tank, **the condensation that is produced must be discharged at least once a day**. If an automatic drain fitted to the air receiver is present, it is necessary to check that it is working correctly every week and repair it if necessary.
- **The thickness of the receiver must be checked every year and also in accordance with legislation in force in the country where the receiver is installed.**
- **The tank cannot be used and must be replaced if the thickness falls below the minimum level given in the instruction documents for the tank.**
- The tank can be used within the temperature limits given in the conformity declaration.
- **The safety valves of the air receiver and oil receiver must be checked every year and replaced** in accordance with legislation in force.

**NOT RESPECTING THE ABOVE-MENTIONED PRESCRIPTION CAN RESULT IN AIR RECEIVER BURSTING HAZARD.**

Производитель не несет ответственность за ущерб, причиненный в результате небрежности или несоблюдения приведенных выше инструкций.

#### **1.0 ОБЩИЕ СВЕДЕНИЯ**

В компрессорных установках используются одноступенчатые винтовые ротационные компрессоры с впрыском масла. Центральный узел состоит из:

компрессора, осушителя и конденсатоотводчика, если имеется, резервуар для хранения.

Система является самонесущей, и для ее крепления к полу не требуются болты или другие устройства.

Блок полностью собран на заводе-изготовителе; для его установки необходимы следующие подключения:

- подключение к электропитанию (см. главу по установке)
- подключение к сети сжатого воздуха (см. главу по установке)

#### **2.0 НАЗНАЧЕНИЕ**

Компрессор предназначен для получения сжатого воздуха на промышленных предприятиях.

Запрещается использовать данное оборудование в помещениях, в которых существует опасность пожаров или взрывов, или проводятся работы, в ходе которых выделяются вещества, представляющие угрозу безопасности (растворители, воспламеняющиеся пары, спирты и т.д.). В частности, запрещается использовать машину для производства воздуха, предназначенного для дыхания, или воздуха, который будет контактировать с продуктами питания. Подобное использование допускается, если сжатый воздух проходит через соответствующую систему фильтрации (проконсультируйтесь с производителем по поводу данных областей применения). Устройство должно использоваться только по назначению.

Использование устройства для других целей считается неправильным и необоснованным.

Производитель не несет ответственности за любой ущерб, причиненный в результате неправильного или необоснованного использования устройства.

# **3.0 ЭКСПЛУАТАЦИЯ**

#### **3.1 ЭКСПЛУАТАЦИЯ КОМПРЕССОРА**

Электродвигатель и компрессорный блок связаны ременной передачей.

Компрессорный блок забирает наружный воздух через клапан всасывания. Забранный воздух фильтруется с помощью фильтра предварительной очистки, расположенной на внешней стороне транспортера, и фильтрующего картриджа, установленного перед всасывающим клапаном. Внутри компрессорного блока воздух и смазывающее масло сжимаются и направляются в маслоотделительный резервуар, в котором масло отделяется от сжатого воздуха; затем воздух вновь очищается маслоотделительным фильтрующим элементом для сведения количества взвешенных частиц масла к минимуму. Отсюда два потока (масла и воздуха) направляются в два отдельных охладителя, где они охлаждаются потоком воздуха, забираемым из окружающей среды специальным вентилятором, находящимся внутри установки.

Охлажденное масло возвращается в контур, а сжатый воздух проходит в пользовательскую сеть.

#### **3.2 ЭКСПЛУАТАЦИЯ ОСУШИТЕЛЯ**

Работа осушителя описана ниже. Газообразный хладагент, поступающий из испарителя (4), всасывается холодильным компрессором (1) и подается в конденсатор (2). В нем происходит конденсация при помощи вентилятора (3); сконденсированный хладагент проходит фильтрводоотделитель (8), капиллярную трубку (7), а затем возвращается в испаритель, где и используется для охлаждения. В результате теплообмена со сжатым воздухом, проходящим противотоком через испаритель, хладагент испаряется и возвращается в компрессор на новый цикл. Контур оснащен перепускной системой, которая позволяет регулировать интенсивность охлаждения в зависимости от действительной нагрузки. Это достигается путем регулировки впрыскивания горячего газа клапаном (9): данный клапан поддерживает постоянное давление хладагента в испарителе; таким образом, значение точки росы никогда не опускается ниже 0 °C для предотвращения замерзания конденсата внутри испарителя.

Осушитель работает полностью автоматически; он калибруется на предприятии-изготовителе с учетом точки росы 3 °C и впоследствии не требует дальнейшей калибровки.

#### **СХЕМА ОСУШИТЕЛЯ**

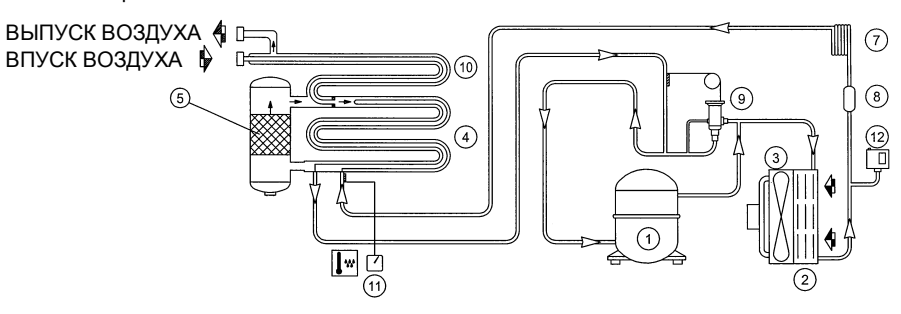

#### **4.0 ОБЩИЕ СТАНДАРТЫ БЕЗОПАСНОСТИ**

К работе с устройством должен допускаться только обученный и авторизованный персонал. Любое вмешательство в работу машины или внесение изменений в ее конструкцию, которые не были согласованы с производителем, снимает с последнего ответственность за любой ущерб, причиненный описанными выше действиями. Снятие защитных устройств или вмешательство в их конструкцию является нарушением европейских стандартов безопасности.

#### **ПРОВЕРЬТЕ НАЛИЧИЕ НА ВХОДЕ МАШИНЫ РУБИЛЬНИКА И ПЛАВКИХ ПРЕДОХРАНИТЕЛЕЙ . РАЗМЕР И ТИП УКАЗАНЫ НА ЭЛЕКТРИЧЕСКОЙ /СЕРВИСНОЙ СХЕМЕ.**

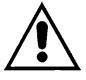

#### **РАБОТЫ ЛЮБОЙ СЛОЖНОСТИ НА ЭЛЕКТРИЧЕСКОЙ УСТАНОВКЕ ДОЛЖНЫ ВЫПОЛНЯТЬСЯ КВАЛИФИЦИРОВАННЫМ ПЕРСОНАЛОМ.**

# **5.0 ОПИСАНИЕ СИГНАЛОВ ОПАСНОСТИ**

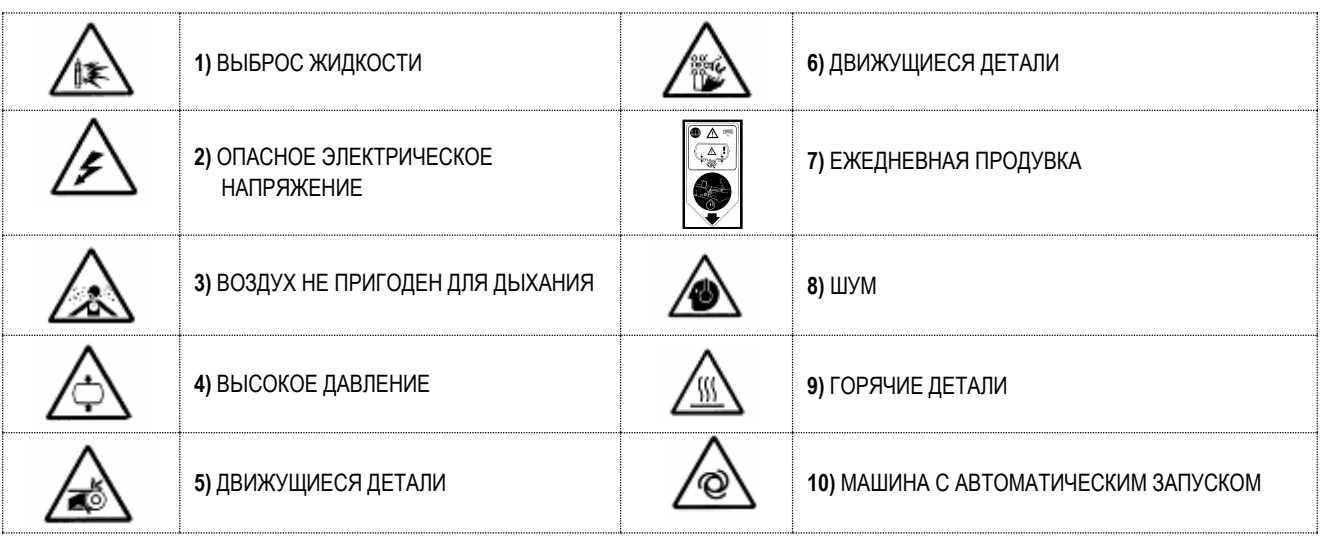

# **5.1 ОПИСАНИЕ ОБЯЗЫВАЮЩИХ ЗНАКОВ**

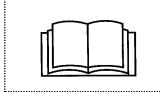

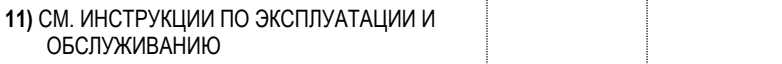

#### **6.0 ОПАСНЫЕ ЗОНЫ**

**6.1 ОПАСНЫЕ ЗОНЫ ДЛЯ КОМПРЕССОРНОЙ УСТАНОВКИ**

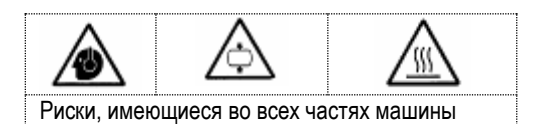

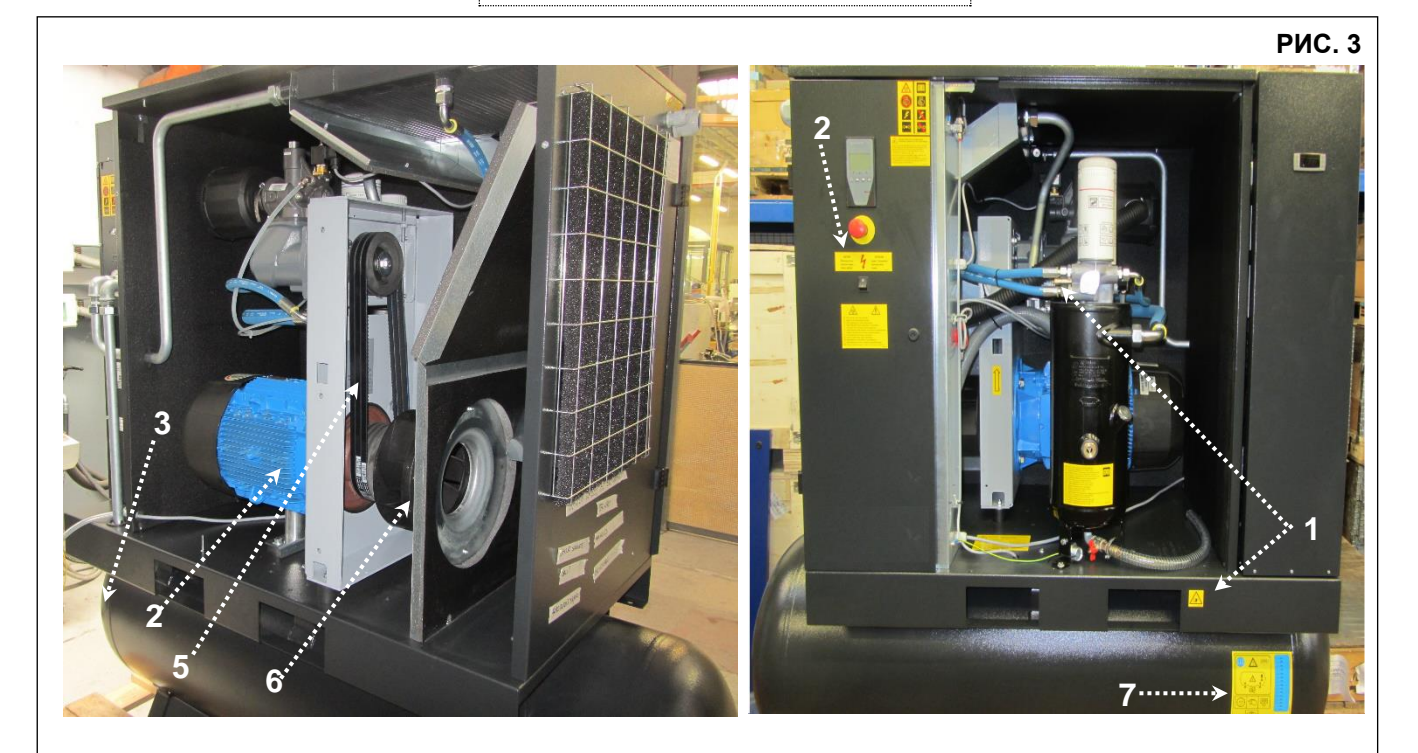

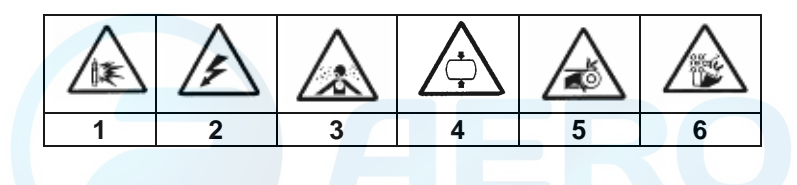

#### **6.2 ОПАСНЫЕ ЗОНЫ ДЛЯ ОСУШИТЕЛЯ И РЕЗЕРВУАРА**

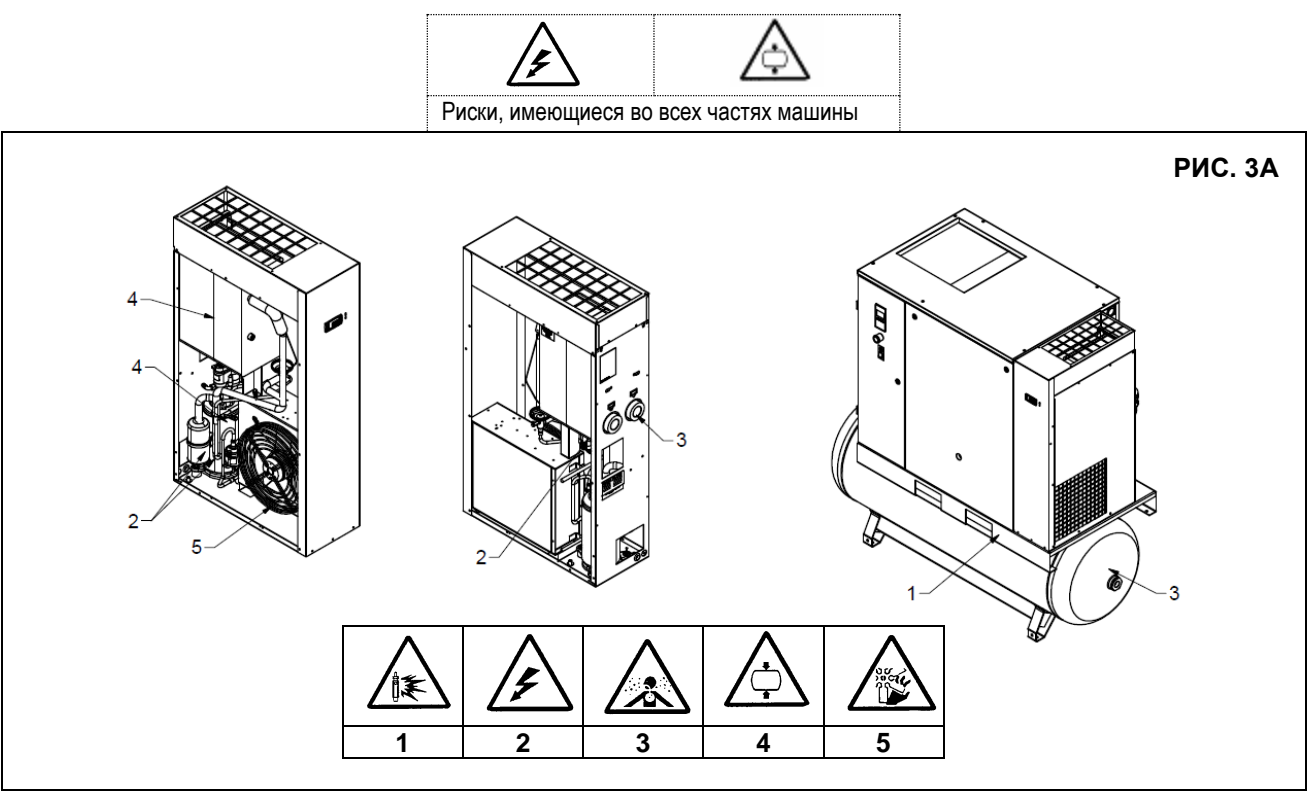

# **7.0 ЗАЩИТНЫЕ УСТРОЙСТВА**

**7.1 ЗАЩИТНЫЕ УСТРОЙСТВА ВИНТОВОГО КОМПРЕССОРА (рис. 4)**

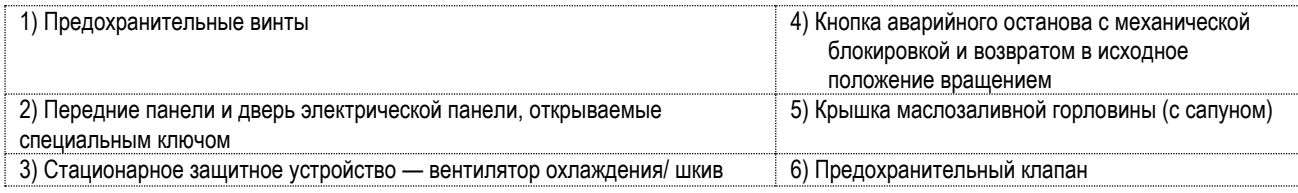

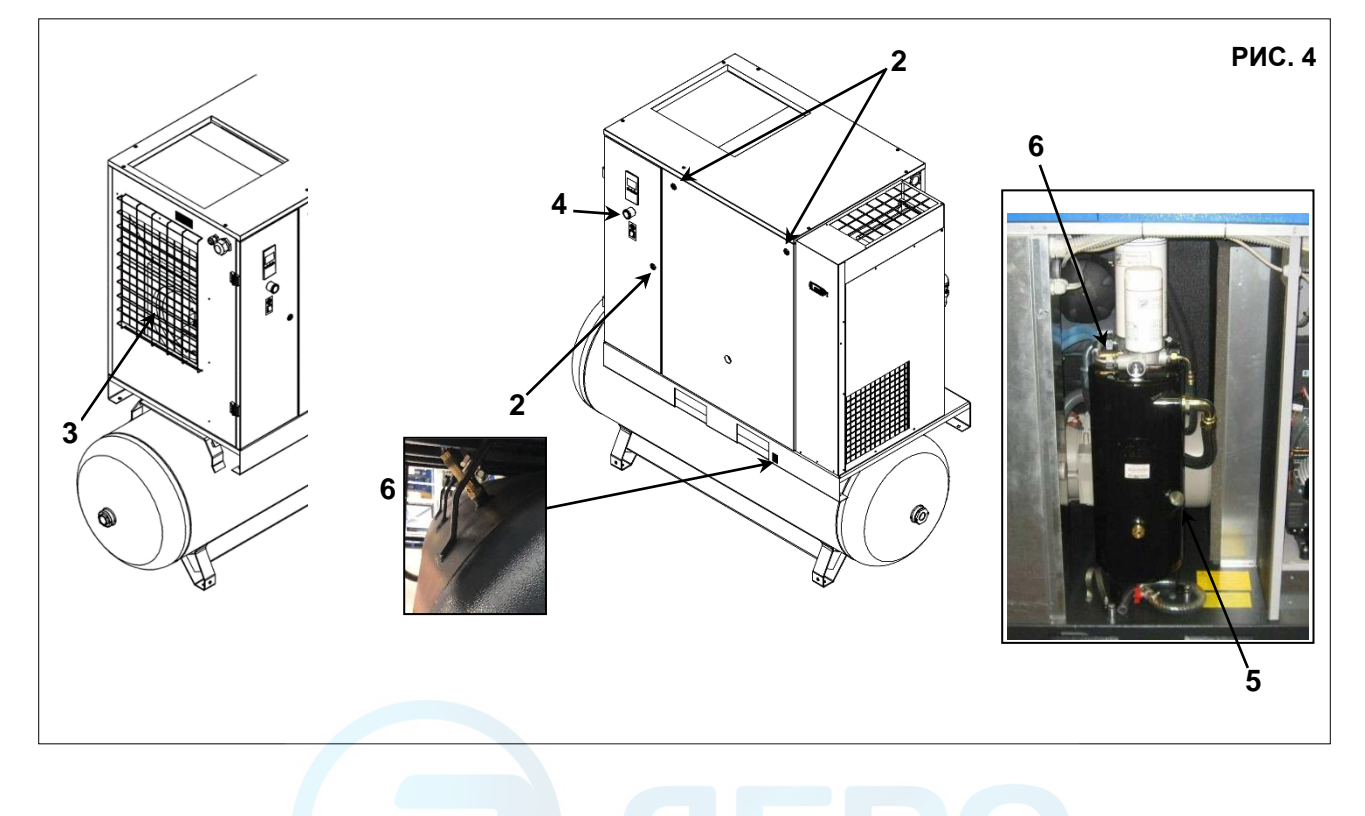

#### **7.2 ЗАЩИТНЫЕ УСТРОЙСТВА ДЛЯ ОСУШИТЕЛЯ И РЕЗЕРВУАРА**

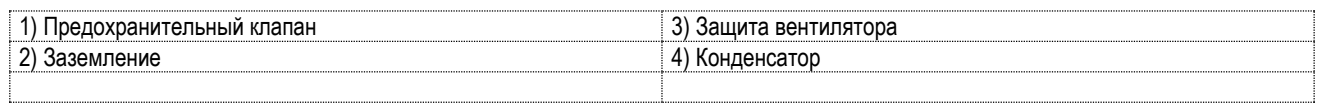

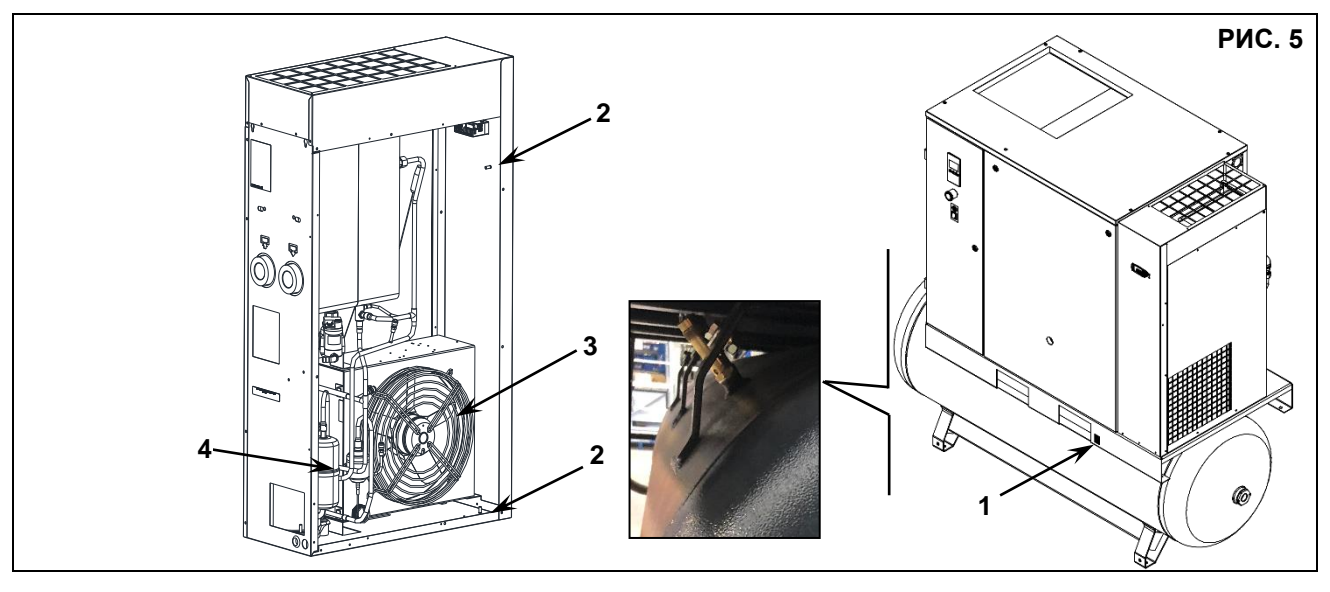

#### **8.0 РАСПОЛОЖЕНИЕ ТАБЛИЧЕК**

# **8.1 РАСПОЛОЖЕНИЕ ПРЕДУПРЕЖДАЮЩИХ ТАБЛИЧЕК НА КОМПРЕССОРНОМ БЛОКЕ**

Таблички, установленные на компрессоре, являются частью устройства и предназначены для обеспечения безопасности. Запрещается снимать или повреждать таблички по какой-либо причине.

**1)** Предупреждающая табличка, код 2202260791 **2)** Табличка «Машина с автоматическим запуском» 2202260791 **3)** Наклейка на ограждении ременной передачи код 2203011600

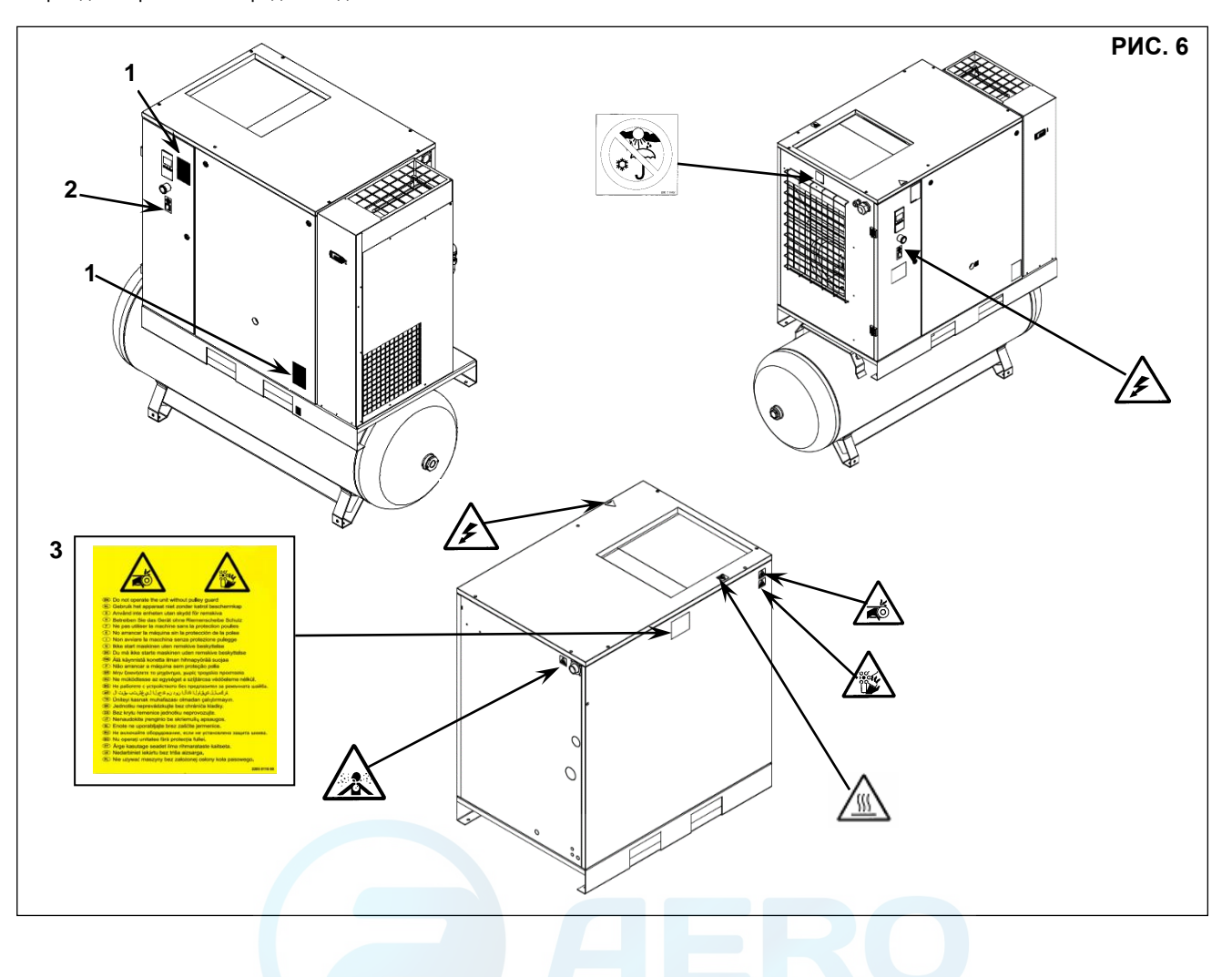

#### **8.2 РАСПОЛОЖЕНИЕ ПРЕДУПРЕЖДАЮЩИХ ТАБЛИЧЕК НА БЛОКЕ ОСУШИТЕЛЯ И РЕЗЕРВУАРЕ**

Таблички, установленные на компрессоре, являются частью устройства и предназначены для обеспечения безопасности. Запрещается снимать или повреждать таблички по какой-либо причине.

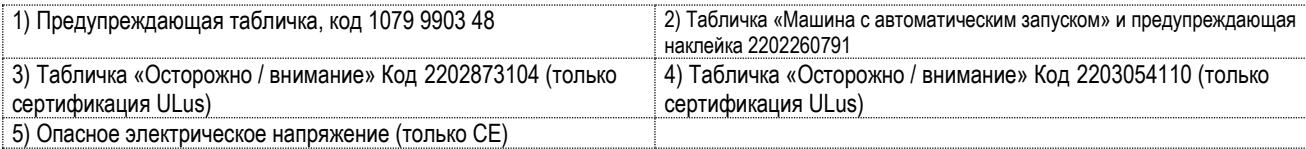

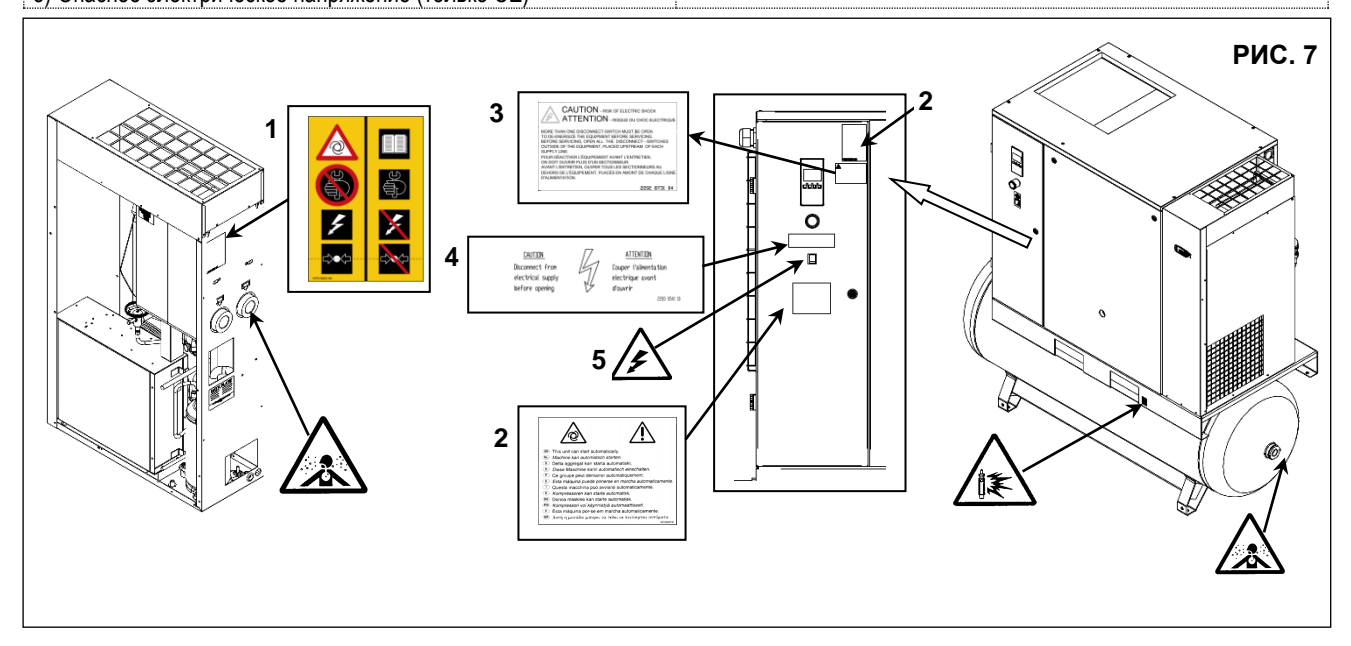

#### aerocompressors.ru

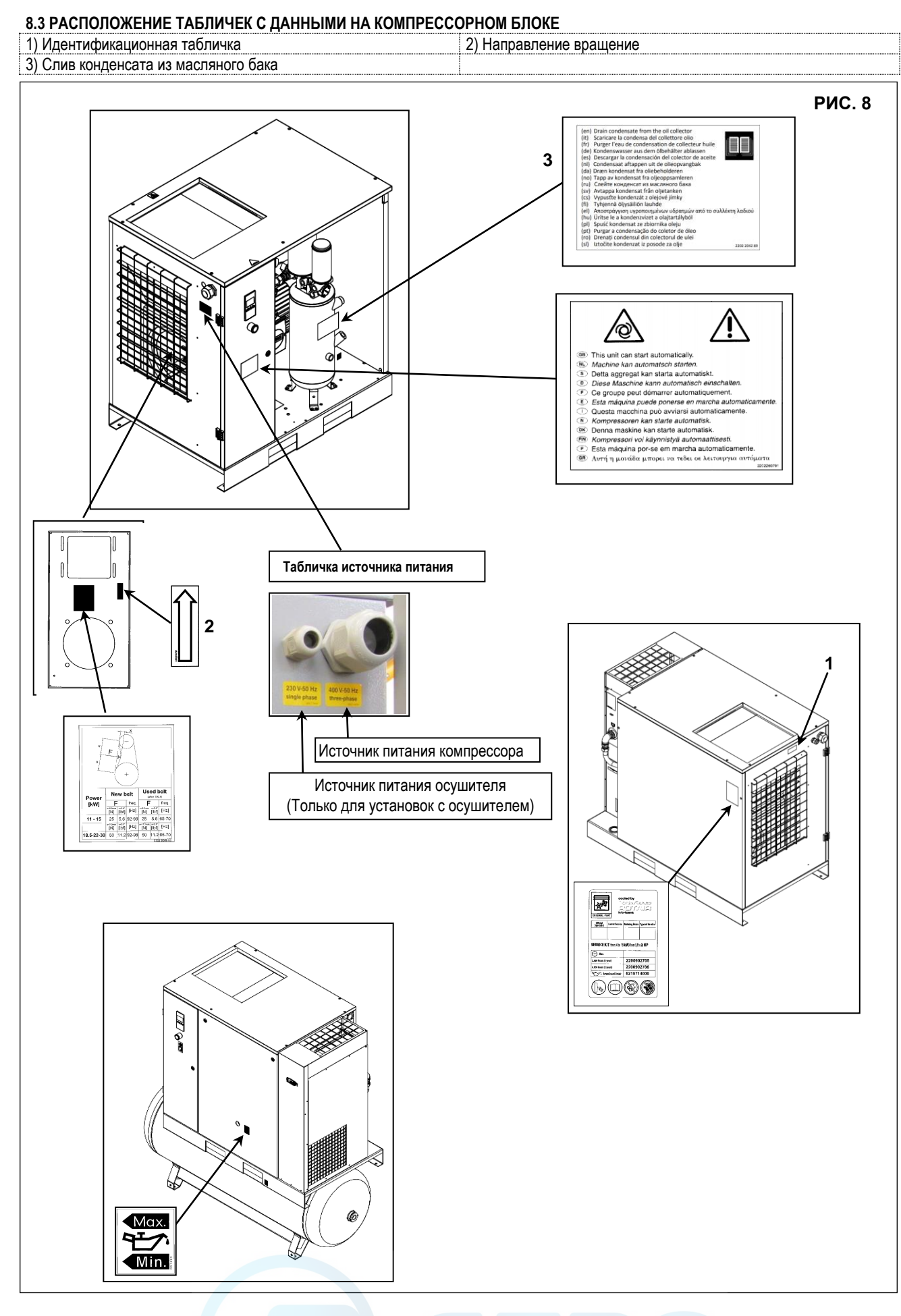

#### aerocompressors.ru

# *РУССКИЙ*

#### **8.4 РАСПОЛОЖЕНИЕ ТАБЛИЧКИ С ДАННЫМИ ДЛЯ ОСУШИТЕЛЯ – ВОЗДУХОПРИЕМНИКА**

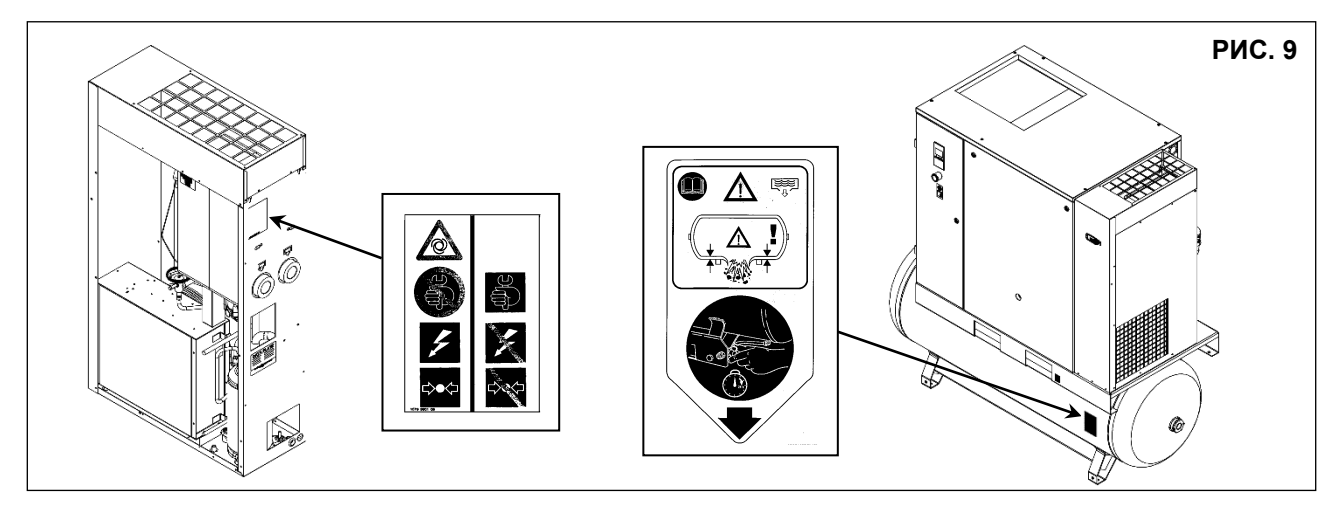

#### **9.0 КОМПРЕССОРНАЯ**

#### **9.1 ПОЛ**

Пол должен быть ровным, промышленного типа; общая масса машины указана в главе 13,0 Учитывайте общую массу устройства при его установке.

#### **9.2 ВЕНТИЛЯЦИЯ**

При работе машины температура в компрессорном зале не должна быть выше **40 °C (104 °F)** или ниже **2 °C ( 35,6 ).** Объем помещения должен быть около **60 м3** . Компрессорная должна иметь 2 вентиляционных отверстия площадью около **0,5 м<sup>2</sup>** каждое. Первое отверстие должно быть выше, для выпуска горячего воздуха; а второе располагается ниже для впуска наружного воздуха для вентиляции. Если окружающая среда запыленная, рекомендуется установка в этом отверстии фильтрующей панели.

#### **9.3 ПРИМЕРЫ УСТРОЙСТВА ВЕНТИЛЯЦИИ В КОМПРЕССОРНОЙ**

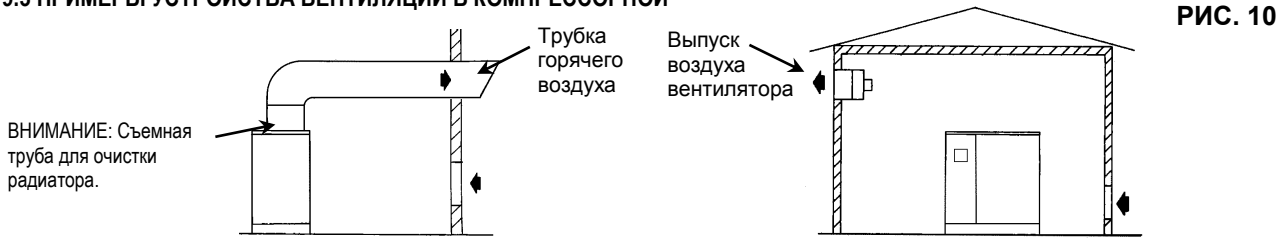

#### **10.0 ТРАНСПОРТИРОВКА И ТАКЕЛАЖНЫЕ РАБОТЫ**

Оборудование необходимо транспортировать так, как показано на следующих рисунках.

**РИС. 11**

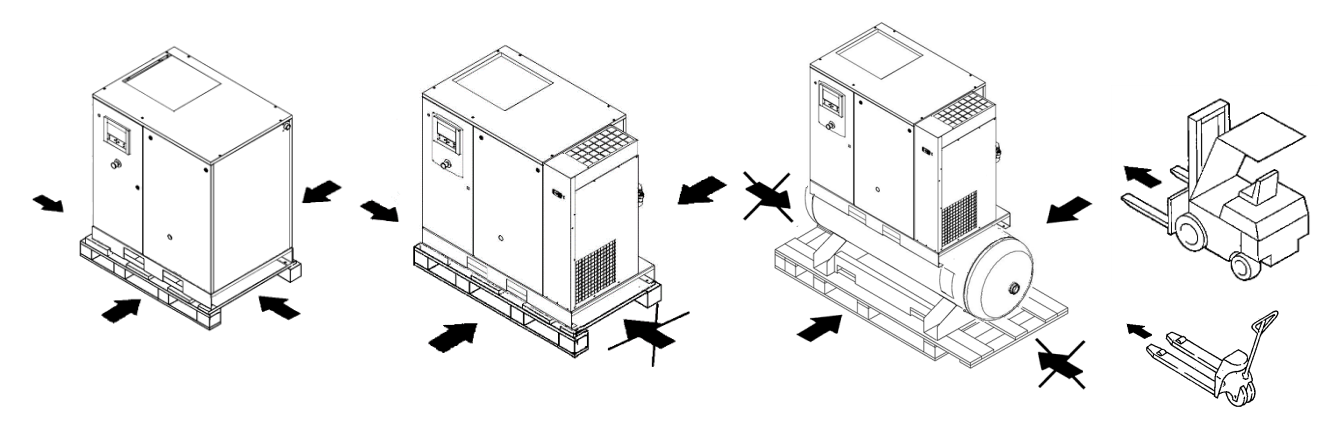

#### **11.0 РАСПАКОВКА**

После снятия упаковки убедитесь, что устройство не имеет видимых повреждений.

В случае сомнений не используйте машину, обратитесь в техническую службу изготовителя или к своему дилеру. Не оставляйте упаковочный материал (пластиковые пакеты) в доступных для детей местах. Не выбрасывайте упаковочные материалы в неположенных местах, так как они представляют потенциальную опасность. Утилизация данных материалов должна выполняться в специализированных центрах сбора отходов.

# **12.0 УСТАНОВКА**

- **12.1 РАЗМЕЩЕНИЕ**
- После распаковки и подготовки компрессорной установите машину в нужном месте и проверьте следующее:
- Проверьте, достаточно ли места вокруг машины для проведения обслуживания (см. рис. 12).

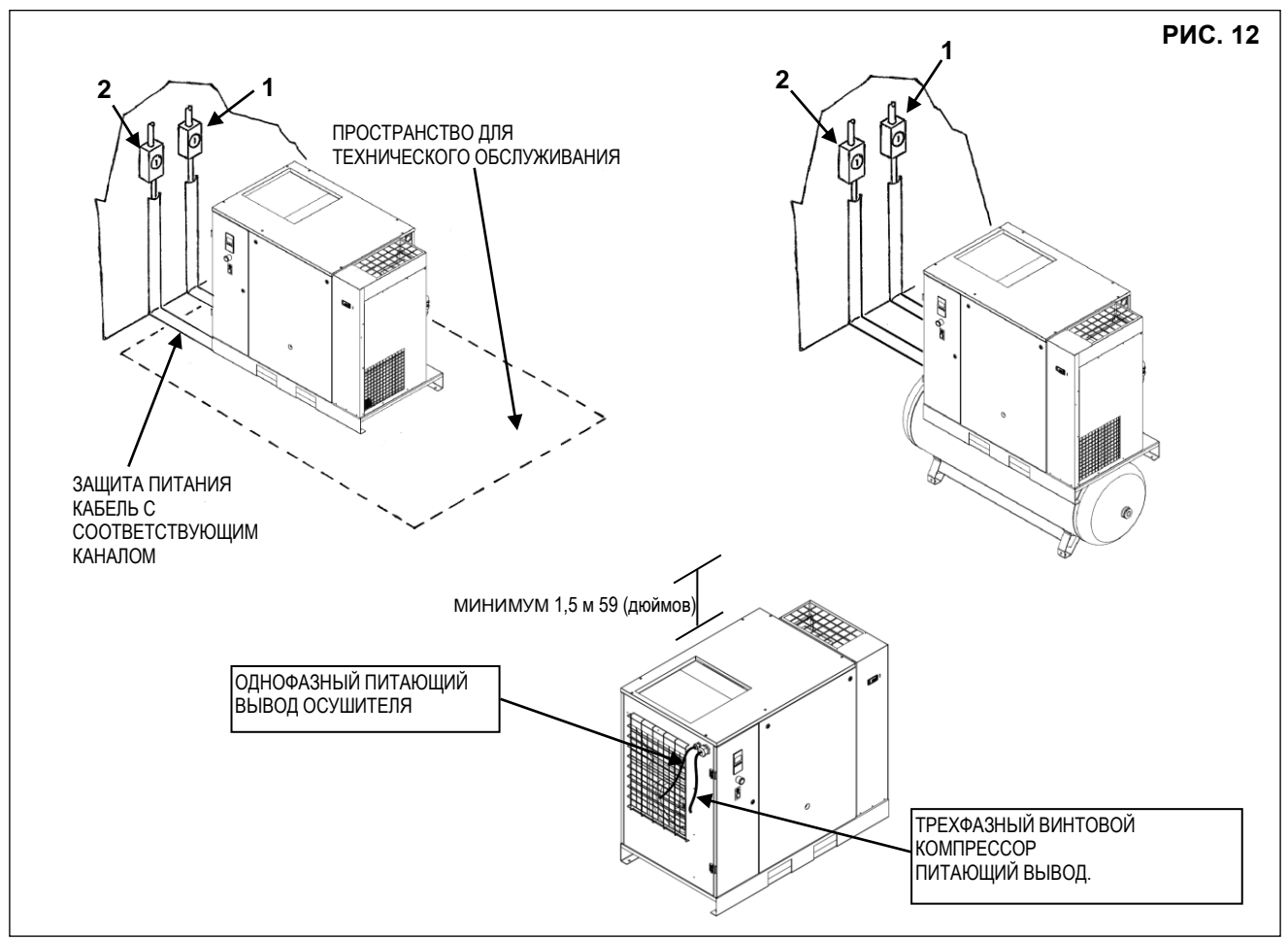

#### **УБЕДИТЕСЬ, ЧТО ОПЕРАТОР ВИДИТ ВСЮ МАШИНУ С ПАНЕЛИ УПРАВЛЕНИЯ И ПРОВЕРИТЬ ПРИСУТСТВИЕ ЛЮБЫХ ПОСТОРОННИХ ЛИЦ РЯДОМ С МАШИНОЙ.**

#### **12.2 ЭЛЕКТРИЧЕСКИЕ ПОДКЛЮЧЕНИЯ**

- Убедитесь, что напряжение питания совпадает со значением, указанным на паспортной табличке оборудования.
- Проверьте состояние выводов линии и обеспечьте эффективное заземление.
- **Проверьте наличие на входе машины рубильника и плавких предохранителей (см. поз. 2 для компрессора, поз.1 для осушителя, рис. 12). Подробный данные (размер и тип) указаны на электрической /сервисной схеме**
- Соблюдая осторожность, подключите силовые кабели установки в соответствии с действующими стандартами. Эти кабели должны соответствовать требованиям, указанным на электрической схеме машины.

• **Подсоедините кабели к зарядным зажимам на электрической панели и убедитесь, что они затянуты должным образом. После первых 50 часов работы машины проверьте надежность затяжки винтов на электрических контактах.**

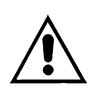

**ТОЛЬКО КВАЛИФИЦИРОВАННЫЙ ПЕРСОНАЛ ДОЛЖЕН ИМЕТЬ ДОСТУП К ЭЛЕКТРИЧЕСКОЙ ПАНЕЛИ. ПЕРЕД ТЕМ, КАК ОТКРЫТЬ ДВЕРЦУ ЭЛЕКТРИЧЕСКОЙ ПАНЕЛИ, ВЫКЛЮЧИТЕ ПИТАНИЕ. СОБЛЮДЕНИЕ ДЕЙСТВУЮЩИХ ТРЕБОВАНИЙ К ЭЛЕКТРИЧЕСКИМ УСТАНОВКАМ ЯВЛЯЕТСЯ ЧРЕЗВЫЧАЙНО ВАЖНЫМ ДЛЯ БЕЗОПАСНОСТИ ОПЕРАТОРА И ЗАЩИТЫ УСТАНОВКИ.**

**КАБЕЛИ, РАЗЪЕМЫ И ИСПОЛЬЗУЕМЫЕ ДЛЯ СОЕДИНЕНИЙ ЭЛЕКТРИЧЕСКИЕ МАТЕРИАЛЫ ВСЕХ ПРОЧИХ ТИПОВ ДОЛЖНЫ БЫТЬ ПРИГОДНЫМИ ДЛЯ ИСПОЛЬЗОВАНИЯ И СООТВЕТСТВОВАТЬ ТРЕБОВАНИЯМ, ПРЕДЪЯВЛЯЕМЫМ ДЕЙСТВУЮЩЕЙ НОРМАТИВНОЙ ДОКУМЕНТАЦИЕЙ.**

Стандартная настройка напряжения для компрессора указана в **табличке основных данных** машины.

**НИКОГДА НЕ ЭКСПЛУАТИРУЙТЕ КОМПРЕССОР С НАПРЯЖЕНИЕМ ОТЛИЧНЫМ, ЧЕМ УКАЗАННОЕ НА ЭЛЕКТРИЧЕСКОМ ШКАФЕ.**

**Для трехфазной машины следуйте инструкциям на электрической схеме (внутри шкафа), чтобы преобразовать рабочее напряжение компрессора на 200 В, 230 В или 460 В.**

#### **12.3 ПОДКЛЮЧЕНИЕ К СЕТИ СЖАТОГО ВОЗДУХА**

Установите механический клапан-отсекатель, поз. 1, между установкой и сетью сжатого воздуха для отключения подачи воздуха в компрессор при выполнении технического обслуживания (см. рис. 13).

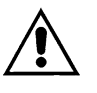

**ТРУБКИ, ФИТИНГИ И РАЗЪЕМЫ, ИСПОЛЬЗУЕМЫЕ ДЛЯ ПОДКЛЮЧЕНИЯ ЭЛЕКТРОКОМПРЕССОРА К СЕТИ СЖАТОГО ВОЗДУХА, ДОЛЖНЫ БЫТЬ ПРИГОДНЫМИ ДЛЯ ИСПОЛЬЗОВАНИЯ И СООТВЕТСТВОВАТЬ ТРЕБОВАНИЯМ, ПРЕДЪЯВЛЯЕМЫМ ДЕЙСТВУЮЩЕЙ НОРМАТИВНОЙ ДОКУМЕНТАЦИЕЙ СТРАНЫ, В КОТОРОЙ ПРИМЕНЯЕТСЯ ОБОРУДОВАНИЕ.**

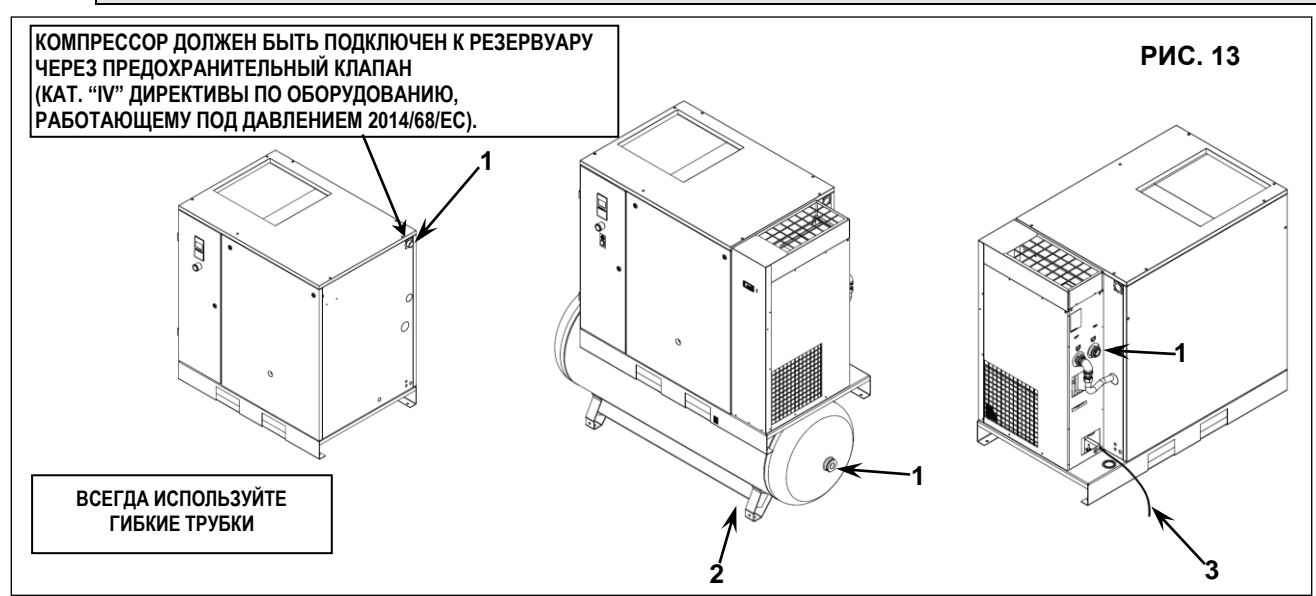

Механический слив конденсата поз. 2 и автоматический поз. 3 Рис. 13 и автоматический циклонный сепаратор WSD (опция) выведены наружу машины с помощью гибкой трубы, которую можно проконтролировать. Слив должен соответствовать требованиям местных действующих нормативных актов.

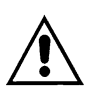

**ЗА ЛЮБОЙ УЩЕРБ, СВЯЗАННЫЙ С НЕСОБЛЮДЕНИЕМ ЭТИХ УКАЗАНИЙ, ПРОИЗВОДИТЕЛЬ ОТВЕТСТВЕННОСТИ НЕ НЕСЕТ, БОЛЕЕ ТОГО ЭТО МОЖЕТ ПРИВЕСТИ К УТРАТЕ ГАРАНТИЙНЫХ УСЛОВИЙ.**

#### **12.4 ВКЛЮЧЕНИЕ**

См. раздел "B" данного руководства, **глава 20.0**

#### **13.0 РАЗМЕРЫ И ТЕХНИЧЕСКИЕ ДАННЫЕ**

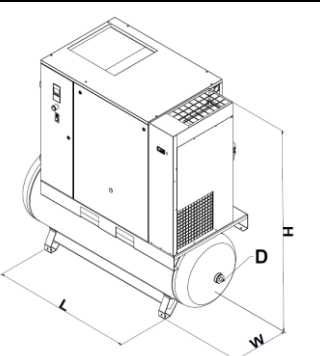

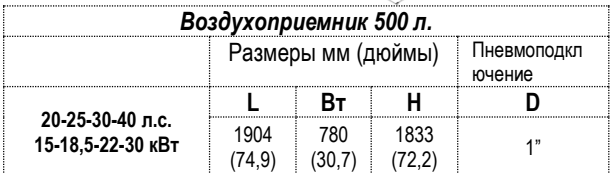

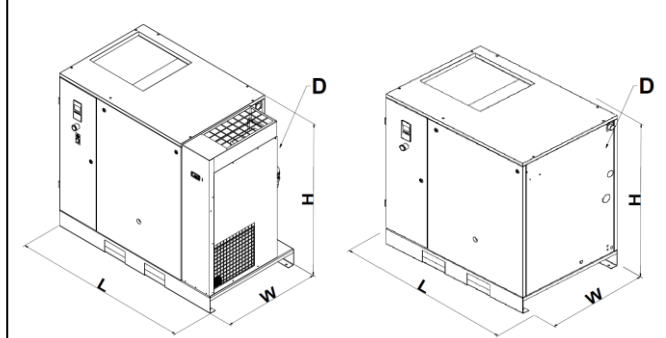

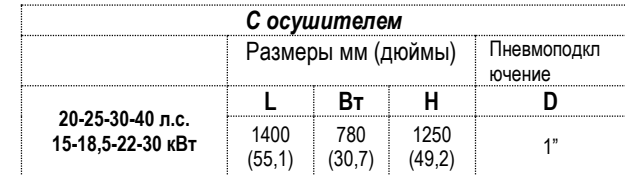

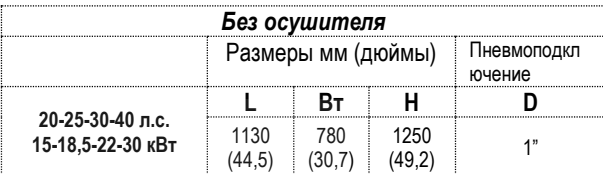

#### aerocompressors.ru

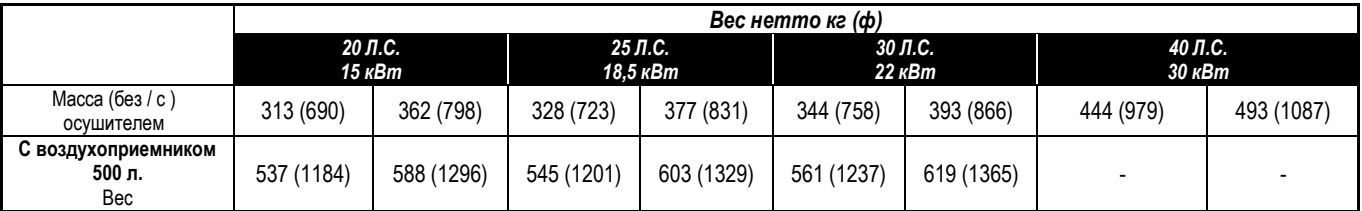

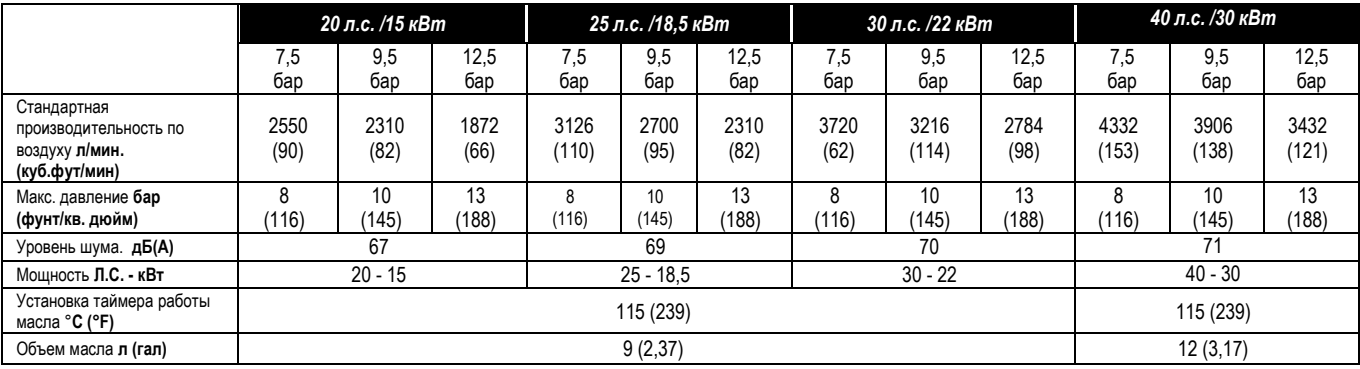

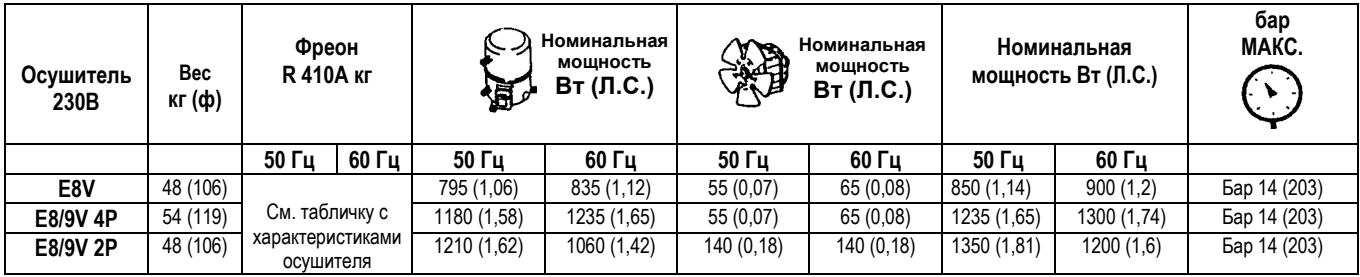

#### **Номинальные условия:**

Температура окружающей среды 25 °C (77 °F) Температура всасываемого воздуха 35 °C (95 °F) Давление 7 бар (101,5 psi) Точка росы сжатого воздуха 3 °C (37,4 °F)

#### **Предельный режим:**

Макс. температура окружающей среды 46°C (114,8 °F) Мин. температура окружающей среды 1°C (33,8 °F) Макс. температура всасываемого воздуха 55°C (131 °F) Макс. Рабочее давление 14 бар (203 psi)

# **14.0 ЧЕРТЕЖИ МАШИНЫ**

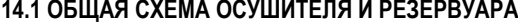

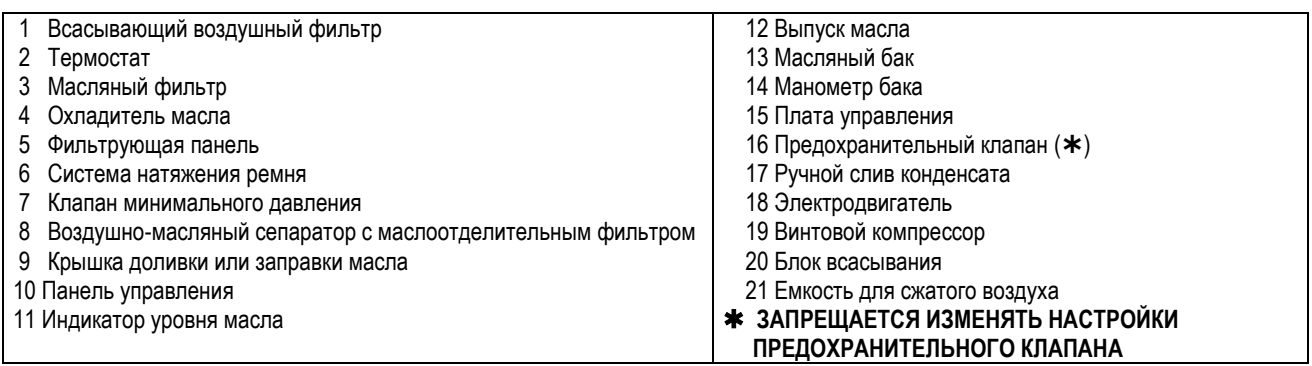

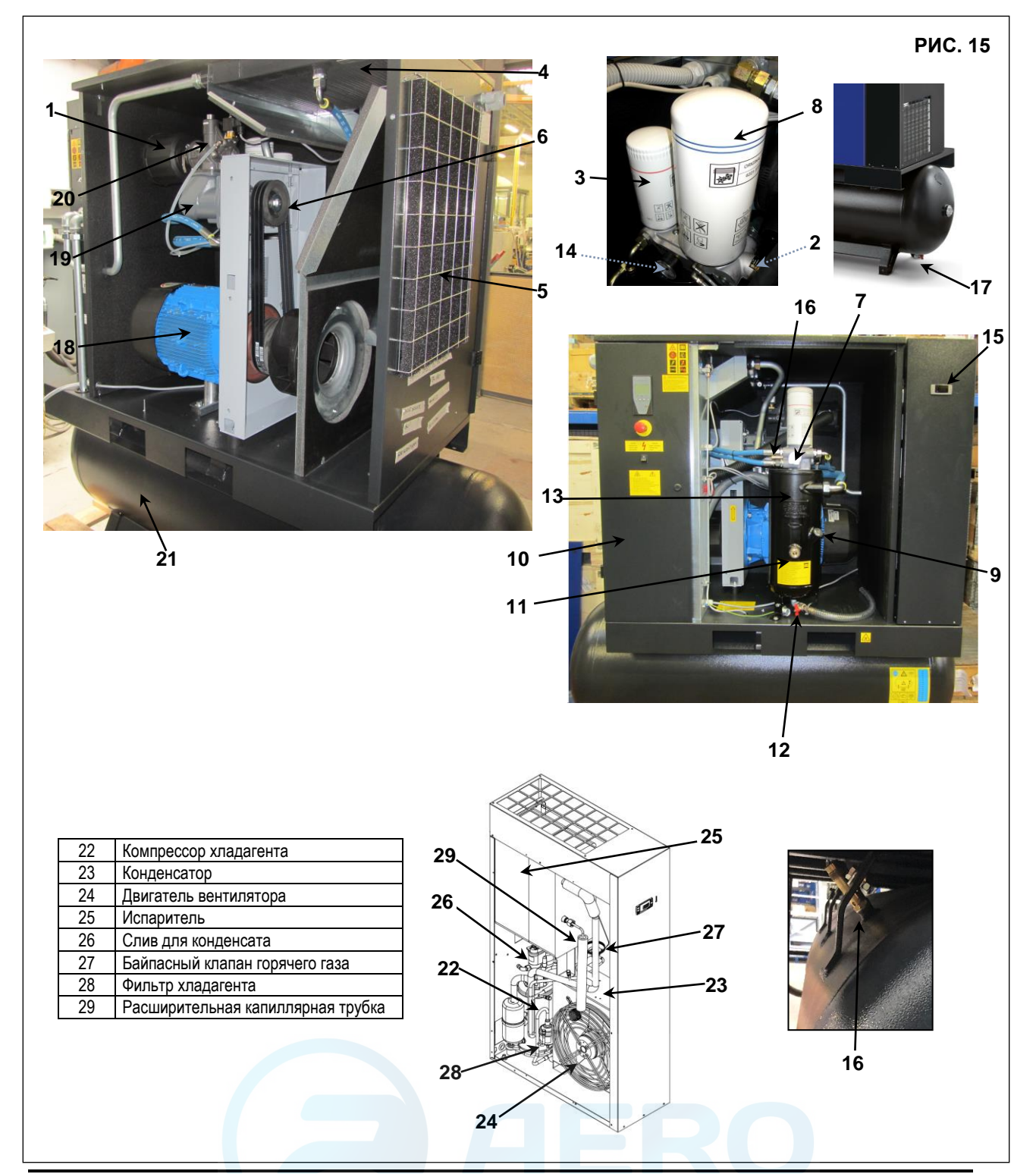

#### **14.2 УПРАВЛЕНИЕ И КОНТРОЛЛЕРЫ**

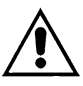

#### **ПЕРЕД ВЫПОЛНЕНИЕМ ПРОВЕРКИ УСТРОЙСТВА НЕОБХОДИМО ВНИМАТЕЛЬНО ПРОЧИТАТЬ И ПОНЯТЬ ФУНКЦИИ УСТРОЙСТВ УПРАВЛЕНИЯ**

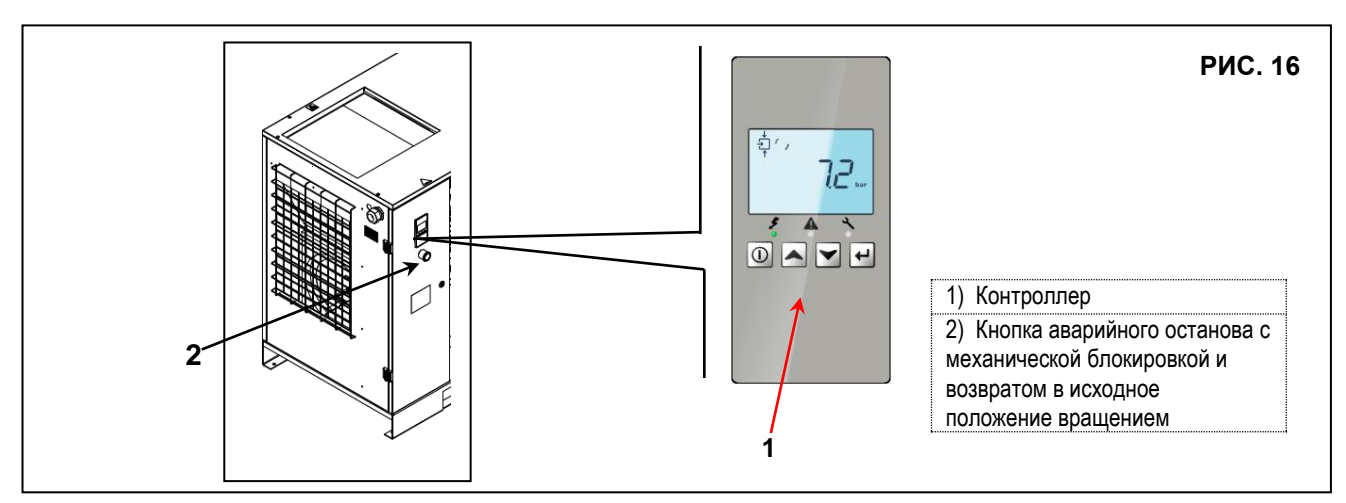

#### **14.3 КОНТРОЛЛЕР КОМПРЕССОРА**

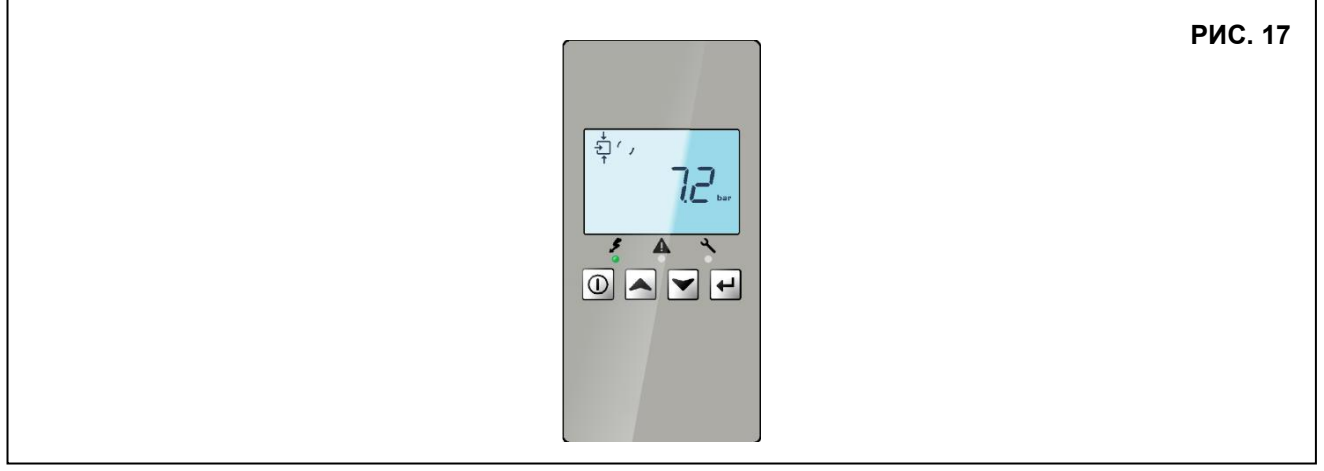

#### **14.3.1 ВВЕДЕНИЕ**

#### **В целом, контроллер имеет такие функции:**

- Управление компрессором;
- Защита компрессора;
- Отслеживание интервалов техобслуживания;
- Автоматический повторный запуск при сбое напряжения (отключении);

#### **АВТОМАТИЧЕСКОЕ УПРАВЛЕНИЕ РАБОТОЙ КОМПРЕССОРА**

Контроллер поддерживает давление в сети в пределах запрограммированного диапазона путем автоматической загрузки и разгрузки компрессора. При этом учитываются несколько программируемых параметров, например, давление загрузки и разгрузки, минимальное время остановки и максимальное число пусков двигателя.

Контроллер останавливает компрессор всякий раз при уменьшении потребляемой мощности, и автоматически запускает его повторно, когда давление в сети падает. В случае если ожидаемый период разгрузки слишком короток, компрессор продолжает работать, чтобы исключить слишком короткие промежутки времени между остановками.

#### **ЗАЩИТА КОМПРЕССОРА**

#### **ПРЕДУПРЕЖДЕНИЕ ОБ ОТКЛЮЧЕНИИ**

Предупреждение об отключении - это программируемое предупреждение, информирующее оператора о возможной проблеме до выключения. Если один из параметров выходит за рамки запрограммированного уровня предупреждения об отключении, это также будет отражено для предупреждения оператора перед достижением уровня отключения.

#### **ОТКЛЮЧЕНИЕ**

Если температура на выходе элемента компрессора превышает запрограммированный уровень отключения или срабатывает реле перегрузки

срабатывает реле перегрузки главного двигателя, компрессор будет остановлен. Это будет указано на дисплее контроллера.

#### **ПРЕДУПРЕЖДЕНИЕ О НЕОБХОДИМОСТИ ТЕХНИЧЕСКОГО ОБСЛУЖИВАНИЯ**

Если сервисный таймер превышает предварительно установленное значение, контроллер сообщит оператору на дисплее о необходимости выполнения технического обслуживания.

#### **АВТОМАТИЧЕСКИЙ ПЕРЕЗАПУСК ПОСЛЕ СБОЯ ЭЛЕКТРОПИТАНИЯ**

В контроллере имеется встроенная функция автоматического перезапуска компрессора, когда напряжение питания

восстанавливается после отказа электроснабжения. Эта функция отключена на компрессорах, поставляемых с завода.

#### **ДИСТАНЦИОННОЕ УПРАВЛЕНИЕ**

ОПИСАНИЕ

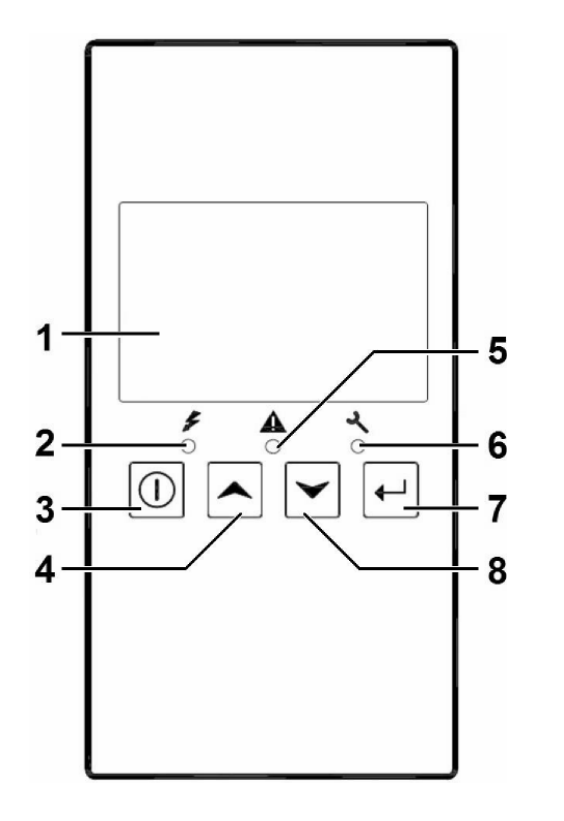

#### **14.3.2 ПОДРОБНОЕ ОПИСАНИЕ**

*Контроллер*

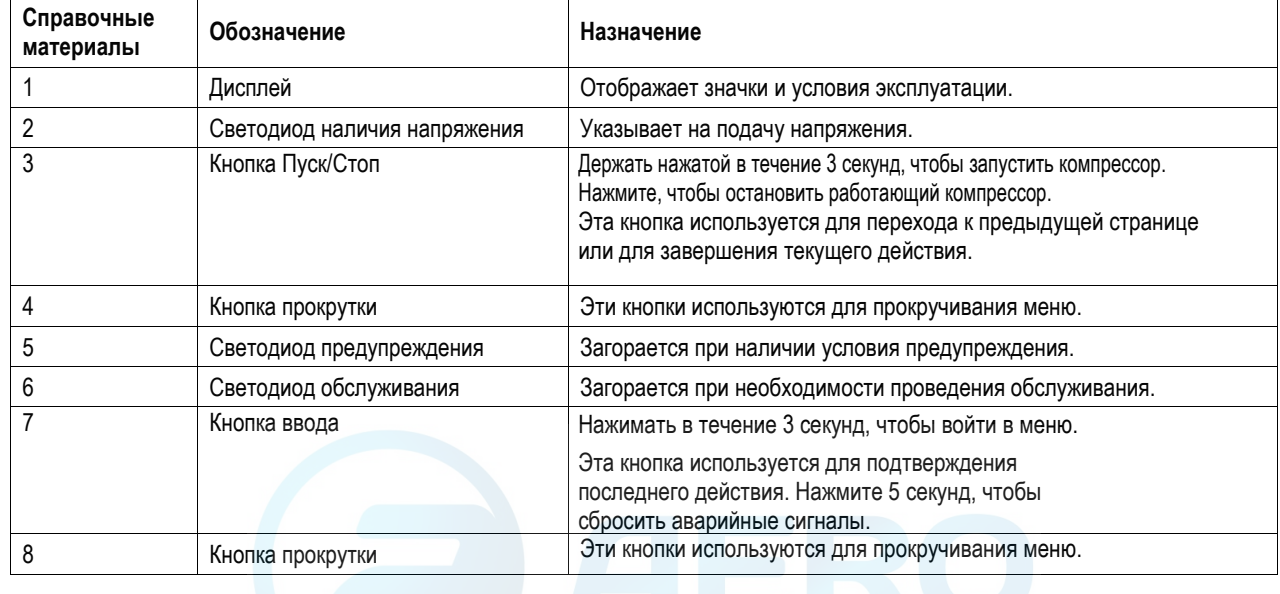

**РИС. 17/A**

# **14.3.3 СИМВОЛЫ НА ДИСПЛЕЕ**

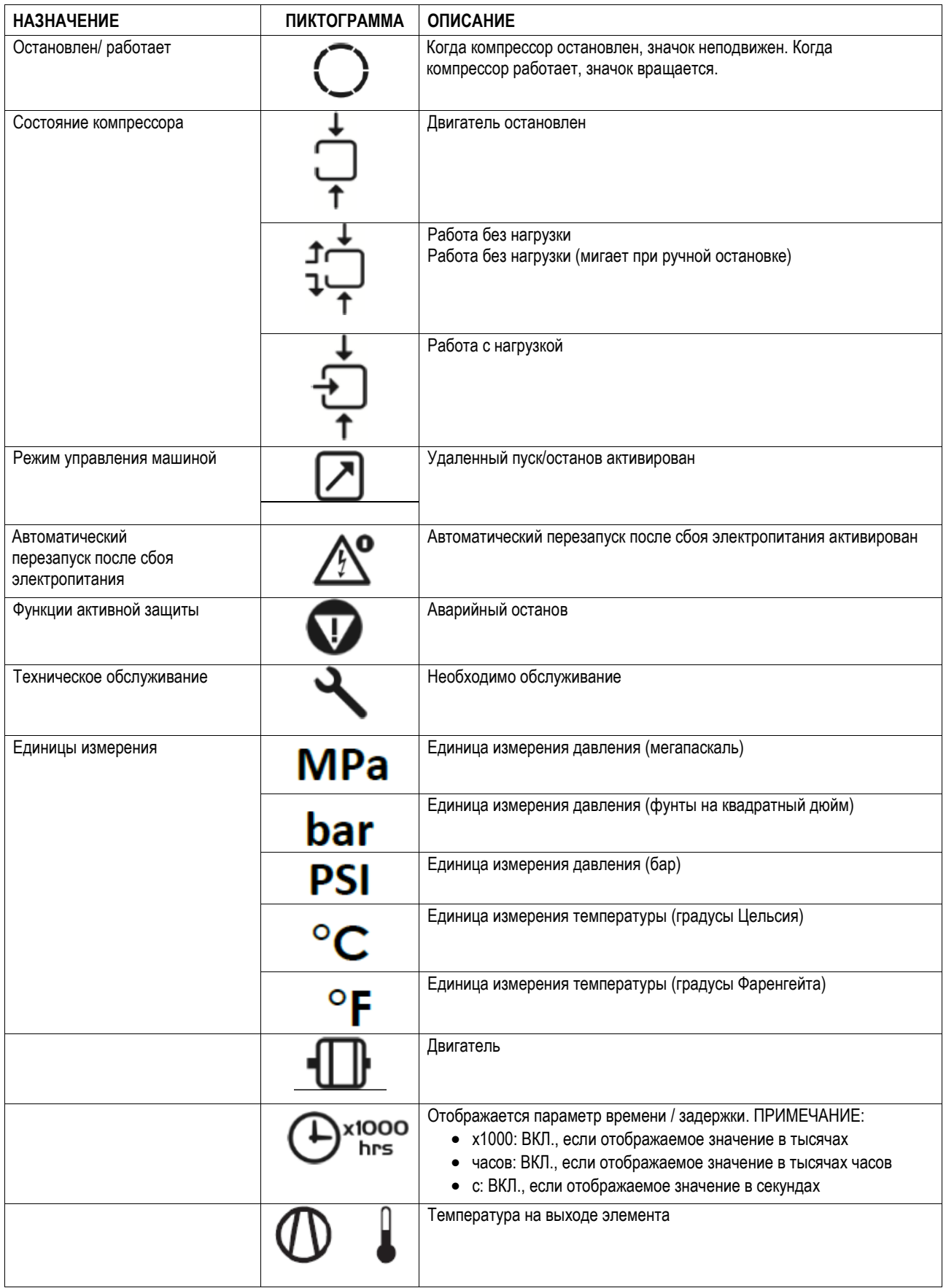

#### **14.3.4 ГЛАВНЫЙ ЭКРАН**

При включении первый экран является тестовым экраном (значок, цифра и светодиод включены). Затем автоматически открывается главная страница. На главной странице отображены:

- Состояние компрессора в виде пиктограмм;
- Давление воздуха на выходе;

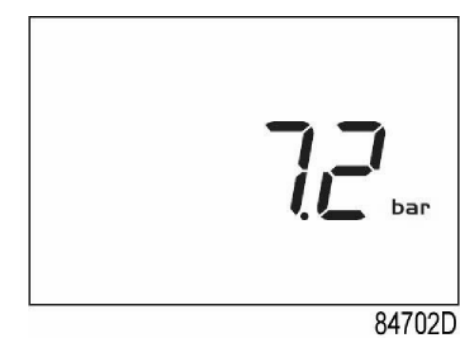

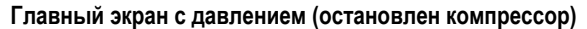

На главном экране можно с помощью кнопок вверх и вниз (4-8) изменять вид с давления на температуру на выходе элемента.

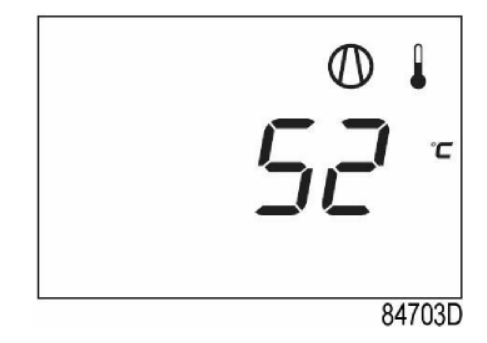

**Главный экран с температурой (остановлен компрессор)**

#### **14.3.5 ОСНОВНАЯ ФУНКЦИЯ**

Чтобы включить компрессор, нажмите кнопку «Пуск / Стоп» (3) на 3 секунды. Компрессор запускается, и отображается состояние:

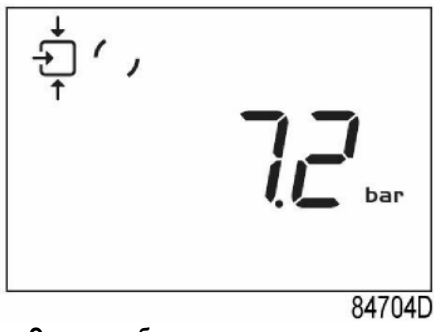

**Экран с работающим компрессором**

Чтобы остановить компрессор, нажмите кнопку пуска / остановки (3). Компрессор разгружается:

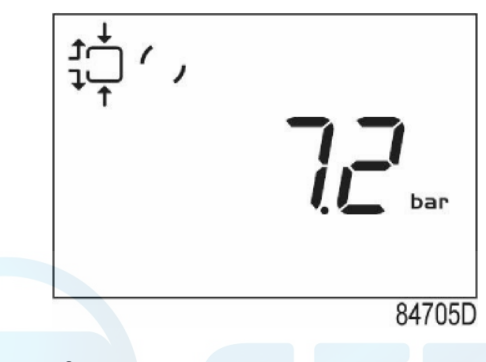

**Экран с разгруженным компрессором**

По истечении времени разгрузки компрессор останавливается, и контроллер снова показывает главную страницу:

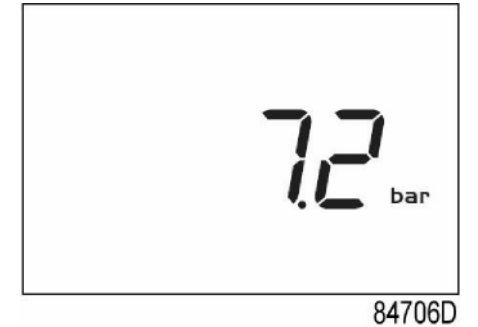

**Главный экран с давлением (остановлен компрессор)**

Чтобы войти в главное меню (начиная с главного экрана), нажмите кнопку ввода (7) и удерживайте ее 3 секунды. Главное меню отображается в виде:

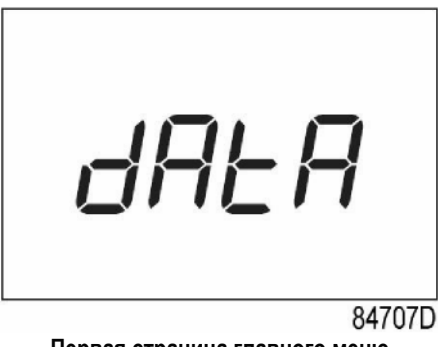

**Первая страница главного меню**

Можно прокручивать меню с помощью кнопок вверх или вниз (4-8). Чтобы выбрать один элемент, нажмите кнопку ввода (7). Чтобы завершить текущее действие, нажмите кнопку «Пуск / Стоп» (3).

Если нажать кнопку аварийного останова, компрессор немедленно остановится, и появится следующий экран:

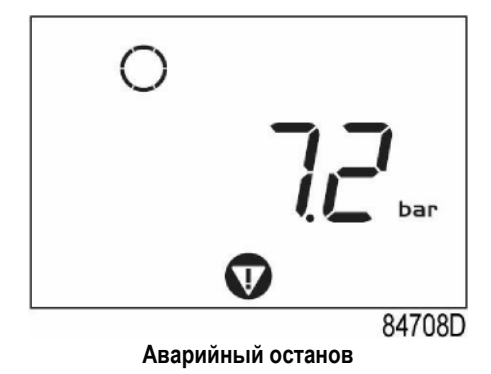

Когда аварийная кнопка отжата, сбросьте сигнал тревоги, нажав кнопку ввода (7) на 5 секунд. Появится следующая страница:

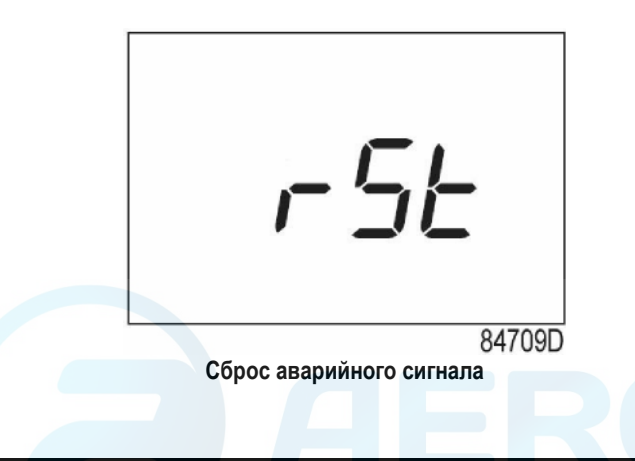

#### **14.3.6 ПРЕДУПРЕЖДЕНИЕ ОБ ОТКЛЮЧЕНИИ**

#### **ОПИСАНИЕ**

#### **Предупреждение об аварийном останове выводится, если:**

- Слишком высокая температура на выходе из компрессорного элемента. **Температура на выходе компрессорного элемента**
- Если температура на выходе компрессорного элемента превышает уровень предупреждения о выключении (заводская установка - 110°C / 230°F), загорается светодиод предупреждения (5).
- Нажмите кнопки прокрутки вверх или вниз (4-8). На экране отображается температура на выходе из компрессорного элемента.

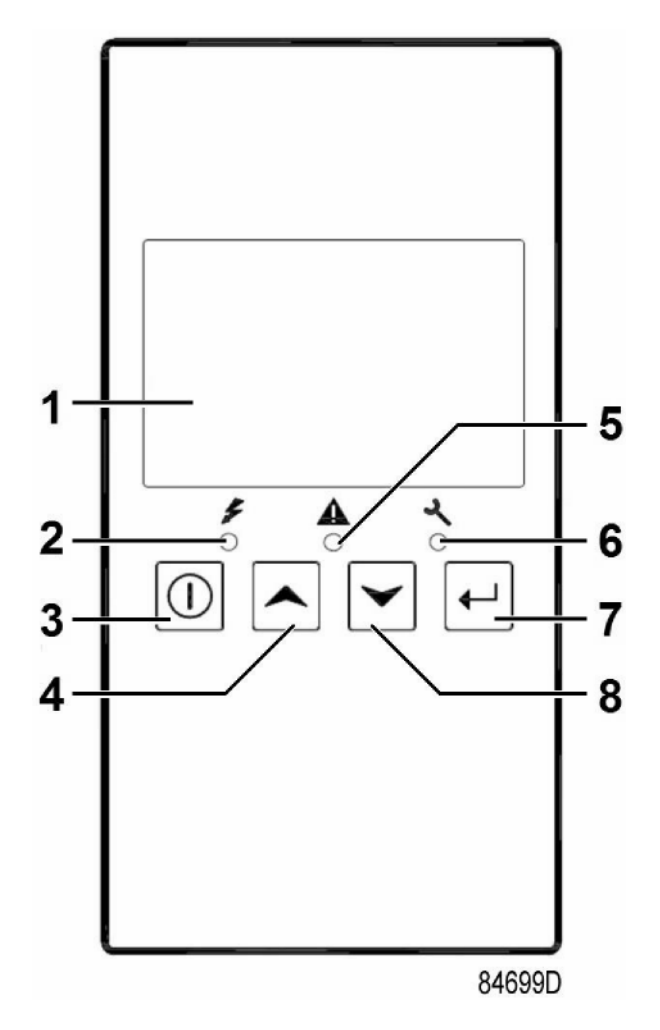

Остается возможность проверить фактическое состояние других параметров, нажав кнопку ввода (7) в течение 3 секунд. Нажмите кнопку (3), чтобы остановить компрессор, и подождите, пока компрессор не остановится. Предупреждение отключится как только условие предупреждения будет устранено.

#### **14.3.7 ОТКЛЮЧЕНИЕ**

#### **ОПИСАНИЕ**

#### **КОМПРЕССОР ОТКЛЮЧИТСЯ:**

- В случае, если температура на выходе компрессорного элемента превышает уровень отключения (определяется датчиком температуры (TT11) или термореле (TSHH11 / TSHH21).
- Если давление на выходе компрессора превышает уровень отключения (PT20)
- В случае ошибки датчика давления на выходе (PT20) или датчика температуры (TT11).
- В случае перегрузки двигателя компрессора (M1)

#### **ТЕМПЕРАТУРА НА ВЫХОДЕ КОМПРЕССОРНОГО ЭЛЕМЕНТА**

Если температура на выходе компрессорного элемента превышает уровень отключения (заводская настройка 115˚C / 239˚F):

- Компрессор отключится.
- Аварийный светодиод (5) будет мигать.
- Появится следующая страница:

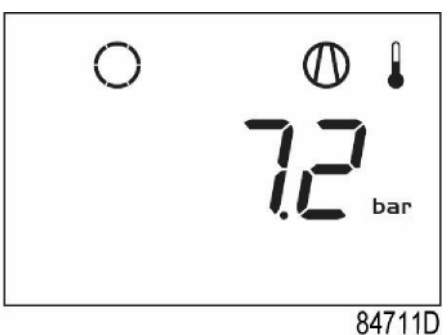

**Главное окно с предупреждением об отключении, температурой на выходе узла нагнетания**

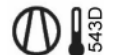

- **Соответствующая пиктограмма будет мигать.**
- Нажимайте кнопки «Вверх» или «Вниз» (4-8), пока не появится текущая температура на выходе элемента.

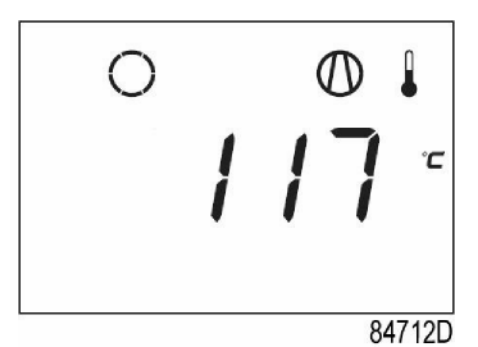

**Окно отключения, температура на выходе элемента**

Страница показывает, что температура на выходе компрессорного элемента составляет 117˚C.

- Когда причина отключения будет устранена, нажмите кнопку ввода (7) и удерживайте ее в течение 5 секунд.
- Когда на дисплее появится <rSt>, компрессор можно перезапустить.

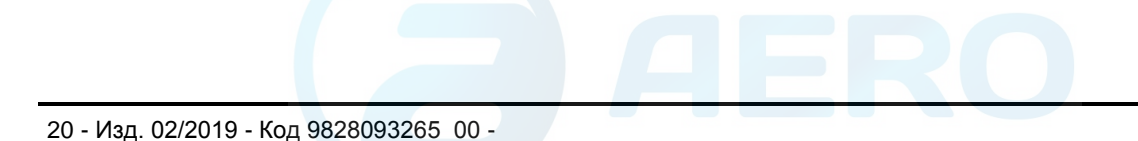

#### **ДАВЛЕНИЕ НА ВЫХОДЕ КОМПРЕССОРА**

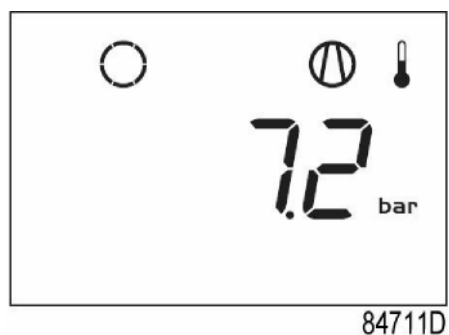

Если давление на выходе компрессорного элемента превышает уровень отключения:

- Компрессор отключится.
- Индикация давления будет мигать

#### **ПЕРЕГРУЗКА ДВИГАТЕЛЯ ИЛИ НЕПРАВИЛЬНАЯ ФАЗОВАЯ ПОСЛЕДОВАТЕЛЬНОСТЬ**

В случае перегрузки двигателя или неправильного подключения фазы питания:

- Компрессор выключится или компрессор не запустится
- Аварийный светодиод (5) будет мигать.
- Появится следующая страница:

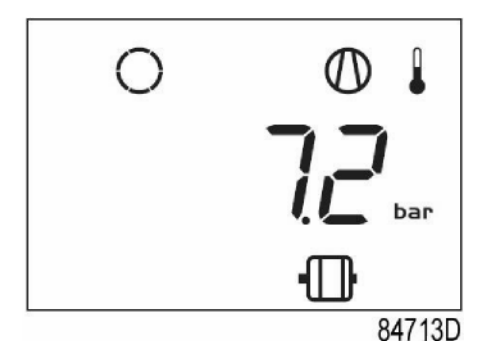

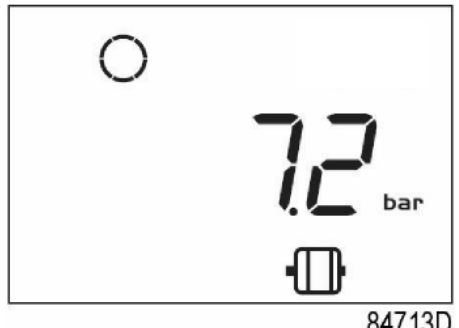

84713D

**Главный экран с индикацией выключения, перегрузка двигателя Главный экран с индикацией выключения,** 

**неправильная последовательность фаз**

- Свяжитесь с вашим дилером для устранения неисправностей или выключите основное питание или измените 2 фазы питания
- Когда причина отключения будет устранена, нажмите кнопку ввода (7) и удерживайте ее в течение 5 секунд. Когда на дисплее появится <rSt>, компрессор можно перезапустить

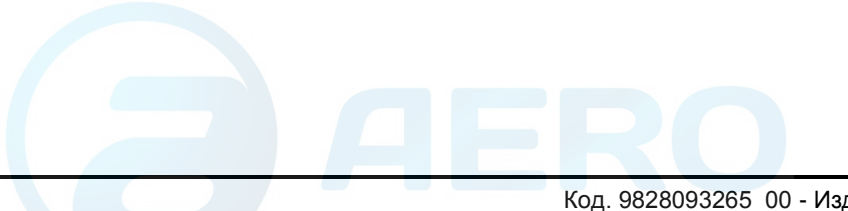

#### **ОШИБКА ДАТЧИКА ТЕМПЕРАТУРЫ/ДАВЛЕНИЯ**

В случае ошибки датчика давления на выходе (PT20) или датчика температуры (TT 11):

- Компрессор отключится.
- Появится следующая страница:

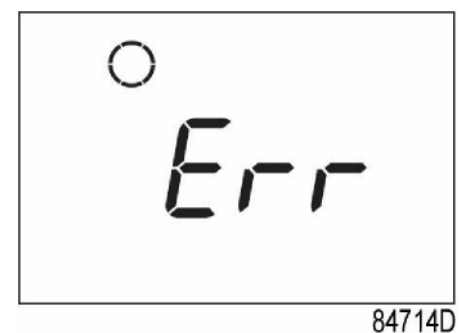

#### **Пример ошибки датчика**

#### **14.3.8 ПРЕДУПРЕЖДЕНИЕ О ТЕХНИЧЕСКОМ ОБСЛУЖИВАНИИ**

#### **ОПИСАНИЕ**

Предупреждение о необходимости технического обслуживания выводится, когда таймер обслуживания достигает установленного временного интервала.

Если таймер обслуживания превышает запрограммированный интервал времени, будет мигать аварийный светодиод (6) и отображаться следующая страница:

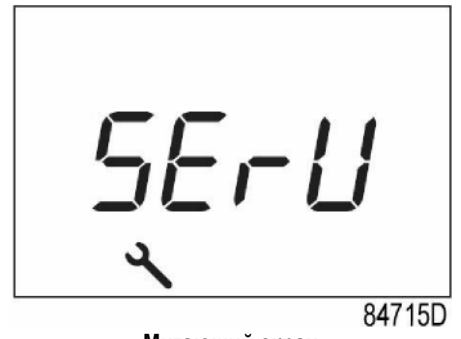

**Мигающий экран**

- Нажмите кнопку ввода (7), чтобы войти в главное меню.
- Выберите <dAtA> и нажмите кнопку ввода (7), чтобы войти в меню данных.
- Прокрутите (кнопки 4-8), пока не появится <d.6>, появится символ техобслуживания.
- Нажмите кнопку ввода (7).
- Фактическое значение таймера обслуживания показано в <часах>.

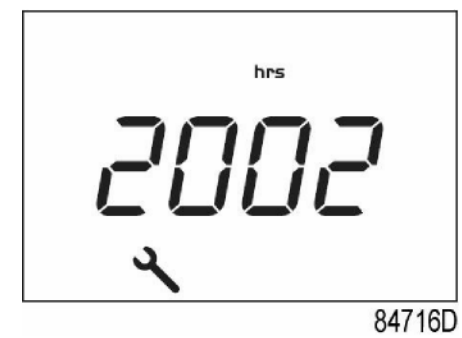

**Пример экрана с рабочим временем**

На примере окна изображен таймер с показателем в 2002 часов.

Остановите компрессор, отключите оборудование от сети питания и выполните необходимое обслуживание. После обслуживания, выполните сброс таймера.

См. раздел Вызов/сброс таймера техобслуживания.

#### **14.3. 9 НАВИГАЦИЯ ПО СТРАНИЦАМ**

#### **ДЕРЕВО МЕНЮ КОНТРОЛЛЕРА КОМПРЕССОРА**

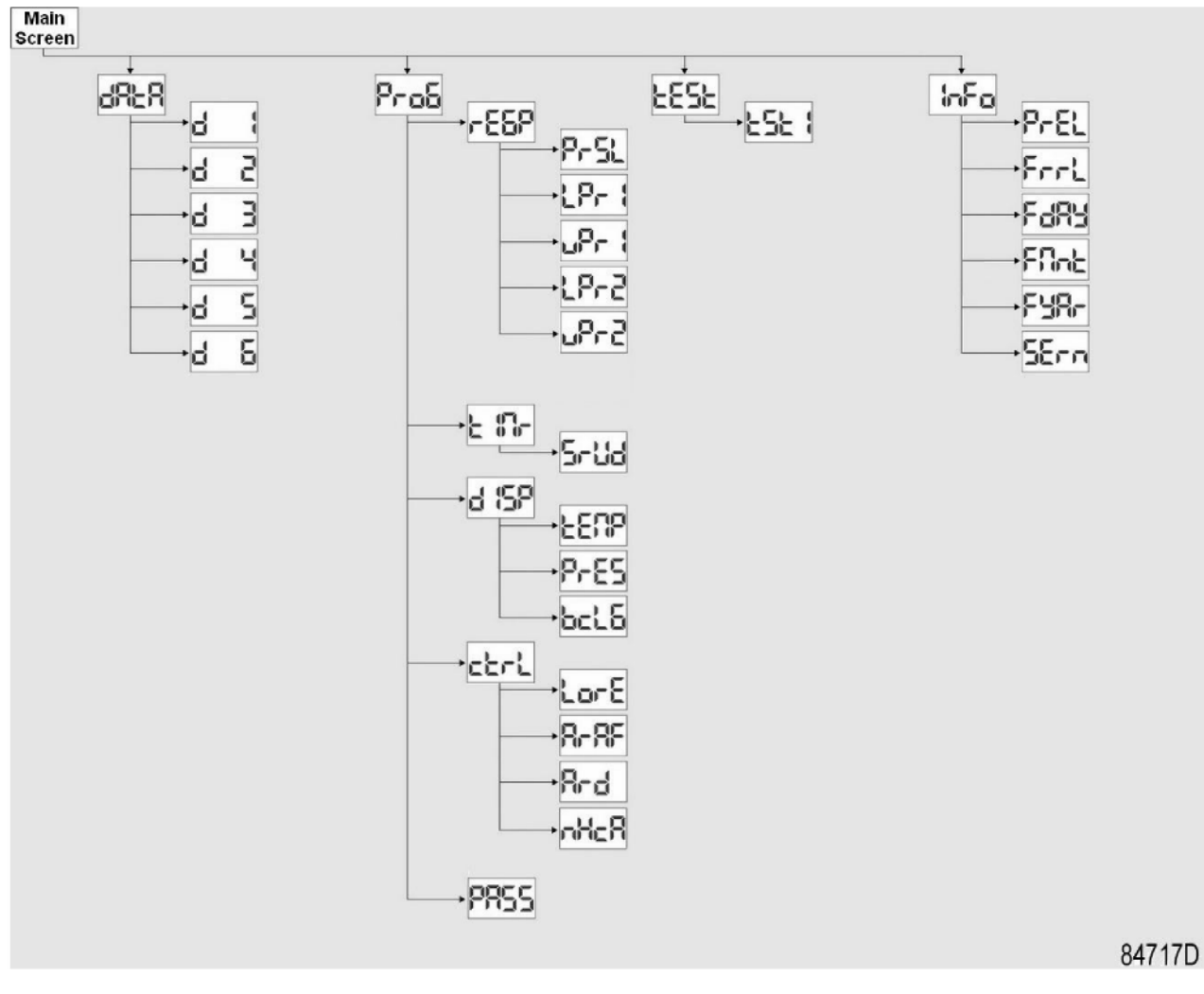

**Общий обзор меню**

На главном экране нажмите кнопку ввода (7) на 3 секунды, чтобы войти в меню. Вы увидите следующие объекты:

- **Меню данных:** Параметры счетчиков данных.
- **Меню программирования:** Подменю Регулирование давления, Таймер, Настройка дисплея и Настройка управления.
- **Меню проверки:** Проверка дисплея.
- **Меню информации:** Информация о версии встроенного программного обеспечения.

# **ОБЗОР ОКОН**

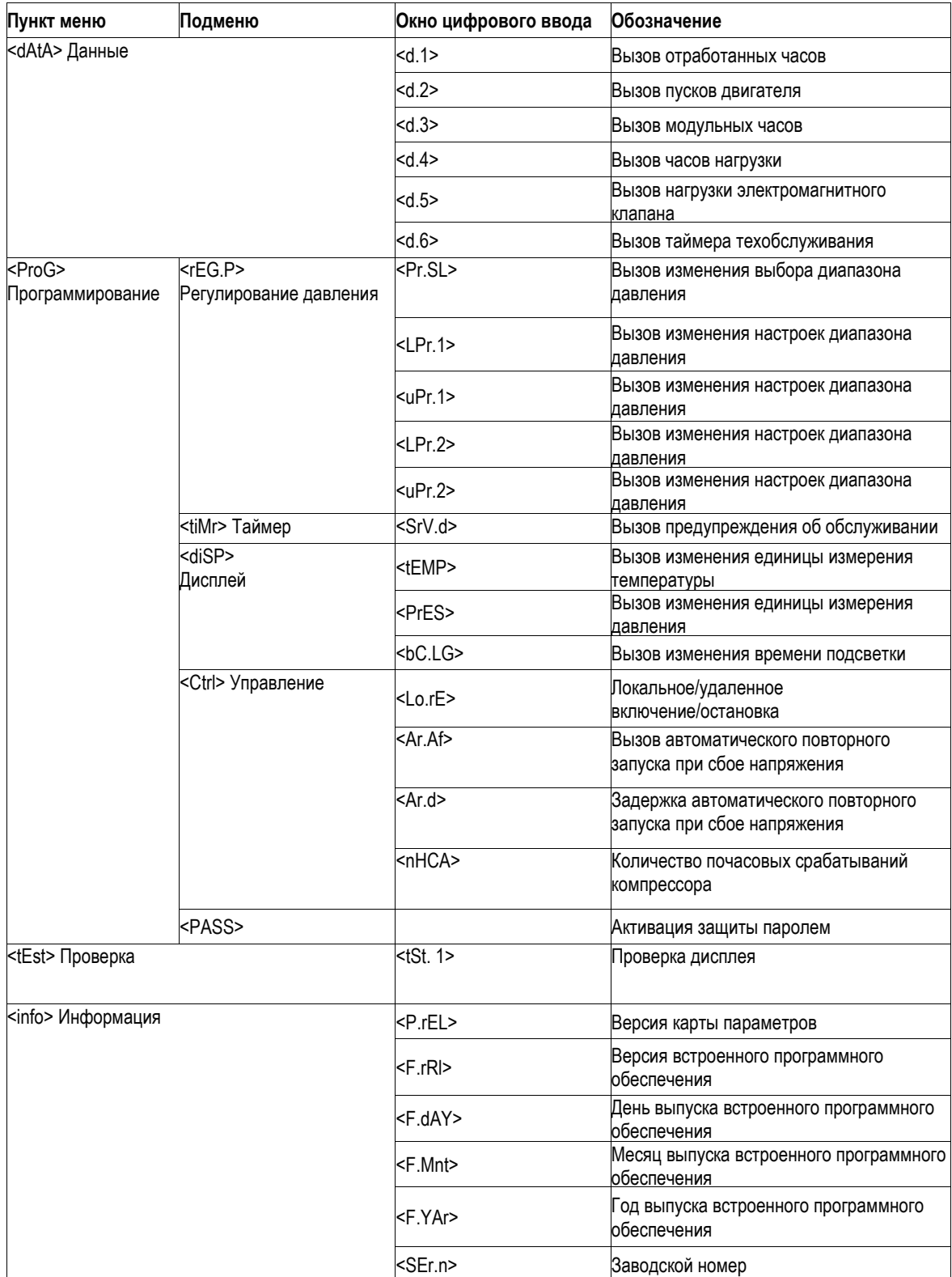

#### aerocompressors.ru

#### **14.3.10 ВЫЗОВ ОТРАБОТАННЫХ ЧАСОВ**

Начиная из основного окна:

- Нажмите кнопку «Ввод» (7) и удерживайте ее 3 секунды, чтобы войти в главное меню.
- Выберите <dAtA> и нажмите кнопку ввода (7), чтобы войти в меню Данных.
- Кнопками прокрутки вверх или вниз (4-8) выберите пункт <d.1> и пока не появится символ остановленного двигателя.
- Нажмите кнопку ввода (7): отображаются часы работы.

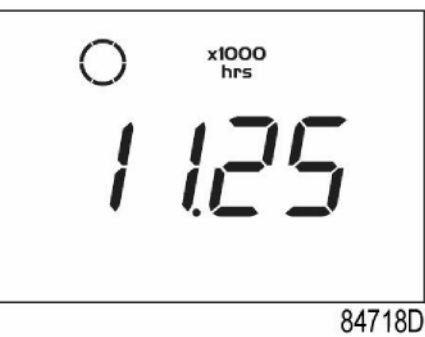

На экране отображается использованная единица <x1 000 часов> и значение <11.25>: часы работы компрессора составляют 11250 часов.

#### **14.3.11 ВЫЗОВ ПУСКОВ ДВИГАТЕЛЯ**

Начиная из основного окна:

- Нажмите кнопку «Ввод» (7) и удерживайте ее 3 секунды, чтобы войти в главное меню.
- Выберите <dAtA> и нажмите кнопку ввода (7), чтобы войти в меню Данных.
- Кнопками прокрутки вверх или вниз (4-8) выберите пункт <d.2> и пока не появится символ двигателя.
- Нажмите кнопку ввода (7): отображается количество пусков двигателя.

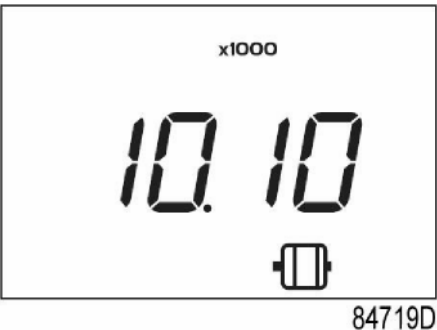

В окне отображено количество пусков двигателя (х1 или - если <x1000> загорается - x1 000). В примере выше количество пусков двигателя - 10100.

#### **14.3.12 ВЫЗОВ МОДУЛЬНЫХ ЧАСОВ**

Начиная из основного окна:

- Нажмите кнопку «Ввод» (7) и удерживайте ее 3 секунды, чтобы войти в главное меню.
- Выберите <dAtA> и нажмите кнопку ввода (7), чтобы войти в меню Данных.
- Нажимайте кнопки прокрутки вверх или вниз (4-8) пока не отобразятся <d.3> и <hrs>.
- Нажмите кнопку ввода (7): появится модульное время.

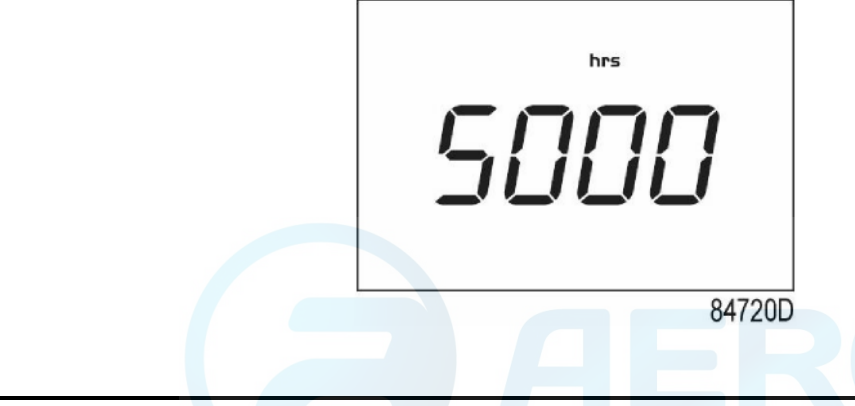

В приведенном примере в окне отображены используемые единицы измерения <ч> и значение <5000>: модуль контроллера находился в работе в течение 5000 часов.

#### **14.3.13 ВЫЗОВ ЧАСОВ НАГРУЗКИ**

Начиная из основного окна:

- Нажмите кнопку «Ввод» (7) и удерживайте ее 3 секунды, чтобы войти в главное меню.
- Выберите <dAtA> и нажмите кнопку ввода (7), чтобы войти в меню Данных.
- Кнопками прокрутки вверх или вниз (4-8) выберите пункт <d.4> и пока не появится символ Работа с нагрузкой.
- Нажмите кнопку ввода (7): появится время нагрузки.

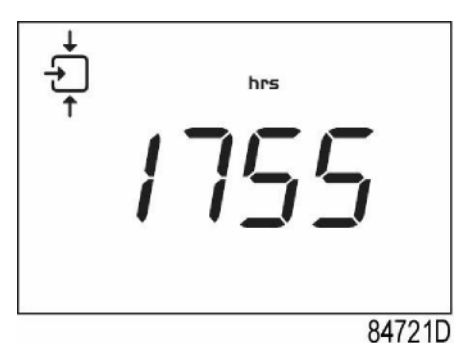

На экране отображается использованная единица <hrs> (или <x1000 hrs>) и значение <1755>: компрессор работает с нагрузкой в течение 1755 часов.

#### **14.3.14 ВЫЗОВ НАГРУЗКИ ЭЛЕКТРОМАГНИТНОГО КЛАПАНА**

Начиная из основного окна:

- Нажмите кнопку «Ввод» (7) и удерживайте ее 3 секунды, чтобы войти в главное меню.
- Выберите <dAtA> и нажмите кнопку ввода (7), чтобы войти в меню Данных.
- Кнопками прокрутки вверх или вниз (4-8) выберите пункт <d.5> и пока не появится символ Работа с нагрузкой.
- Нажмите кнопку ввода (7): отображается количество нагрузок.

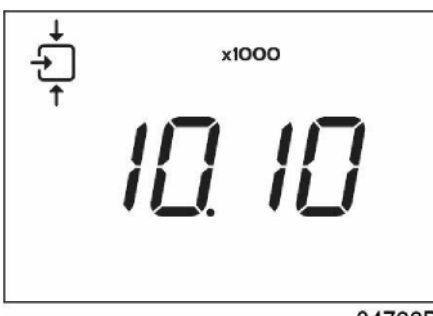

84722D

Этот экран показывает количество действий нагрузки (x1 или - если загорается <x1 000> - x1 000). В приведенном выше примере число операций от разгрузки до нагрузки равно 10100.

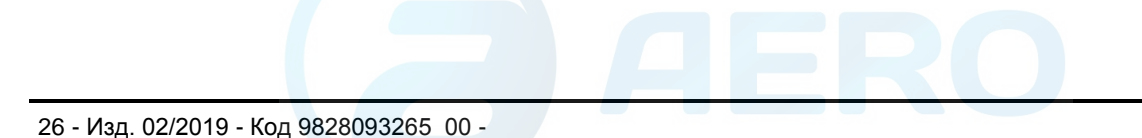

#### **14.3.15 ВЫЗОВ/СБРОС ТАЙМЕРА ТЕХОБСЛУЖИВАНИЯ**

Начиная из основного окна:

- Нажмите кнопку «Ввод» (7) и удерживайте ее 3 секунды, чтобы войти в главное меню.
- Выберите <dAtA> и нажмите кнопку ввода (7), чтобы войти в меню Данных.
- Нажимайте кнопки прокрутки вверх или вниз (4-8) пока не отобразятся <d.6> и <hrs>.

#### **Нажмите кнопку ввода (7): появится время нагрузки.**

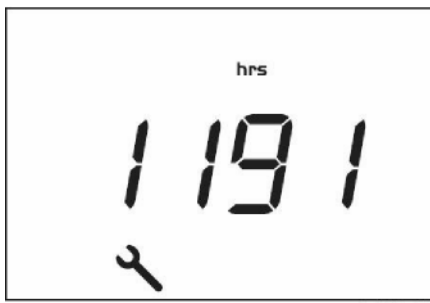

84723D

В этом окне отображены используемые единицы измерения <ч> (или <х1 000>) и значение <1191>. В приведенном примере компрессор отработал 1191 час после последнего обслуживания.

Чтобы сбросить таймер, свяжитесь с вашим поставщиком.

#### **14.3.16 ВЫЗОВ / ИЗМЕНЕНИЕ ВЫБОРА ДИАПАЗОНА ДАВЛЕНИЯ**

Начиная из основного окна:

- Нажмите кнопку «Ввод» (7) и удерживайте ее 3 секунды, чтобы войти в главное меню.
- Выберите <ProG> и нажмите кнопку ввода (7), чтобы войти в меню программирования.
- Нажимайте кнопки «Вверх» или «Вниз» (4-8) до <reG.P> для регулировки давления.
- Нажмите кнопку ввода (7), чтобы войти в Подменю.

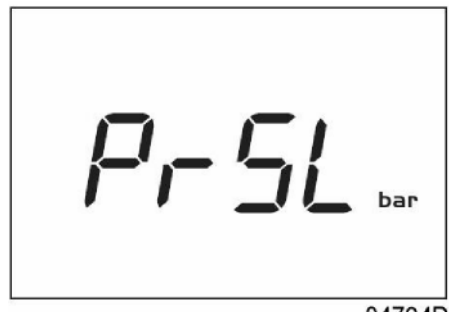

84724D

- Прокрутите кнопки вверх или вниз (4-8), пока не появится <PrSL>, а затем нажмите кнопку ввода (7).
- Показан диапазон давления 1 (<SEL. 1>). Нажимайте кнопки «Вверх» или «Вниз» (4–8) до появления диапазона давления 2 (<SEL.2>).
- Нажмите кнопку ввода (7) на желаемом диапазоне давления.

#### **14.3.17 ВЫЗОВ / ИЗМЕНЕНИЕ НАСТРОЕК ДИАПАЗОНА ДАВЛЕНИЯ**

Начиная из основного окна:

- Нажмите кнопку «Ввод» (7) и удерживайте ее 3 секунды, чтобы войти в главное меню.
- Выберите <ProG> и нажмите кнопку ввода (7), чтобы войти в меню программирования.
- Нажимайте кнопки «Вверх» или «Вниз» (4-8) до <reG.P> для регулировки давления.
- Нажмите кнопку ввода (7), чтобы войти в Подменю.

<LPr. 1> является параметром диапазона давления нагрузки 1 <uPr. 1> является параметром диапазона давления разгрузки 1 <LPr.2> является параметром диапазона 2 давления нагрузки <uPr.2> является параметром диапазона 2 давления разгрузки

- Нажимайте кнопки вверх или вниз (4-8) и нажмите кнопку ввода (7), чтобы выбрать параметр.
- Отображается используемое давление измерения. Нажимайте кнопки вверх или вниз (4-8) чтобы установить значение давления, и нажмите кнопку «Ввод» (7) для подтверждения. Единицы измерения мигают, и новая настройка сохраняется.

#### **14.3.18 ВЫЗОВ/ИЗМЕНЕНИЕ ЕДИНИЦЫ ИЗМЕРЕНИЯ ТЕМПЕРАТУРЫ**

Единица измерения температуры может быть изменена только тогда, когда компрессор остановлен. Начиная из основного окна:

- Нажмите кнопку «Ввод» (7) и удерживайте ее 3 секунды, чтобы войти в главное меню.
- Выберите <ProG> и нажмите кнопку ввода (7), чтобы войти в меню программирования.
- Кнопками прокрутки вверх или вниз (4-8) выберите <diSp> для отображения настроек дисплея.
- Нажмите кнопку ввода (7), чтобы войти в Подменю.
- Прокрутите кнопки вверх или вниз (4-8), пока не появится <tEMP> и нажмите кнопку ввода (7).
- Отображается используемая единица измерения. Возможные настройки: <˚C> и <˚F>.
- Нажимайте кнопки вверх или вниз (4-8) чтобы установить единицу измерения температуры, и нажмите кнопку «Ввод» (7) для подтверждения. Единица измерения мигает и сохраняется.

#### **14.3.19 ВЫЗОВ/ИЗМЕНЕНИЕ ЕДИНИЦЫ ИЗМЕРЕНИЯ ДАВЛЕНИЯ**

Единица измерения давления может быть изменена только тогда, когда компрессор остановлен. Начиная из основного окна:

- Нажмите кнопку «Ввод» (7) и удерживайте ее 3 секунды, чтобы войти в главное меню.
- Выберите <ProG> и нажмите кнопку ввода (7), чтобы войти в меню программирования.
- Кнопками прокрутки вверх или вниз (4-8) выберите <diSp> для отображения настроек дисплея.
- Нажмите кнопку ввода (7), чтобы войти в Подменю.
- Нажимайте кнопки вверх или вниз (4-8), пока не появится <PrES> и нажмите кнопку ввода (7).
- Отображается используемая единица измерения. Возможные настройки: <бар>, <psi> и <МПа>.
- Нажимайте кнопки вверх или вниз (4-8) чтобы установить единицу измерения давления, и нажмите кнопку «Ввод» (7) для подтверждения. Единица измерения мигает и сохраняется.

#### **14.3.20 ВЫЗОВ/ИЗМЕНЕНИЕ ВРЕМЕНИ ПОДСВЕТКИ**

Подсветка будет активирована после нажатия любой кнопки и в течение интервала времени, установленного в параметре <bC.LG> (в секундах).

Начиная из основного окна:

- Нажмите кнопку «Ввод» (7) и удерживайте ее 3 секунды, чтобы войти в главное меню.
- Выберите <ProG> и нажмите кнопку ввода (7), чтобы войти в меню программирования.
- Кнопками прокрутки вверх или вниз (4-8) выберите <diSp> для отображения настроек дисплея.
- Нажмите кнопку ввода (7), чтобы войти в Подменю.
- Нажимайте кнопки вверх или вниз (4-8), пока не появится <bC.LG> и нажмите кнопку ввода (7).
- Отображается текущая настройка подсветки. Можно установить значение от 0 до 120 с.
- Нажимайте кнопки вверх или вниз (4-8) чтобы установить время подсветки, и нажмите кнопку ввода (7), чтобы подтвердить. Единица измерения мигает и сохраняется.

#### **14.3.21 АКТИВАЦИЯ АВТОМАТИЧЕСКОГО ПОВТОРНОГО ЗАПУСКА ПРИ СБОЕ НАПРЯЖЕНИЯ**

#### **ОПИСАНИЕ**

Эта функция обеспечивает автоматический повторный запуск компрессора при сбое напряжения. Ваш дилер может сделать только активацию. Пожалуйста, свяжитесь с ним для получения более подробной информации.

После любого сбоя питания перед перезапуском компрессор будет ожидать фиксированное время. Когда проходит время задержки, на дисплее отобразится значение обратного отсчета, как показано ниже:

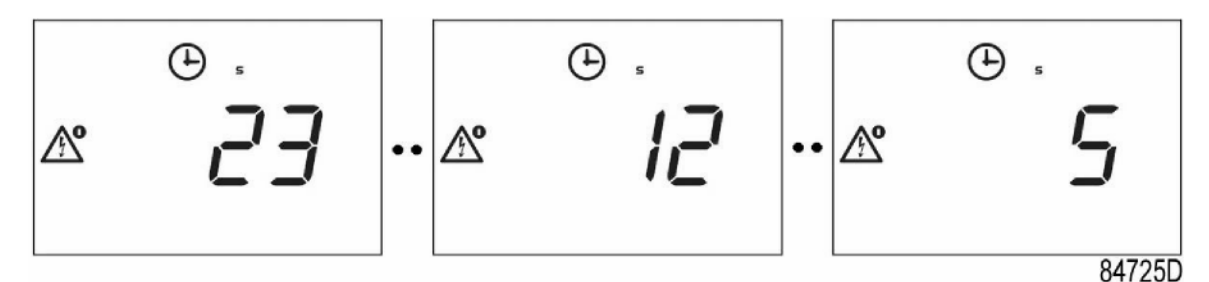

**Пример отсчета времени задержки автоматического перезапуска после сбоя питания.**

#### **14.3.22 АКТИВАЦИЯ АВТОМАТИЧЕСКОГО ПОВТОРНОГО ЗАПУСКА ПРИ СБОЕ НАПРЯЖЕНИЯ**

#### **ОПИСАНИЕ**

#### **14.3.23 БЛОКИРОВКА КЛАВИАТУРЫ**

Удерживайте обе кнопки «Вверх» и «Вниз» более 3 секунд, чтобы заблокировать или разблокировать клавиатуру.

- На дисплее отобразится сообщение <Loc>, мигающее в течение 3 секунд, если клавиатура заблокирована.
- На дисплее отобразится сообщение <UnLo>, мигающее в течение 3 секунд, если клавиатура разблокирована.

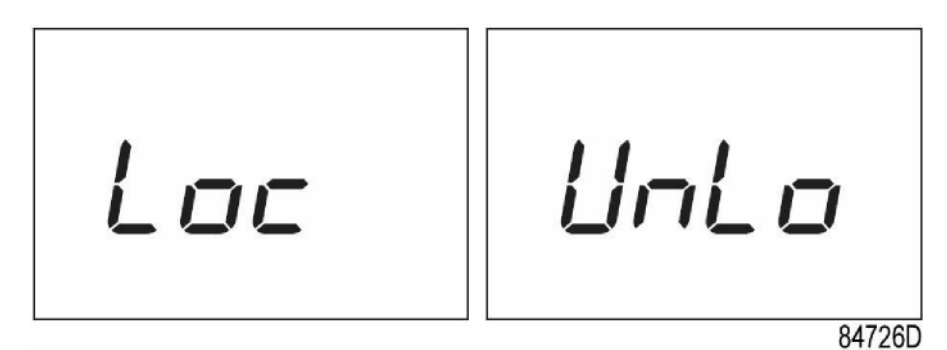

**Пример блокировки / разблокировки экрана.**

**14.4 КОНТРОЛЛЕР ОСУШИТЕЛЯ (для версии компрессора со встроенным осушителем)**

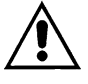

#### **ПЕРЕД ВЫПОЛНЕНИЕМ ПРОВЕРКИ УСТРОЙСТВА НЕОБХОДИМО ВНИМАТЕЛЬНО ПРОЧИТАТЬ И ПОНЯТЬ ФУНКЦИИ УСТРОЙСТВ УПРАВЛЕНИЯ**

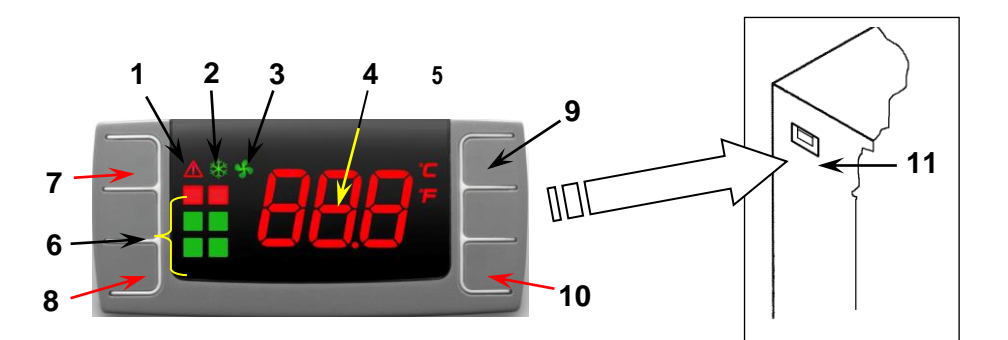

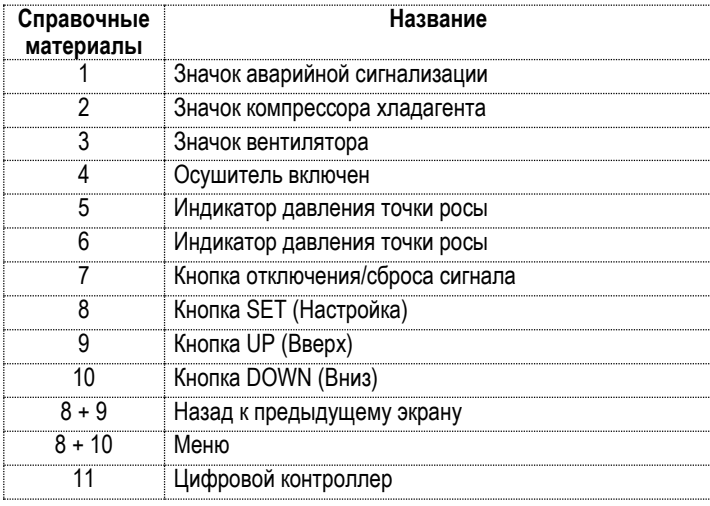

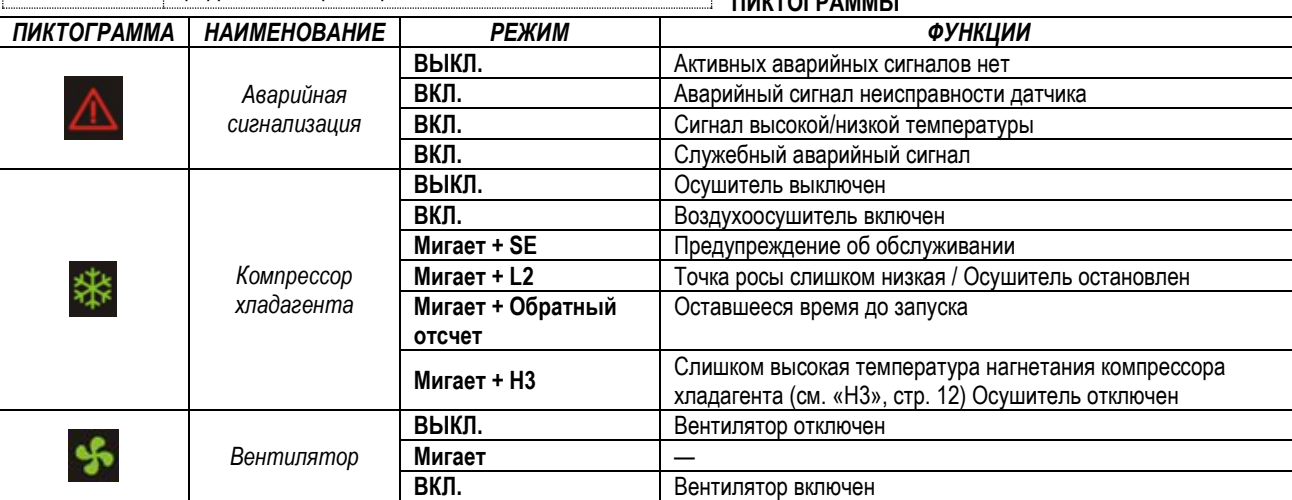

**ПИКТОГРАММЫ**

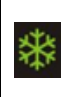

## **ЗАПУСК ОСУШИТЕЛЕЙ**

Мигает: обратный отсчет перед запуском компрессора хладагента для балансировки внутреннего давления (180 секунд).

#### **ФУНКЦИЯ ДИСТАНЦИОННОЙ СИГНАЛИЗАЦИИ**

Контроллер позволяет дистанционно управлять несколькими сигналами. Управление осуществляется с помощью незанятого нормально закрытого контакта.

Контакт размыкается в случае аварийного сигнала или когда осушитель выключен. (Обратитесь в центр поддержки клиентов для более подробной информации)

### *ПОИСК И УСТРАНЕНИЕ НЕИСПРАВНОСТЕЙ, ДЕЙСТВИЯ В АВАРИЙНЫХ СИТУАЦИЯХ* **ПРИМЕЧАНИЕ. ОПЕРАЦИИ, ОТМЕЧЕННЫЕ СИМВОЛАМИ** ◼ ◼**, ДОЛЖЕН ВЫПОЛНЯТЬ ПРОФЕССИОНАЛЬНО ОБУЧЕННЫЙ ПЕРСОНАЛ, ОДОБРЕННЫЙ ИЗГОТОВИТЕЛЕМ**

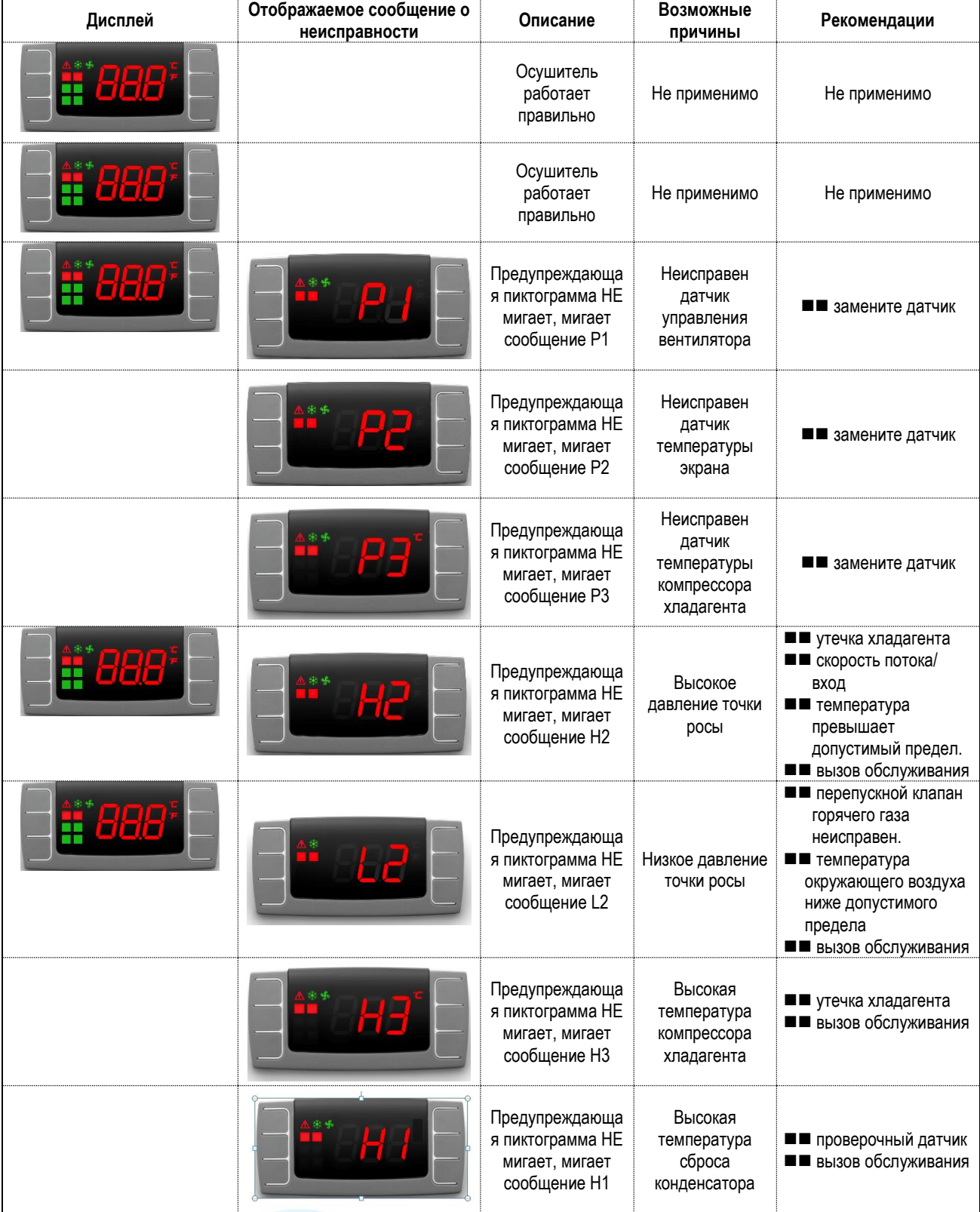

#### **АВАРИЙНОЕ СООБЩЕНИЕ «ЕЕ»**

Аварийное сообщение EE отображается, когда имеется сбой внутренней СППЗУ. При появлении данного сообщения осушитель прекратит работу. Ошибку можно сбросить нажатием одной из четырех кнопок контроллера; в любом случае, замените сам контроллер.

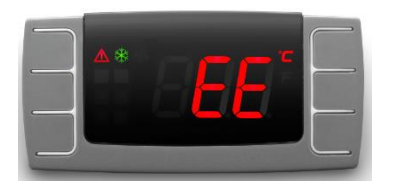

**ПРИМЕЧАНИЕ: При наличии сообщения EE, пожалуйста, обратитесь в сервисный центр.**

#### **АВАРИЙНОЕ СООБЩЕНИЕ «SE»**

Через 6000 часов контроллер подаст предупреждающее сообщение «SE». Это предупреждение о необходимости проведения техобслуживания.

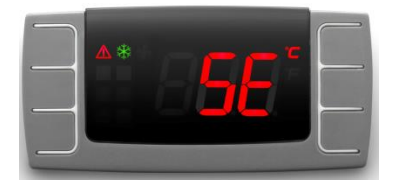

#### **ЗАЩИТА ОТ ЗАМЕРЗАНИЯ**

Если цифровой контроллер обнаружит, что температура точки росы составляет ниже 28,4 °F ( -2°C) в течение более 2 минут (сигнал L2), компрессор хладагента будет отключен.

#### **АВТОМАТИЧЕСКОЕ ОТКЛЮЧЕНИЕ КОМПРЕССОРА ХЛАДАГЕНТА**

Если температура хладагента в подающей трубе компрессора хладагента превышает предел, установленный изготовителем, контроллер отключит компрессор хладагента во избежание дальнейшей возможной неисправности.

#### **КОМПРЕССОР ПЕРЕЗАПУСКАЕТСЯ ПОСЛЕ ОСТАНОВКИ**

При возникновении аварийного сигнала замерзания или перегрева контроллер останавливает компрессор, и повторный запуск необходимо активировать вручную.

Перед повторным запуском осушителя необходимо определить основную причину; такие аварийные сигналы указывают на возможный сбой, необходимо позвонить в центр обслуживания клиентов. Перезапуск осушителя без глубокого изучения возможных причин может повлиять на надежность осушителя и отменить гарантийное возмещение. Нажмите кнопку Поз. 7 Рис. 9 для сброса аварийного сигнала.

Осушитель перезапускается, когда выполняются два следующих условия:

• Температура конденсации выше 28 °F ( -2°C)

• С момента остановки компрессора хладагента прошло более 180 секунд (минимальное время прекращения подачи уравновешивающего давления).

Обратный отсчет доступен, если сброс сделан до минимального времени остановки.

#### **ОТКЛЮЧЕНИЕ СИГНАЛИЗАЦИИ**

Чтобы отключить сигнал, нажмите кнопку Поз. 7 (См. рис.9)

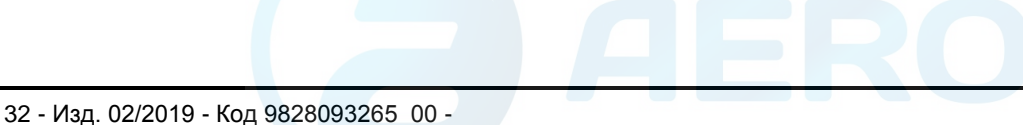

#### aerocompressors.ru

# *РУССКИЙ*

#### **КАК СБРОСИТЬ ПРЕДУПРЕЖДЕНИЕ О ТЕХОБСЛУЖИВАНИИ: ВЫПОЛНИТЕ ШАГИ С 1 ПО 12**

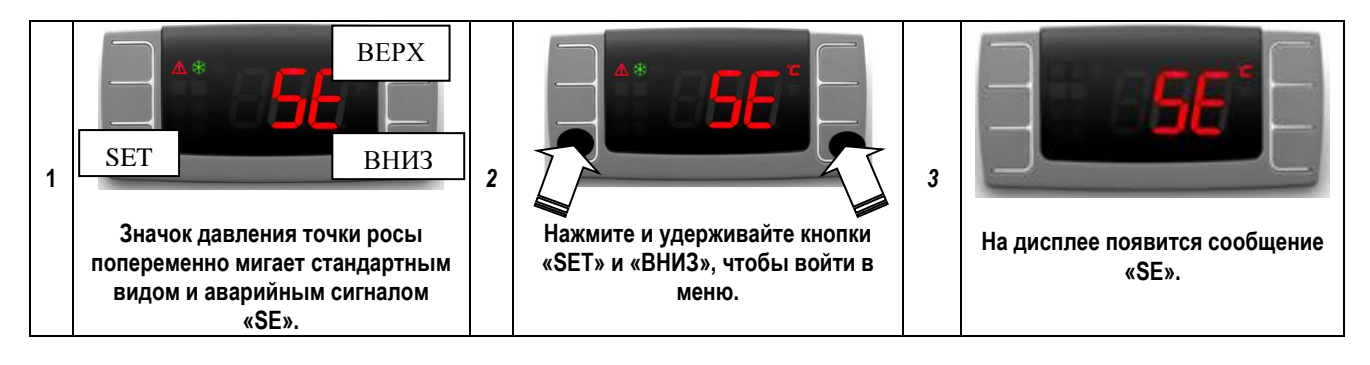

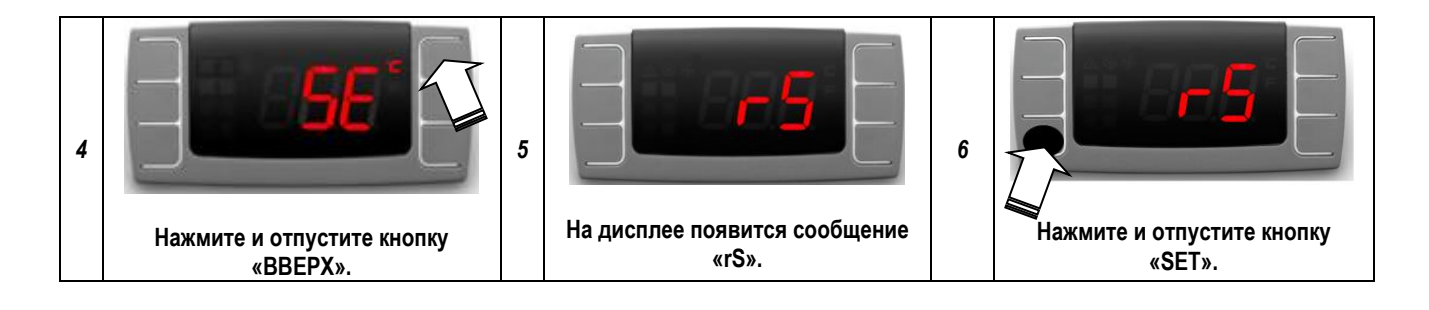

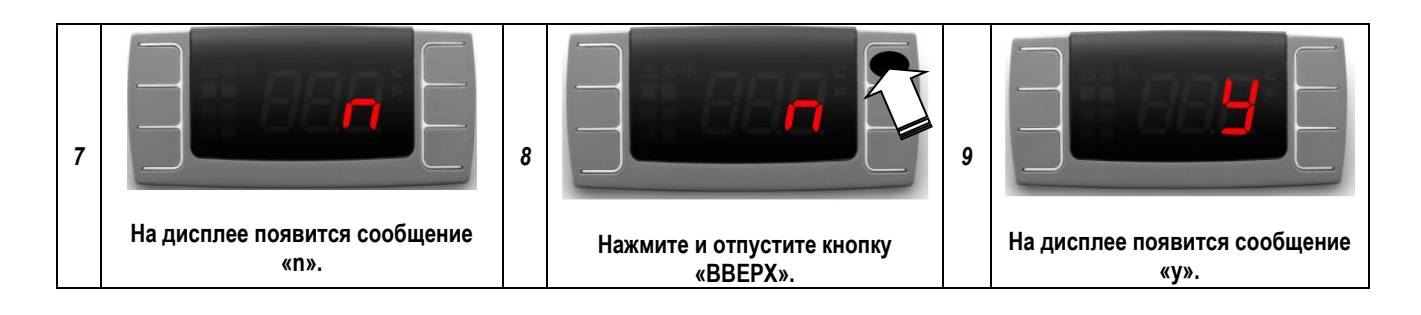

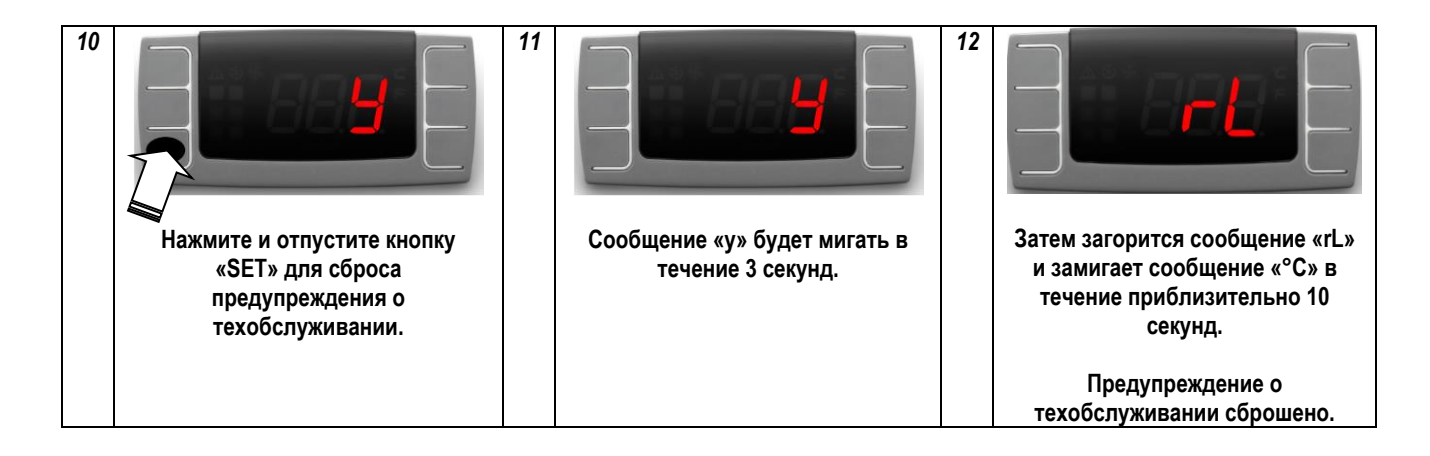

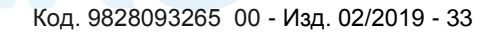

## **ПОРЯДОК УСТАНОВКИ ИНТЕРВАЛА ТЕХОБСЛУЖИВАНИЯ НА УСТРОЙСТВЕ ДАВЛЕНИЯ ТОЧКИ РОСЫ**

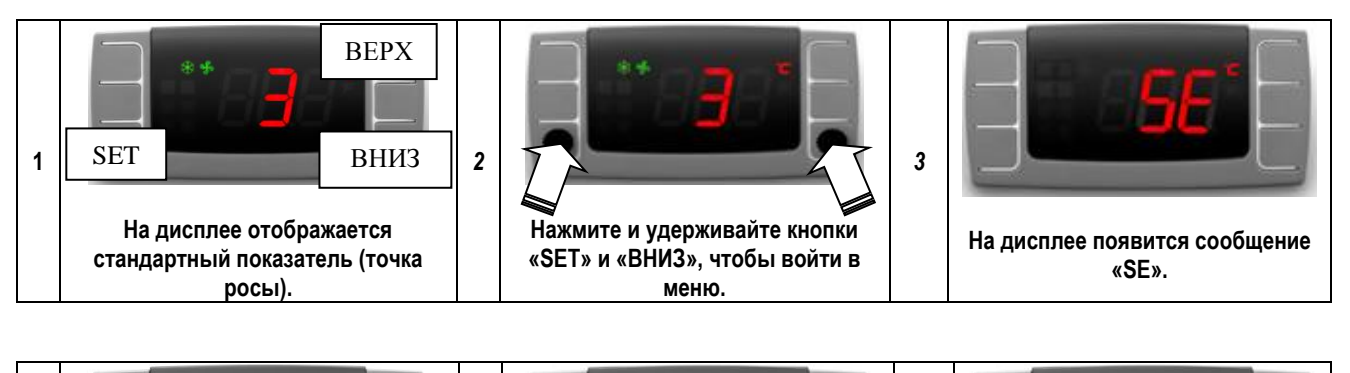

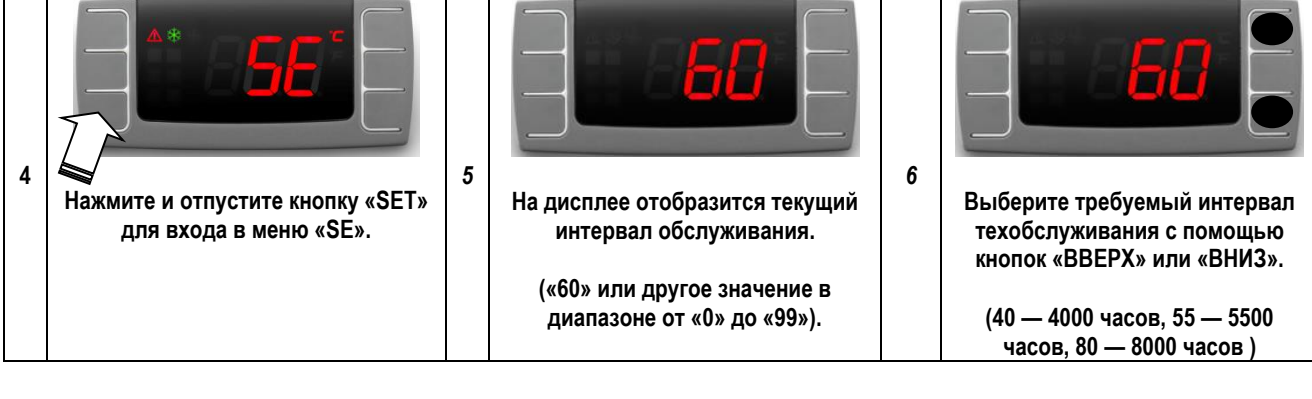

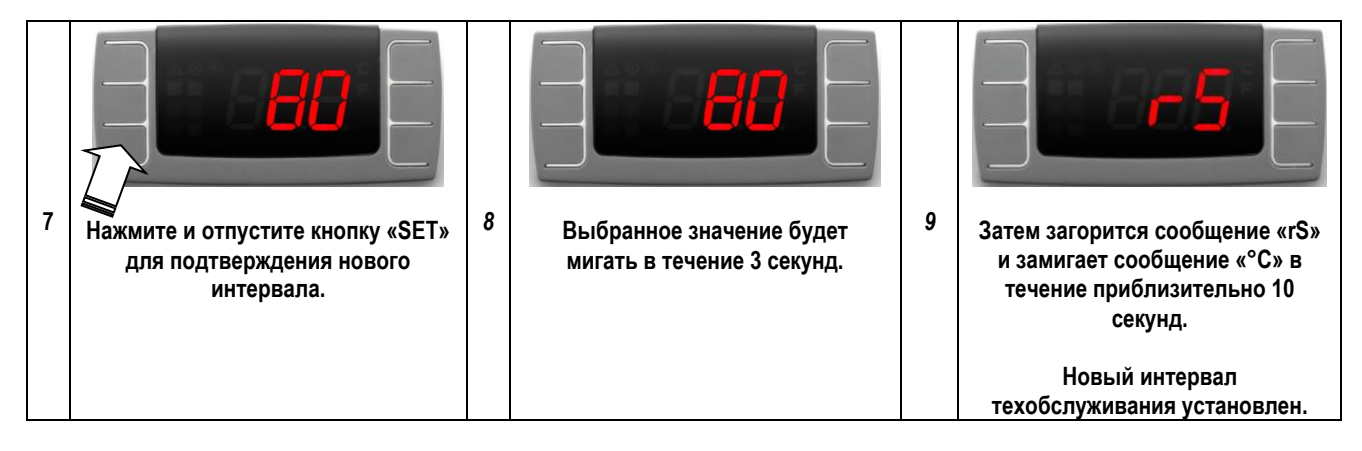

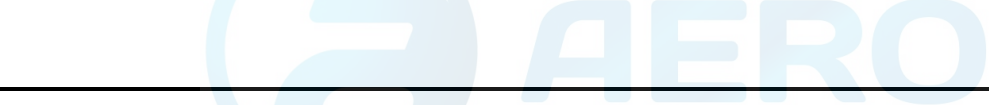

#### **15.0 ПЛАНОВОЕ ТЕХНИЧЕСКОЕ ОБСЛУЖИВАНИЕ, ВЫПОЛНЯЕМОЕ ПОЛЬЗОВАТЕЛЕМ**

#### **ПЕРЕД ПРОВЕДЕНИЕМ РАБОТ ПО ОБСЛУЖИВАНИЮ ОБЯЗАТЕЛЬНО ОСТАНОВИТЕ МАШИНУ И ОТСОЕДИНИТЕ ЕЕ ОТ ИСТОЧНИКА ПИТАНИЯ И ОТ СЕТИ ПОДАЧИ СЖАТОГО ВОЗДУХА.**

Пользователь может выполнять работы по техническому обслуживанию, описанные в этой главе. Более сложные работы по техническому обслуживанию, выполнение которых должно осуществляться квалифицированным персоналом, приведены в главе **ОБЩЕЕ ПЛАНОВОЕ ТЕХНИЧЕСКОЕ ОБСЛУЖИВАНИЕ. (См. главу 21.0)**

#### **15.1 ОБЩАЯ ИНФОРМАЦИЯ**

**15.2 ПРОГРАММА ТЕХНИЧЕСКОГО ОБСЛУЖИВАНИЯ** 

◼ **ОПЕРАЦИИ, КОТОРЫЕ МОЖЕТ ВЫПОЛНЯТЬ ПОЛЬЗОВАТЕЛЬ**

**ЕЕ ОПЕРАЦИИ, ВЫПОЛНЕНИЕ КОТОРЫХ ДОЛЖНО ОСУЩЕСТВЛЯТЬСЯ КВАЛИФИЦИРОВАННЫМ ПЕРСОНАЛОМ; ДАННЫЕ ОПЕРАЦИИ ПРИВЕДЕНЫ В ЧАСТИ "B" ДАННОГО РУКОВОДСТВА.**

Указанные интервалы выполнения технического обслуживания рекомендуются для условий работы с низким содержанием пыли и хорошей вентиляцией. Для условий с повышенной запыленностью необходимо удвоить частоту выполнения обслуживания.

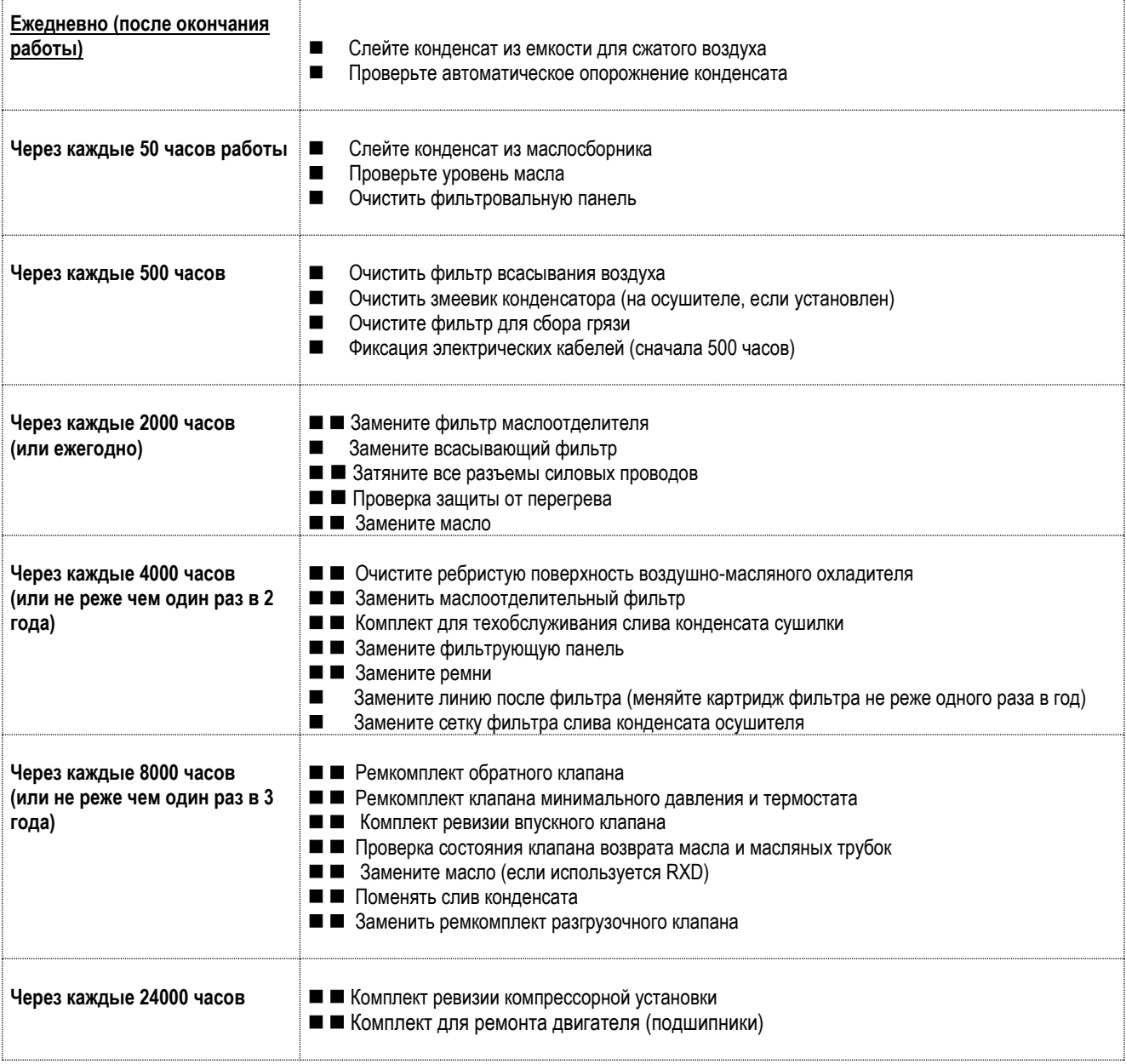

#### **15.3 СЛИВ КОНДЕНСАТА ИЗ МАСЛЯНОГО БАКА**

Если в цикле работы компрессора предусмотрены длительные паузы, во время которых установка охлаждается, то в масляном баке собирается определенное количество конденсата. Такое случается, например, при остановке на ночь или на выходные. Конденсат необходимо сливать раз в 50 часов или еженедельно. Эту операцию можно выполнять только на остывшей установке, то есть не менее чем через 8 часов после выключения.

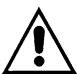

#### **ПЕРЕД СБРОСОМ КОНДЕНСАТА НЕОБХОДИМО ВЫКЛЮЧИТЬ УСТАНОВКУ И ОТКЛЮЧИТЬ ЕЕ ОТ ЭЛЕКТРОПИТАНИЯ.**

Выполните следующие действия:

- Выключить машину кнопкой Поз. 1 Рис. 18: Таким образом, машина останавливается через 30 секунд холостого хода.
- Отключите питание при помощи разъединителя, поз. 3 рис. 18 (компрессор) и Поз. 3А Рис. 18 (на осушителе, если установлен).

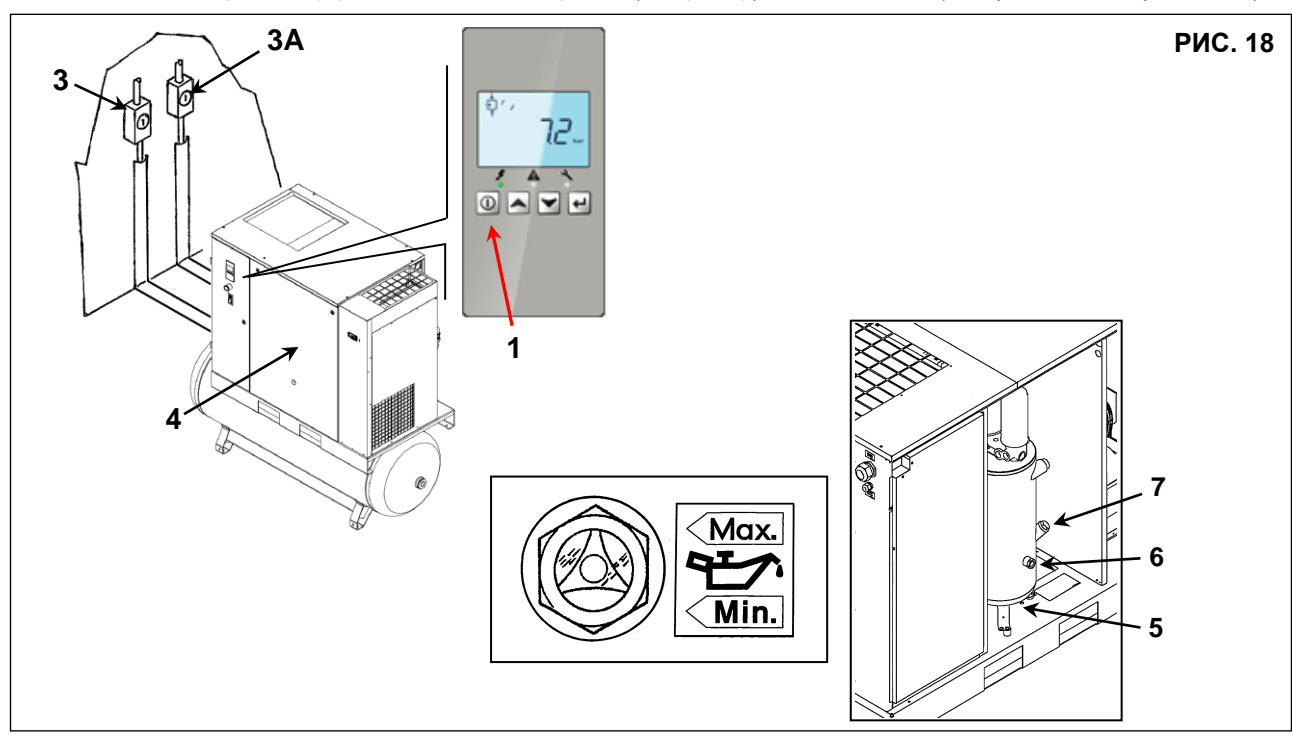

- Дождитесь охлаждения машины.
- Снимите панели поз. 4, рис. 18, воспользовавшись прилагаемым ключом.
- **- МЕДЛЕННО поверните кран, поз. 5, рис. 18, и дайте конденсату стечь.**
- Когда появятся первые следы масла, закройте кран.

#### **КОНДЕНСАТ СЛЕДУЕТ УТИЛИЗИРОВАТЬ В СООТВЕТСТВИИ С ДЕЙСТВУЮЩЕЙ НОРМАТИВНОЙ ДОКУМЕНТАЦИЕЙ.**

- Проверьте уровень масла по индикатору поз. 6, рис. 18.
- Если уровень масла меньше минимального, добавьте масла, как указано в пункте **15.4**.

#### **15.4 ПРОВЕРКА УРОВНЯ МАСЛА И ЕГО ДОЛИВКА**

- Выключите машину кнопкой поз. 1, рис. 18; при этом машина остановится, проработав 30 секунд на холостом ходу.
- Отключите питание при помощи разъединителя, поз. 3 рис. 18 (компрессор) и Поз. 3А Рис. 18 (на осушителе, если установлен).
- Подождите около 5 минут или, по крайней мере, чтобы пена в масляном коллекторе уменьшилась.
- Проверьте уровень масла по указателю поз. 6, рис.18.
- **-**Если уровень меньше минимального, долейте масло.

#### **ИСПОЛЬЗУЙТЕ МАСЛО ТОГО ЖЕ ТИПА, КОТОРЫЙ ЗАЛИТ В МАШИНУ, НЕ СМЕШИВАЙТЕ РАЗЛИЧНЫЕ ТИПЫ МАСЕЛ.**

#### **ПЕРЕД ВЫПОЛНЕНИЕМ ЛЮБЫХ РАБОТ НА УСТРОЙСТВЕ УБЕДИТЕСЬ, ЧТО ЭЛЕКТРОПИТАНИЕ ВЫКЛЮЧЕНО.**

- Откройте переднюю панель, поз. 4, рис. 18, специальным ключом.
- Медленно отверните крышку маслозаливной горловины поз. 7, рис. 18.
- Долейте масло того же типа, который залит в компрессор, до максимального уровня, поз. 6, рис. 18.
- Закрутите крышку масляного бака поз. 7, рис. 18.
- Установите на место панель, поз. 4, рис. 18.

**ПРОВЕРЬТЕ УРОВЕНЬ МАСЛА ТОЛЬКО ПОСЛЕ ТОГО, КАК УСТАНОВКА ПРОРАБОТАЛА ПО КРАЙНЕЙ МЕРЕ 5 МИНУТ. НЕ ЖДИТЕ СЛИШКОМ ДОЛГО ПОСЛЕ ОСТАНОВКИ УСТАНОВКИ И ИСЧЕЗНОВЕНИЯ ПЕНЫ: МАСЛО МОЖЕТ МИГРИРОВАТЬ**

#### **ПРОВЕРКА УРОВНЯ МАСЛА**

Работающая установка: **- Уровень масла находится в центре смотрового окошка.**

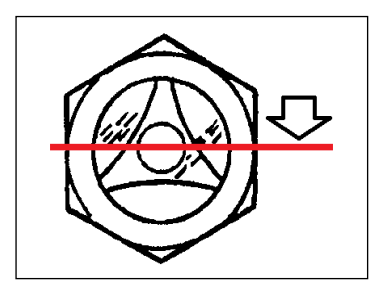

Только-что остановленная машина:

**- Когда пена исчезает, смотровое стекло должно быть почти полностью заполнено маслом.**

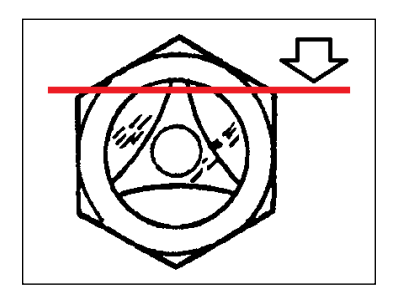

ВНИМАНИЕ: **- Не проверяйте уровень масла, если машина не работает более 10 минут.** - Не заливайте больше, чем нужно.

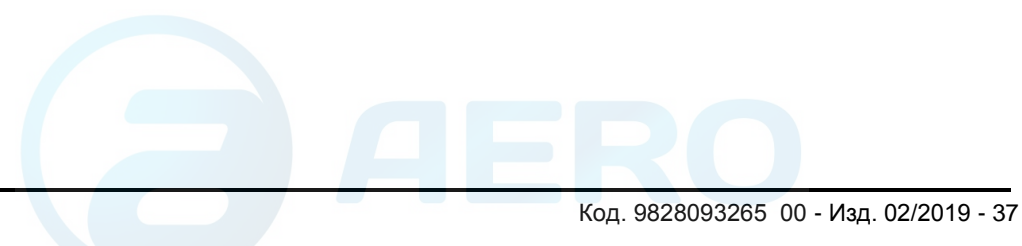

#### **ПЕРЕД ВЫПОЛНЕНИЕМ ТЕХНИЧЕСКОГО ОБСЛУЖИВАНИЯ НЕОБХОДИМО ОСТАНОВИТЬ МАШИНУ, ОТКЛЮЧИТЬ ЕЕ ОТ ИСТОЧНИКОВ ПИТАНИЯ И ОТ СЕТИ РАСПРЕДЕЛЕНИЯ СЖАТОГО ВОЗДУХА.**

#### **15.5 ОЧИСТКА ФИЛЬТРАЦИОННОЙ ПАНЕЛИ**

- Выключить машину кнопкой Поз. 1 Рис. 18: Таким образом, машина останавливается через 30 секунд холостого хода.
- Отключите питание при помощи разъединителя, поз. 3 рис. 18 (компрессор) и Поз. 3А Рис. 18 (на осушителе, если установлен).
- Снимите фильтрующую панель поз. 1- рис.19.
- Очистите фильтрующую панель струей воздуха или промойте ее водой. **Не используйте растворители.**
- По завершении работы установите крышки фильтров поз. 1, рис.19.

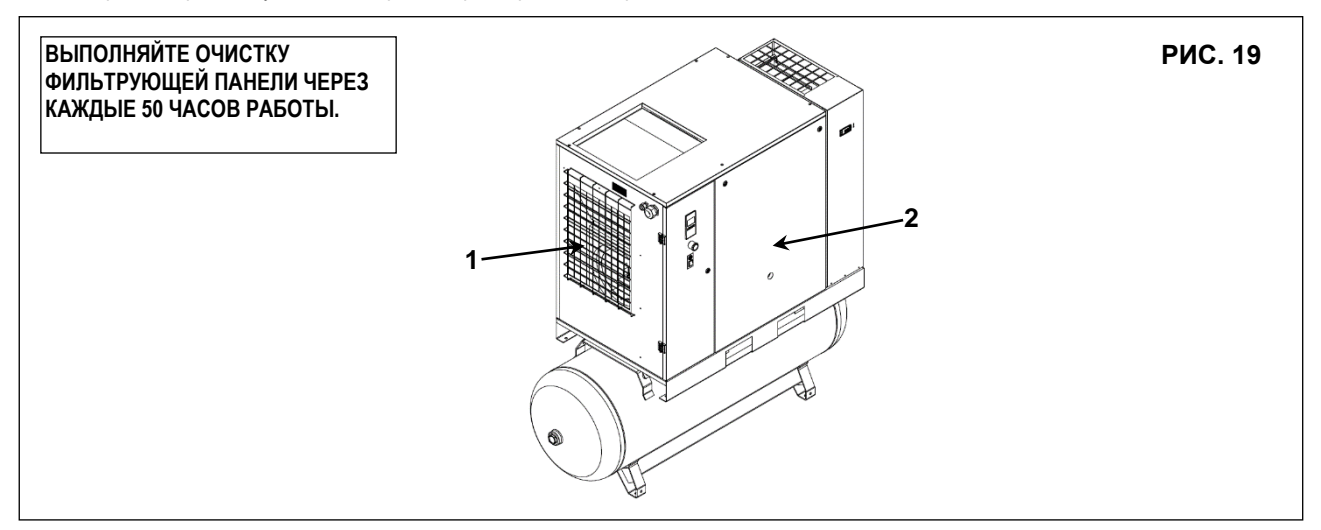

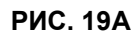

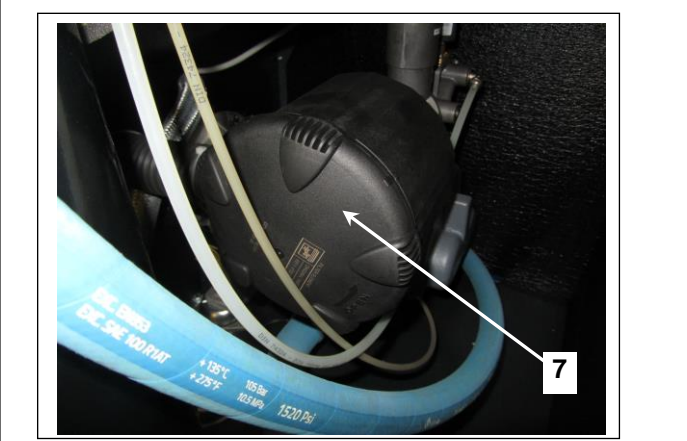

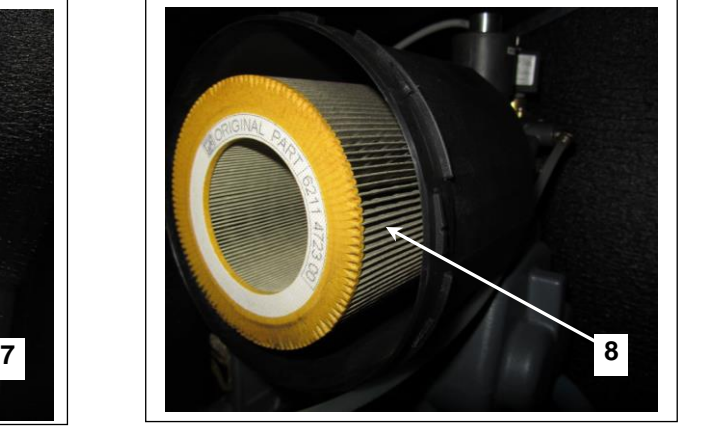

#### **15.6 ОЧИСТКА ВСАСЫВАЮЩЕГО ФИЛЬТРА ИЛИ ЗАМЕНА ФИЛЬТРА**

- Выключить машину кнопкой Поз. 1 Рис. 18: Таким образом, машина останавливается через 30 секунд холостого хода.
- Отключите питание при помощи разъединителя, поз. 3 рис. 18 (компрессор) и Поз. 3А Рис. 18 (на осушителе, если установлен).

# W

# **ГОРЯЧИЕ ДЕТАЛИ ВНУТРИ**

- Снимите фиксированное защитное устройство (крышку машины) поз. 2, рис. 19.
- Снимите кожух поз. 7, рис. 19A.
- Снимите фильтр (поз. 8, рис.19А)

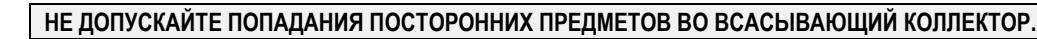

- Очистите фильтр струей воздуха, направляя ее изнутри наружу, **ЗАПРЕЩАЕТСЯ ИСПОЛЬЗОВАТЬ ВОДУ ИЛИ РАСТВОРИТЕЛИ.** Или установите новый фильтр.
- Очистите диск, в котором устанавливается фильтр, чистой тканью.
- Установите фильтр и крышку.
- При необходимости утилизируйте старый фильтр в соответствии с местными действующими нормативными актами.

Закройте фиксированную защиту (крышка машины) на место Поз. 2 рис. 19, используя соответствующие предохранительные винты.

#### **15.7 ПРОВЕРКА АВТОМАТИЧЕСКОГО И РУЧНОГО ОПОРОЖНЕНИЯ КОНДЕНСАТА (ДЛЯ ОСУШИТЕЛЯ И РЕЗЕРВУАРА)**

**ПЕРЕД ПРОВЕДЕНИЕМ РАБОТ ПО ОБСЛУЖИВАНИЮ ОБЯЗАТЕЛЬНО ОСТАНОВИТЕ МАШИНУ И ОТСОЕДИНИТЕ ЕЕ ОТ ИСТОЧНИКА ПИТАНИЯ И ОТ СЕТИ ПОДАЧИ СЖАТОГО ВОЗДУХА.**

Необходимо проверить блок автоматического и механического слива конденсата (поз. 1 каждые 500 часов и Поз. 2 каждые 24 рабочих часа) Рис. 20.

- Выполните следующие действия:
- Снимите панель, поз. 3, рис. 20.
- Нажмите кнопку "TEST", поз. 1, рис. 20, на несколько секунд для проверки корректности слива конденсата из дренажной трубы.
- Проверьте ручной слив конденсата из резервуара, чтобы убедиться, что конденсат правильно отводится из клапана, Поз. 9 Рис. 20 **(ЕЖЕДНЕВНАЯ ПРОДУВКА).**
- Установите панель, поз. 3, рис. 20

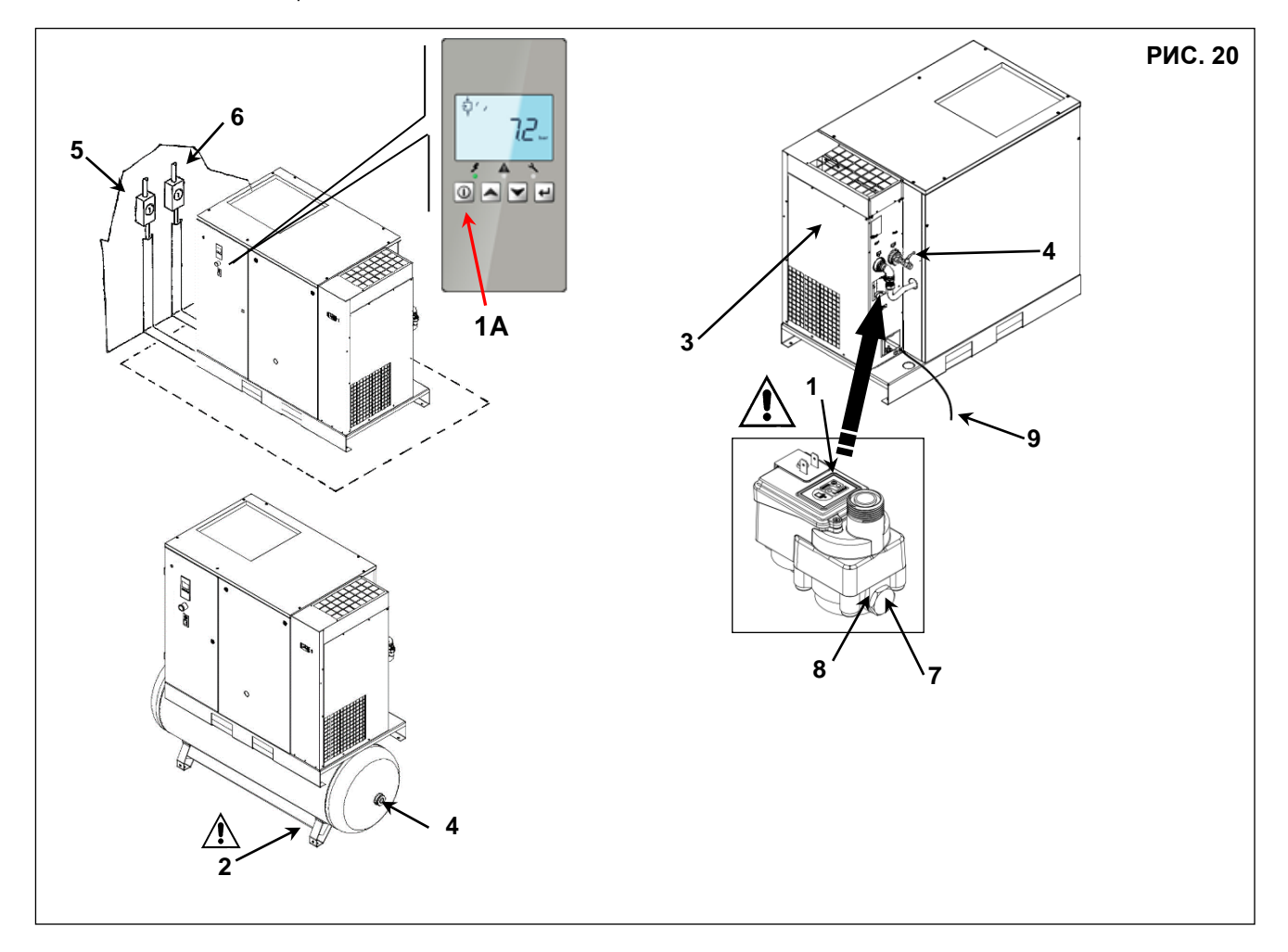

#### **15.8 ОЧИСТИТЬ ФИЛЬТР СБОРА ГРЯЗИ ДЛЯ ОСУШИТЕЛЯ (***НА ОСУШИТЕЛЕ, ЕСЛИ ОН УСТАНОВЛЕН)*

Выполните следующие действия:

- Выключить машину кнопкой Поз. 1A Рис. 20: Таким образом, машина останавливается через 30 секунд холостого хода.
- Отключите питание при помощи разъединителя, поз. 5 рис. 20 (компрессор) и Поз. 6 Рис. 20 (на осушителе, если установлен).
- Закрыть кран Поз. 4 Поз. 20 (машина с / без бака).
- Снимите панель, поз. 3, рис. 20

- Сбросьте давление в осушителе, нажав кнопку слива конденсата "TEST", (приблизительно на 10-20 секунд) поз. 1, рис. 20 (машина без бака).

- Сбросьте давление в осушителе и ресивере, открыв сливной клапан Поз. 2 Рис.20 (машина с баком).
- Сбросьте давление с машины, открыв кран Поз. 2 Рис. 20.
- Снимите стопорное устройство (поз. 7, рис.20)
- Снимите фильтр, поз. 8, рис. 20
- Очистите фильтр струей воздуха, направляя ее изнутри наружу
- Установите фильтр, закрепите пробку.
- Установите панель на место, поз.3, рис. 20
- Закройте сливной клапан Поз. 2, рис. 20

#### **15.9 ОЧИСТКА ЗМЕЕВИКА КОНДЕНСАТОРА (***НА ОСУШИТЕЛЕ, ПРИ НАЛИЧИИ***)**

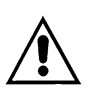

#### **ПЕРЕД ВЫПОЛНЕНИЕМ ТЕХНИЧЕСКОГО ОБСЛУЖИВАНИЯ НЕОБХОДИМО ОСТАНОВИТЬ МАШИНУ, ОТКЛЮЧИТЬ ЕЕ ОТ ИСТОЧНИКОВ ПИТАНИЯ И ОТ СЕТИ РАСПРЕДЕЛЕНИЯ СЖАТОГО ВОЗДУХА.**

Очистку конденсатора необходимо выполнять ежемесячно.

- Выполните следующие действия:
- Выключить машину кнопкой Поз. 1 Рис. 21: Таким образом, машина останавливается через 30 секунд холостого хода.
- Отключите питание при помощи разъединителя, поз. 3 рис. 21 (компрессор) и Поз. 2 Рис. 21 (на осушителе, если установлен).
- Снимите панель поз. 4 Рис. 21

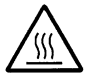

#### **ГОРЯЧИЕ ДЕТАЛИ ВНУТРИ ОСУШИТЕЛЯ**

- Очистите конденсатор, удалив пыль из оребрения (см. Поз. A). **НЕ ИСПОЛЬЗУЙТЕ ВОДУ И РАСТВОРИТЕЛИ.**
- Установите панель на место поз. 4 Рис. 21

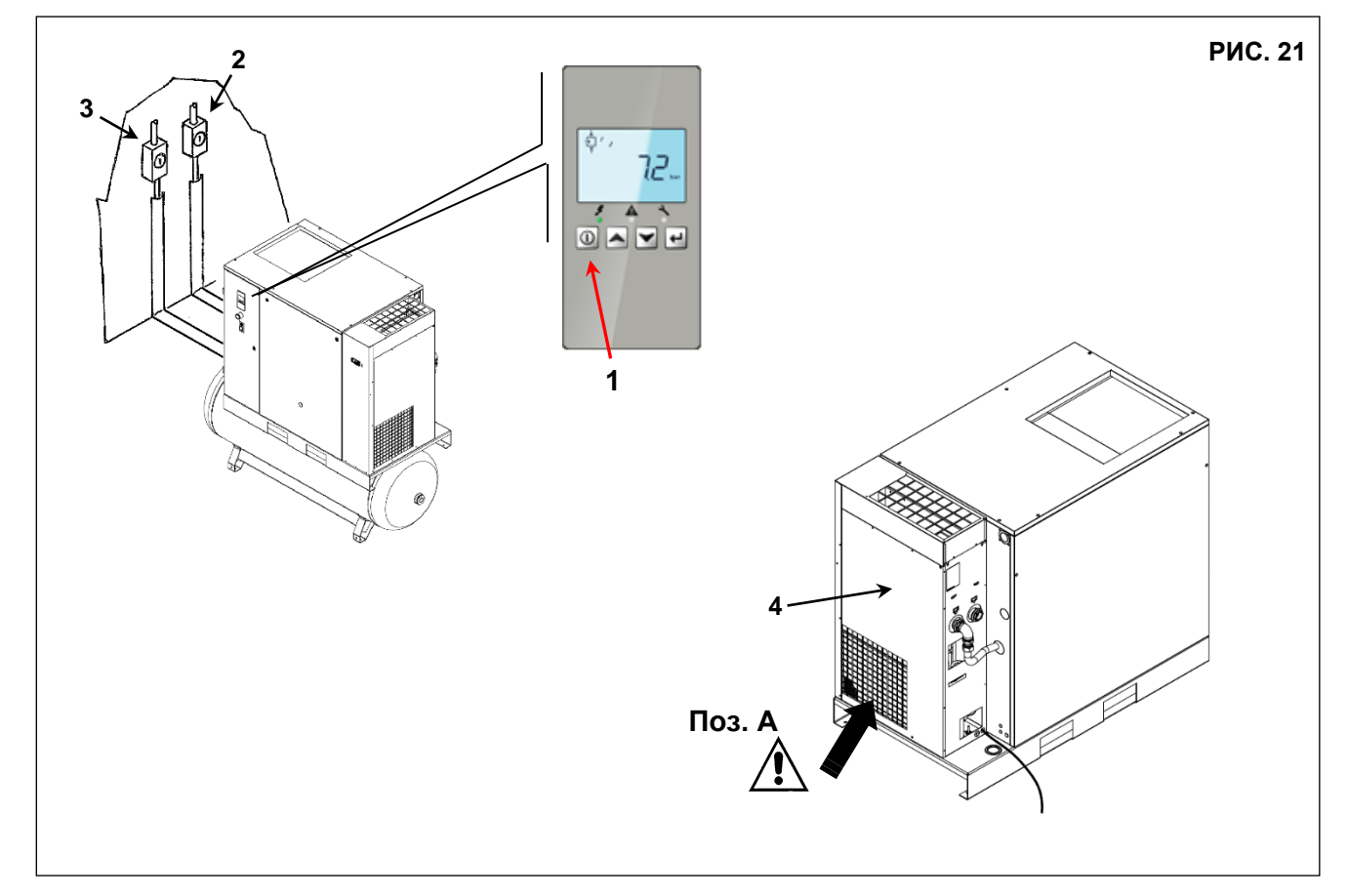

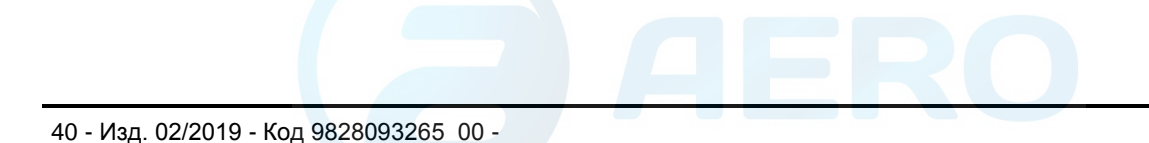

### **16.0 ПЕРИОДЫ ПРОСТОЯ**

Если машина не будет использоваться в течение продолжительного времени:

- Отключите питание при помощи разъединителя, поз. 5 рис. 22 (компрессор) и Поз. 6 Рис. 22 (на осушителе, если установлен).
- Выключить машину кнопкой Поз. 4 Рис. 22: Таким образом, машина останавливается через 30 секунд холостого хода.
- Закройте кран поз. 1, рис. 22. (машина с / без бака).
- Снимите панель, поз. 2, рис. 22
- Сбросьте давление в осушителе, нажав кнопку слива конденсата "TEST", (приблизительно на 10-20 секунд) поз. 3, рис. 22 (машина без бака).
- Сбросьте давление с машины, открыв кран Поз. 7 Рис. 22 под емкостью для воздуха. (машина с баком).
- Установите панель на место поз. 2 Рис. 22
- Закройте краны Поз. 7 Рис. 22 снова после сброса всего остаточного давления воздуха.

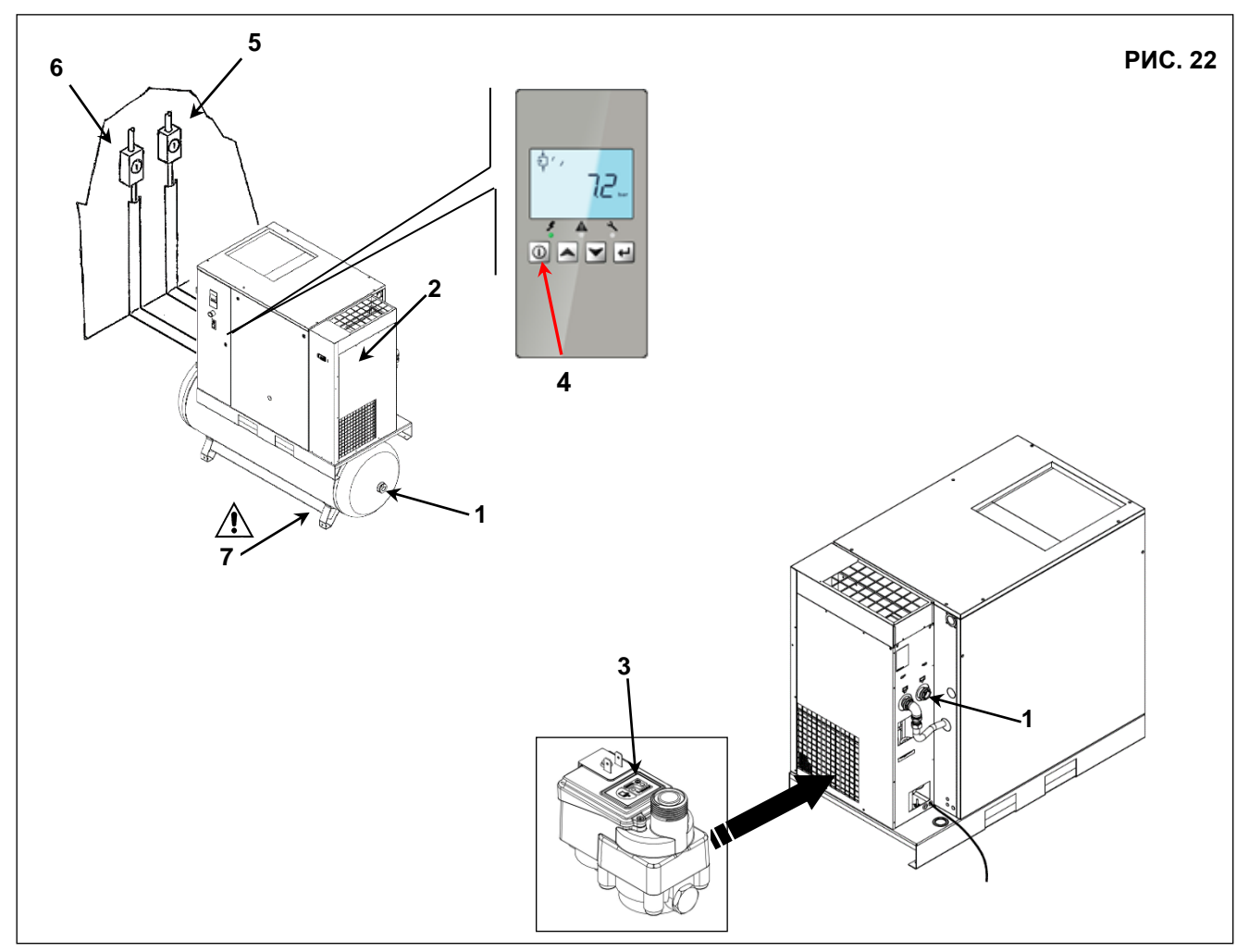

Во время простоя машина должна быть защищена от атмосферных осадков, пыли и влаги, которые могут повредить электродвигатель и электрическую систему.

Для запуска машины после простоя проконсультируйтесь со службой технической поддержки.

#### **17.0 УТИЛИЗАЦИЯ БЛОКОВ**

При необходимости утилизации устройства, разберите ее, сгруппировав детали в зависимости от материала, и утилизируйте в соответствии с местными действующими нормами.

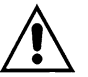

**ВСЕГДА СОБЛЮДАЙТЕ ДЕЙСТВУЮЩИЕ ПРАВИЛА УТИЛИЗАЦИИ СТАРОГО МАСЛА И ДРУГИХ ЗАГРЯЗНЯЮЩИХ МАТЕРИАЛОВ, КАК НАПРИМЕР, ШУМОИЗОЛЯЦИЯ, ПЕНОПЛАСТ И Т.Д.**

# **18.0 ПЕРЕЧЕНЬ ЗАПАСНЫХ ЧАСТЕЙ ДЛЯ ТЕХНИЧЕСКОГО ОБСЛУЖИВАНИЯ**

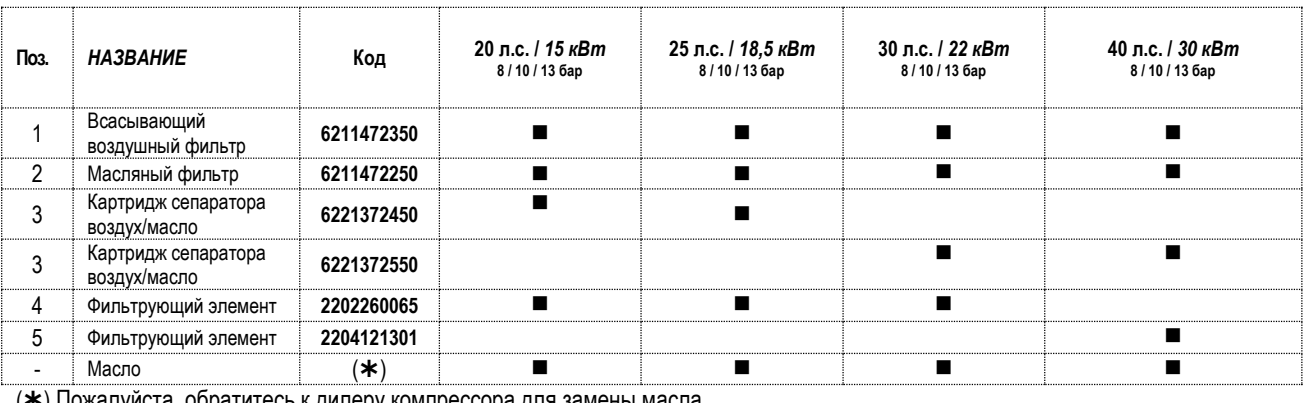

(\*) Пожалуйста, обратитесь к дилеру компрессора для замены масла.

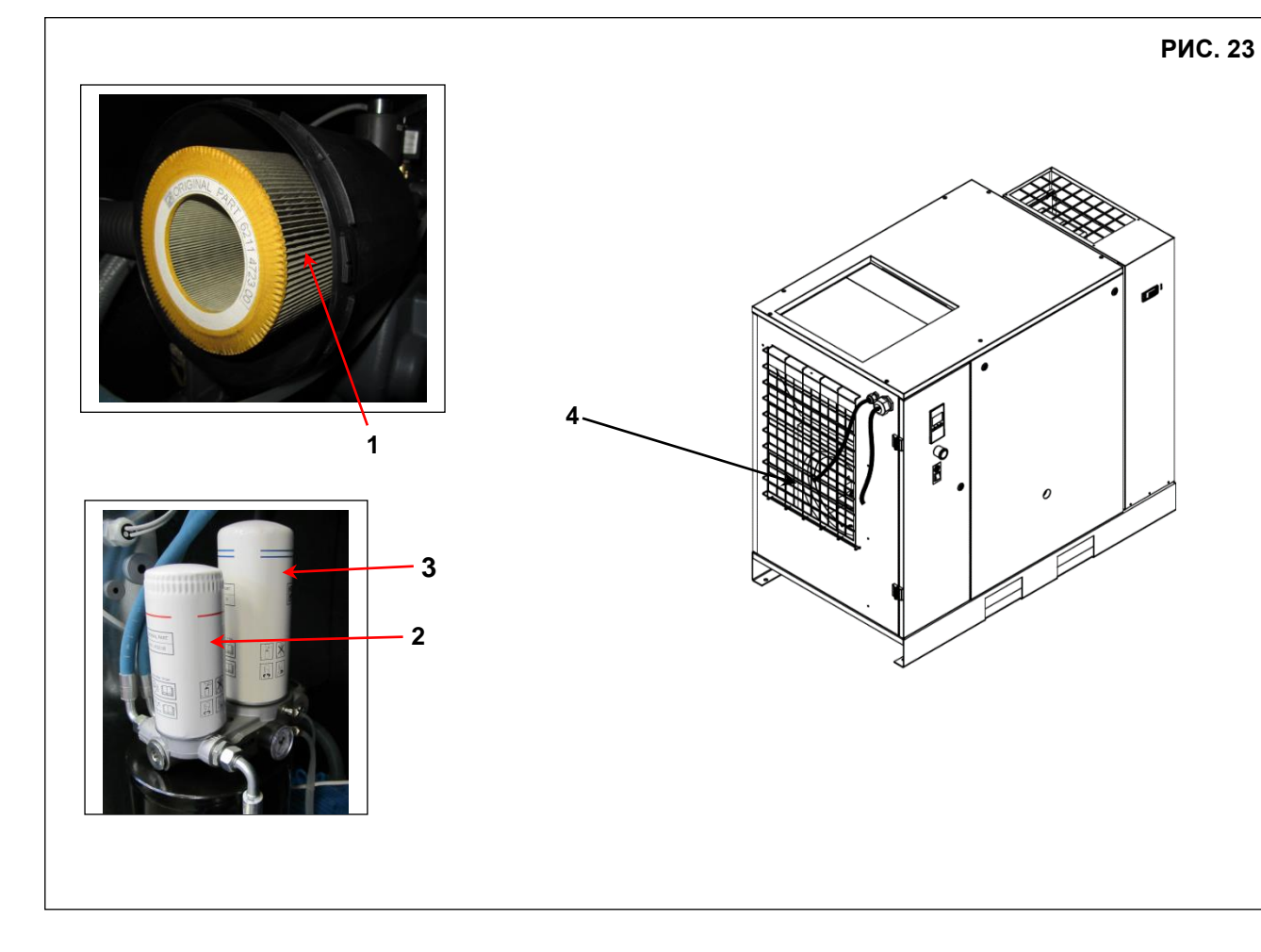

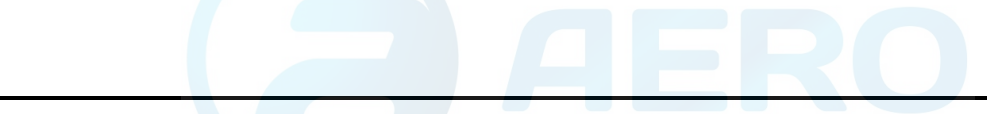

#### **19.0 ПОИСК И УСТРАНЕНИЕ НЕИСПРАВНОСТЕЙ, ДЕЙСТВИЯ В АВАРИЙНЫХ СИТУАЦИЯХ**

**ОПЕРАЦИИ, ПОМЕЧЕННЫЕ**◼ ◼ **ДОЛЖНЫ ВЫПОЛНЯТЬСЯ КВАЛИФИЦИРОВАННЫМ ПЕРСОНАЛОМ, ДОПУЩЕННЫМ ПРОИЗВОДИТЕЛЕМ ОБОРУДОВАНИЯ.** 

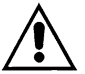

**ВСЕ РАБОТЫ ДОЛЖНЫ ПРОВОДИТСЯ КВАЛИФИЦИРОВАННЫМ ПЕРСОНАЛОМ. ПЕРЕД ВЫПОЛНЕНИЕМ ЛЮБЫХ РАБОТ ПО ОБСЛУЖИВАНИЮ ОБЯЗАТЕЛЬНО ОСТАНОВИТЕ МАШИНУ И ОТСОЕДИНИТЕ ЕЕ ОТ ИСТОЧНИКОВ ПИТАНИЯ.** 

#### **19.1 - ПОИСК И УСТРАНЕНИЕ НЕИСПРАВНОСТЕЙ ДЛЯ ВИНТОВОГО КОМПРЕССОРА**

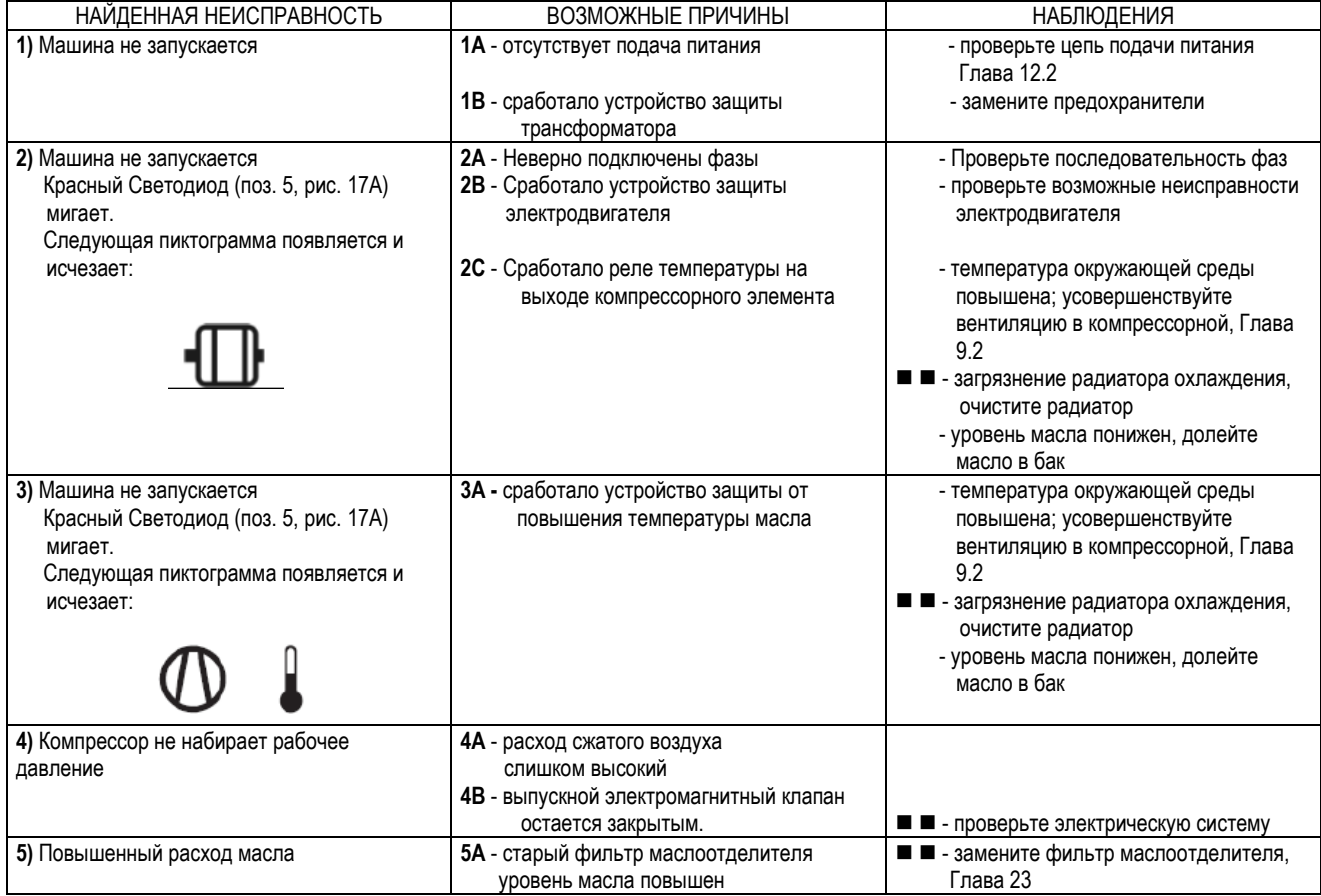

#### **19.2 - ПОИСК И УСТРАНЕНИЕ НЕИСПРАВНОСТЕЙ ОСУШИТЕЛЯ**

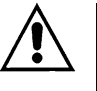

**ВСЕ РАБОТЫ ДОЛЖНЫ ПРОВОДИТСЯ КВАЛИФИЦИРОВАННЫМ ПЕРСОНАЛОМ. ПЕРЕД ВЫПОЛНЕНИЕМ ЛЮБЫХ РАБОТ ПО ОБСЛУЖИВАНИЮ ОБЯЗАТЕЛЬНО ОСТАНОВИТЕ МАШИНУ И ОТСОЕДИНИТЕ ЕЕ ОТ ИСТОЧНИКОВ ПИТАНИЯ.**

#### **ОПЕРАЦИИ, ПОМЕЧЕННЫЕ** ◼ ◼ **ДОЛЖНЫ ВЫПОЛНЯТЬСЯ КВАЛИФИЦИРОВАННЫМ ПЕРСОНАЛОМ, ДОПУЩЕННЫМ ПРОИЗВОДИТЕЛЕМ ОБОРУДОВАНИЯ.**

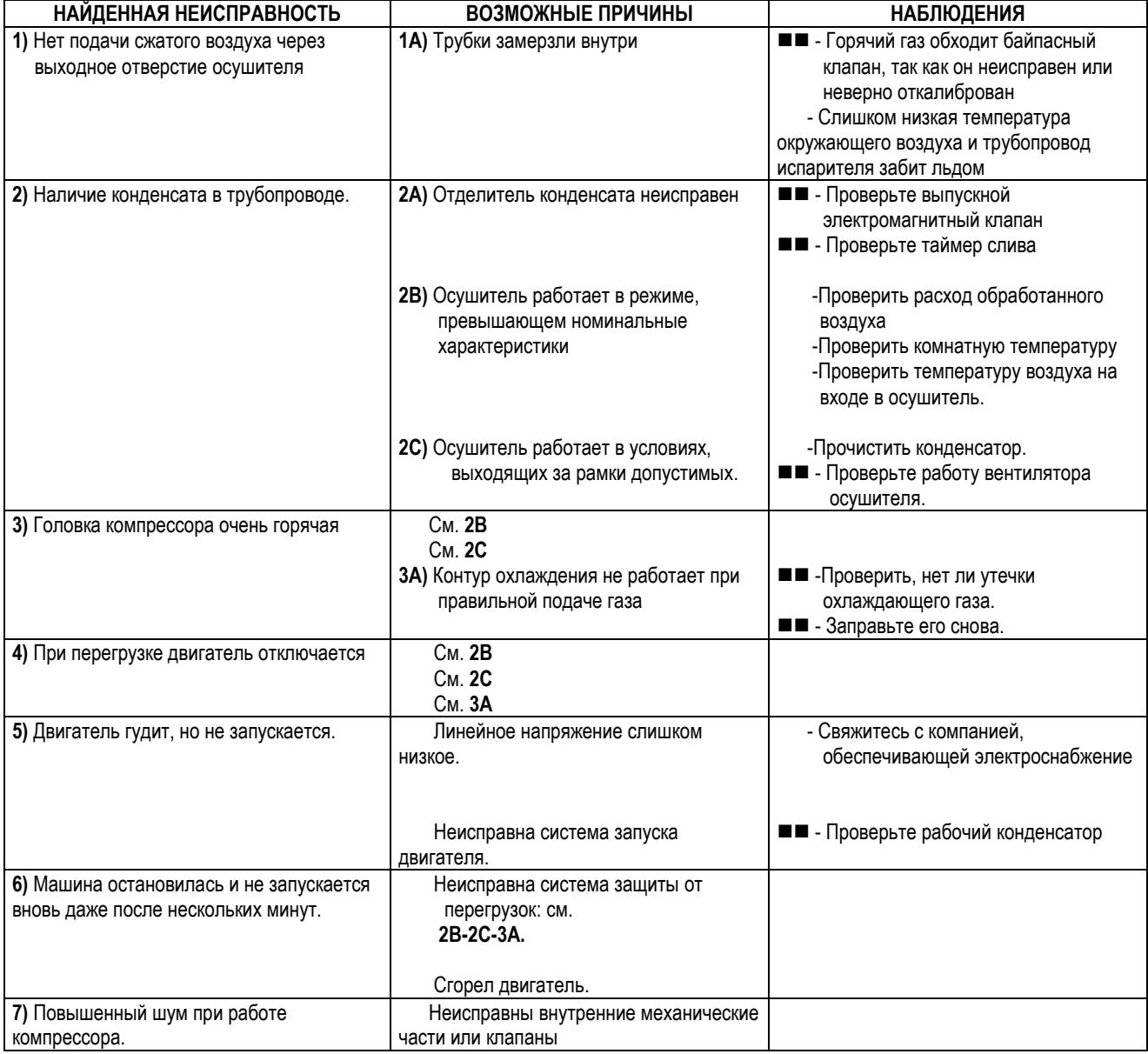

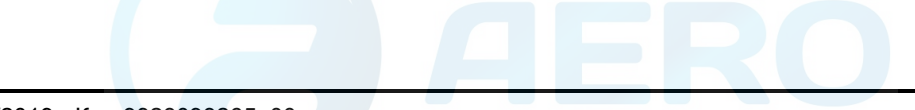

# **РАЗДЕЛ "B"**

#### **РАЗДЕЛ "B" РУКОВОДСТВА ПО ЭКСПЛУАТАЦИИ ПРЕДНАЗНАЧЕН ДЛЯ КВАЛИФИЦИРОВАННОГО ПЕРСОНАЛА, ДОПУЩЕННОГО ПРОИЗВОДИТЕЛЕМ ОБОРУДОВАНИЯ**

#### **20.0 ВКЛЮЧЕНИЕ**

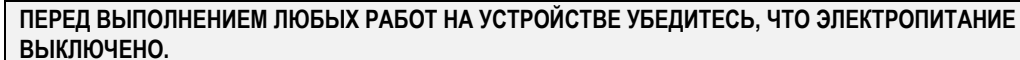

#### **20.1 ПОДГОТОВКА К ПОДКЛЮЧЕНИЮ**

После проверки данных, как указано в главе 12.0 (монтаж), следуйте инструкциям

- Снимите кронштейны, которые удерживают группу компрессор-двигатель к основанию. Эти кронштейны, которые окрашены в красный цвет, требуются только во время транспортировки. Кронштейны можно снять с помощью гаечного ключа (размер 13).

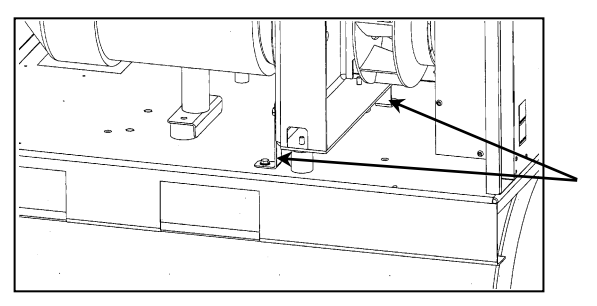

2 шт. Кронштейны только для перевозки

#### **20.2 ПРЕДВАРИТЕЛЬНЫЕ ПРОВЕРКИ**

Проверьте уровень масла (поз. 1, рис. 24). При поставке установку заправляют маслом. Если же уровень масла недостаточен, добавьте масло того же типа. Если после проверки на заводе, до дня монтажа прошло больше трех месяцев, перед запуском необходимо выполнить смазку группы винтовых соединений, следуя процедуре, описанной ниже:

- Снимите кожух поз. 2, рис. 24
- Снимите масляный фильтр (поз. 3, рис.24)
- Залейте немного масла во всасывающий блок.
- Вновь установите воздушный фильтр (поз. 3, рис. 24)
- Вновь установите кожух поз. 2, рис. 24

Если после проверки на заводе, до дня монтажа прошло больше 6 месяцев, свяжитесь с производителем.

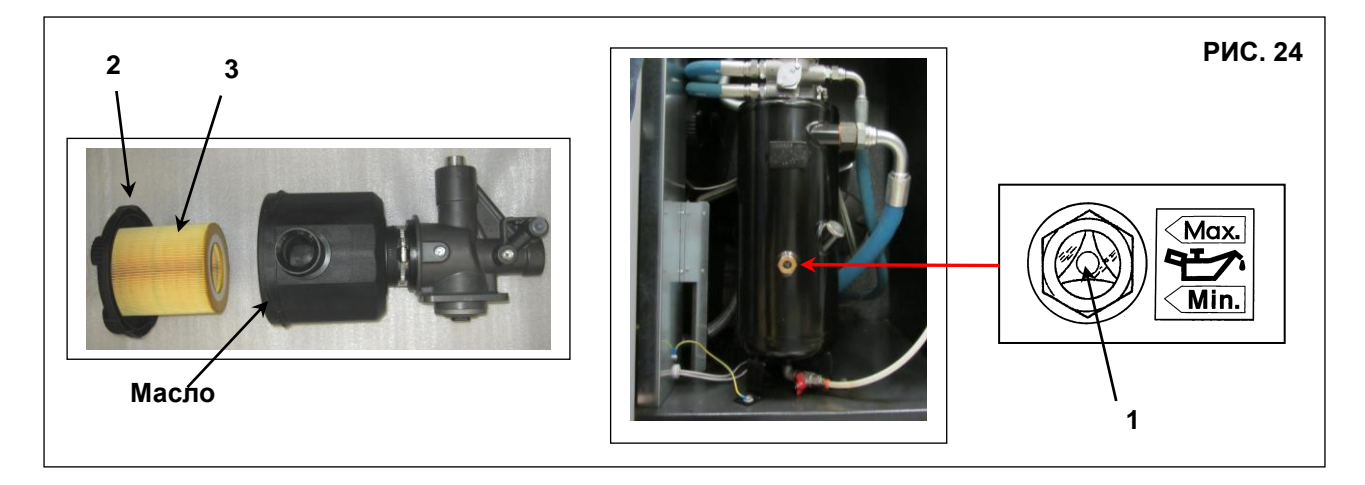

#### **20.3 ПРОВЕРКА НАПРАВЛЕНИЯ ВРАЩЕНИЯ**

- Убедитесь, что все неподвижные элементы защиты находятся в правильном положении.
- Подайте напряжение на панель управления с помощью автоматического разъединителя линии, поз. 1, рис. 25.
- Запустите компрессор, нажав кнопку Поз. 2 Рис. 25 на 3 секунды, затем отпустите кнопку и снова нажмите ее через 5 секунд.
- Если вращение правильное, компрессор запустится правильно.

- Если вращение не правильное, компрессор не запустится, и на дисплее контроллера отобразится соответствующий аварийный сигнал.

**ВСЕ РАБОТЫ НА ЭЛЕКТРООБОРУДОВАНИИ, ДАЖЕ НЕЗНАЧИТЕЛЬНЫЕ, ДОЛЖНЫ ПРОВОДИТСЯ КВАЛИФИЦИРОВАННЫМ ПЕРСОНАЛОМ.**

**- Отключите электропитание и инвертируйте два соединения согласно Поз. 1 Рис. 25 - РЕКОМЕНДУЕТСЯ НЕ ПРОИЗВОДИТЬ НИКАКИХ РАБОТ НА ПАНЕЛИ МАШИНЫ**

**ПРИ ВЫПОЛНЕНИИ ВСЕХ ИНСТРУКЦИЙ, ПРИВЕДЕННЫХ В ДАННОМ РУКОВОДСТВЕ, УСТАНОВКУ МОЖНО БУДЕТ ЗАПУСТИТЬ.**

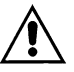

**ВНИМАНИЕ: ПОСЛЕ ВЫКЛЮЧЕНИЯ НЕОБХОДИМО ПОДОЖДАТЬ НЕ МЕНЕЕ 45 СЕКУНД ПЕРЕД ПОВТОРНЫМ ЗАПУСКОМ МАШИНЫ**

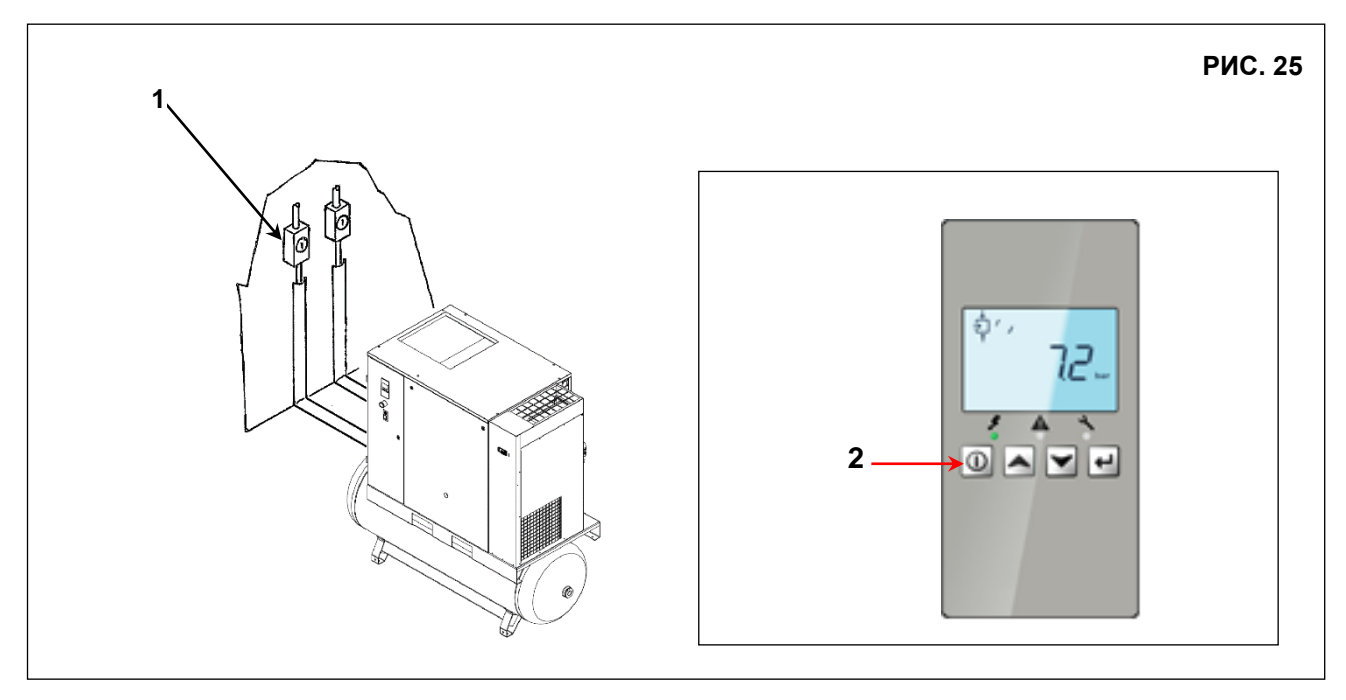

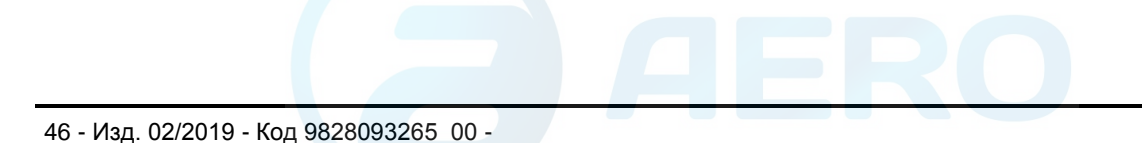

#### **21.0 ДЛЯ ПРОВЕДЕНИЯ ОБЩИХ РАБОТ ПО ПЛАНОВОМУ ТЕХНИЧЕСКОМУ ОБСЛУЖИВАНИЮ НЕОБХОДИМ ОБУЧЕННЫЙ ПЕРСОНАЛ**

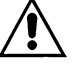

#### **ПЕРЕД ВЫПОЛНЕНИЕМ ЛЮБЫХ РАБОТ ПО ОБСЛУЖИВАНИЮ ОБЯЗАТЕЛЬНО ОСТАНОВИТЕ МАШИНУ И ОТСОЕДИНИТЕ ЕЕ ОТ ИСТОЧНИКОВ ПИТАНИЯ.**

#### **ГРАФИК ТЕХНИЧЕСКОГО ОБСЛУЖИВАНИЯ**

Указанные интервалы выполнения технического обслуживания рекомендуются для условий работы с низким содержанием пыли и хорошей вентиляцией. Для условий с повышенной запыленностью необходимо удвоить частоту выполнения обслуживания.

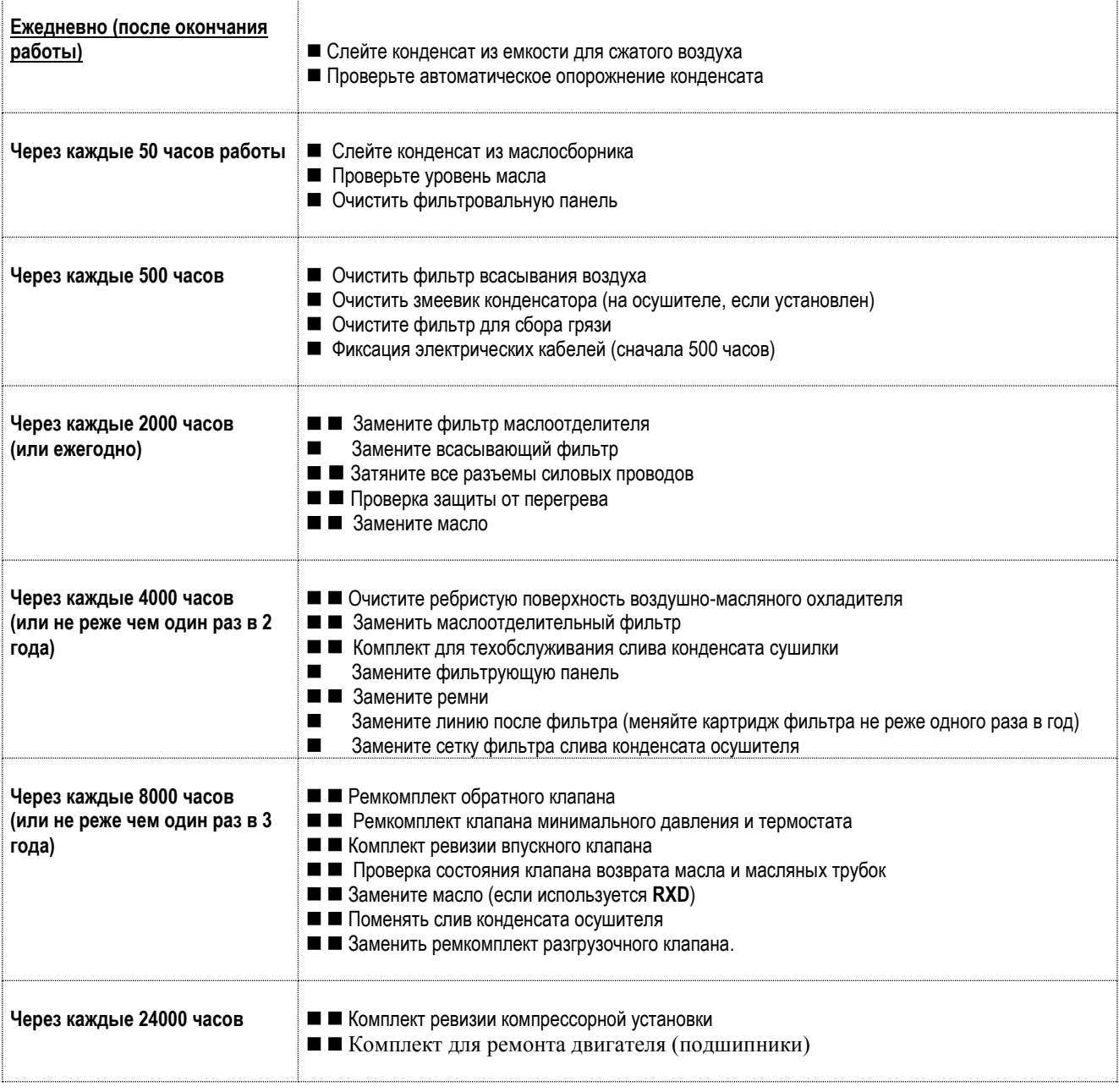

**ПРИМЕЧАНИЕ: ОПЕРАЦИИ, ПОМЕЧЕННЫЕ ЗНАКОМ** ◼ **ОПИСАНЫ В РАЗДЕЛЕ "A" ДАННОГО РУКОВОДСТВА, ГЛАВА 15.2**

## **22.0 ЗАМЕНА МАСЛА**

#### **ПЕРЕД ВЫПОЛНЕНИЕМ РАБОТ ПО ТЕХОБСЛУЖИВАНИЮ ОБЯЗАТЕЛЬНО ОСТАНОВИТЕ МАШИНУ И ОТСОЕДИНИТЕ ЕЕ ОТ СИЛОВОГО ПИТАНИЯ И ОТ СЕТИ РАСПРЕДЕЛЕНИЯ СЖАТОГО ВОЗДУХА.**

Замена масла является важной операцией для надежной работы компрессора:

Если смазка подшипников производится ненадлежащим образом, то предполагаемый срок службы компрессора значительно сократится.

Масло необходимо заменять, пока установка еще теплая, то есть сразу же после остановки машины.

Приведенные ниже указания следует тщательно соблюдать.

- После слива старого масла из машины поз. 2, рис. 26
- Полностью заполните маслоуловитель (поз. 1, рис. 26)
- Залейте немного масла во всасывающий блок Поз.4 Рис. 26.
- Запустите компрессор.

- Приблизительно через 1 минуту выключите машину, нажав "СТОП" (поз. 3, рис. 26), машина остановится через 30 секунд работы на холостом ходу.

#### **ВЫПОЛНИТЕ СОГЛАСНО УКАЗАНИЯМ РАЗДЕЛА 15.4**

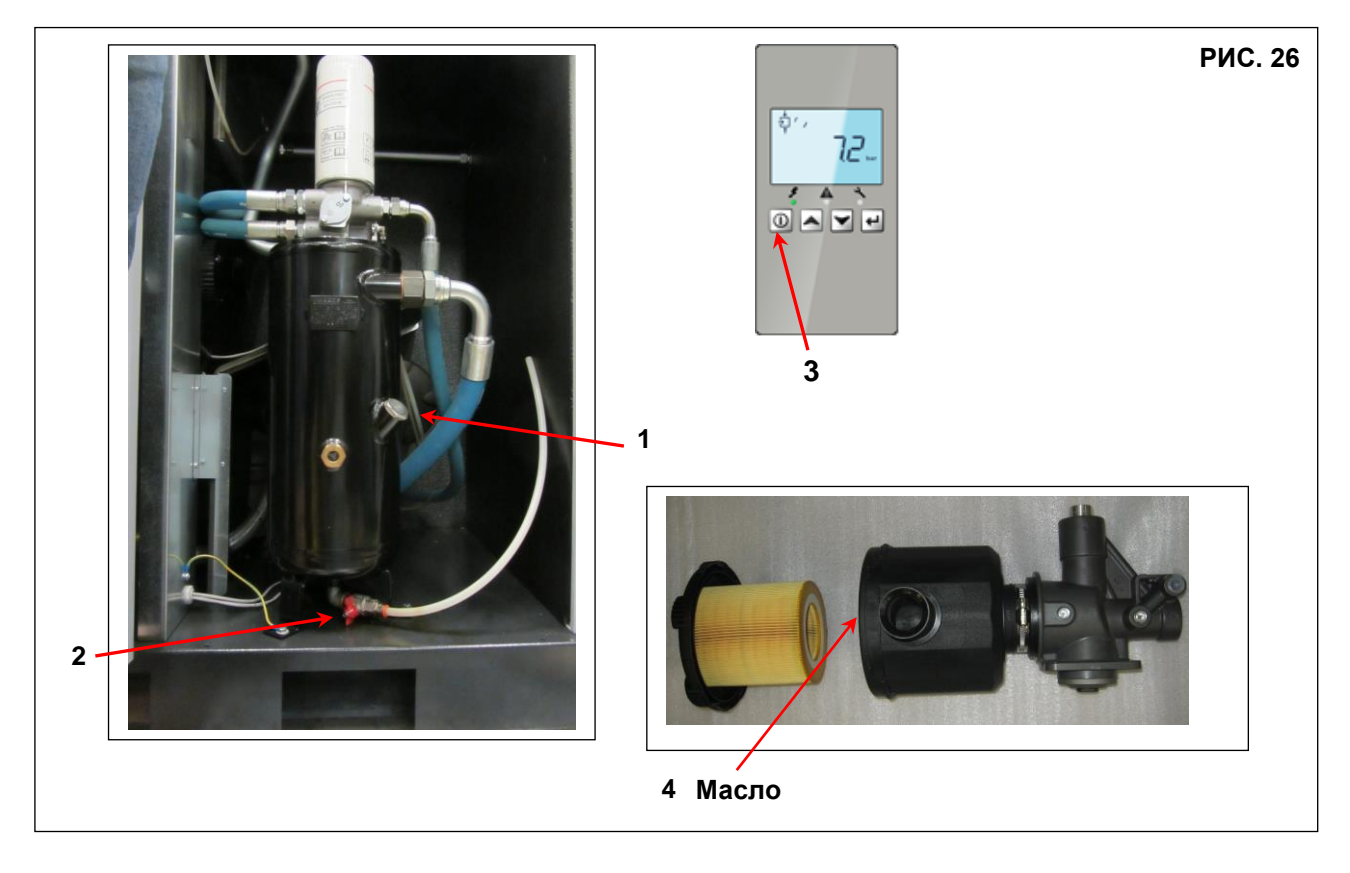

# **СТАРОЕ МАСЛО СЛЕДУЕТ УТИЛИЗИРОВАТЬ В СООТВЕТСТВИИ С ДЕЙСТВУЮЩИМ ЗАКОНОДАТЕЛЬСТВОМ.**

#### **ПРИМЕЧАНИЕ О СМАЗОЧНЫХ МАТЕРИАЛАХ**

Машина поставляется заправленной маслом.

В нормальных условиях использования эти смазочные материалы способны выдерживать использование до 4000 часов. Однако из-за внешних загрязняющих веществ, попадающих в компрессор с воздухом, который в него поступает, рекомендуется менять масло с более частыми интервалами, как указано в таблице планового технического обслуживания. Если компрессор используется при высоких температурах (непрерывная работа выше 90 °C) или в особо тяжелых условиях, мы рекомендуем менять масло с более короткими интервалами, чем те, которые рекомендованы в таблице технического обслуживания.

#### **НЕ ДОЛИВАЙТЕ МАСЛО ДРУГОГО СОРТА**

#### **23.0 ЗАМЕНА ФИЛЬТРА СЕПАРАТОРА И МАСЛЯНОГО ФИЛЬТРА**

**ПЕРЕД ПРОВЕДЕНИЕМ ТЕХНИЧЕСКОГО ОБСЛУЖИВАНИЯ НЕОБХОДИМО ОСТАНОВИТЬ УСТРОЙСТВО, ОТКЛЮЧИТЬ ОТ ИСТОЧНИКОВ ПИТАНИЯ И СЕТИ СЖАТОГО ВОЗДУХА, А ТАКЖЕ УБЕДИТЬСЯ, ЧТО УСТРОЙСТВО НЕ НАХОДИТСЯ ПОД ДАВЛЕНИЕМ.**

Перед выполнением замены фильтра сепаратора и масляного фильтра убедитесь с помощью манометра (поз. 1, рис. 27), что устройство не находится под давлением.

- Заменить масляный фильтр. 3 Рис. 27 и фильтр-обезжириватель Поз.2 Рис. 27.
- Перед установкой слегка смажьте уплотнения фильтра маслом.
- Затягивайте только вручную.

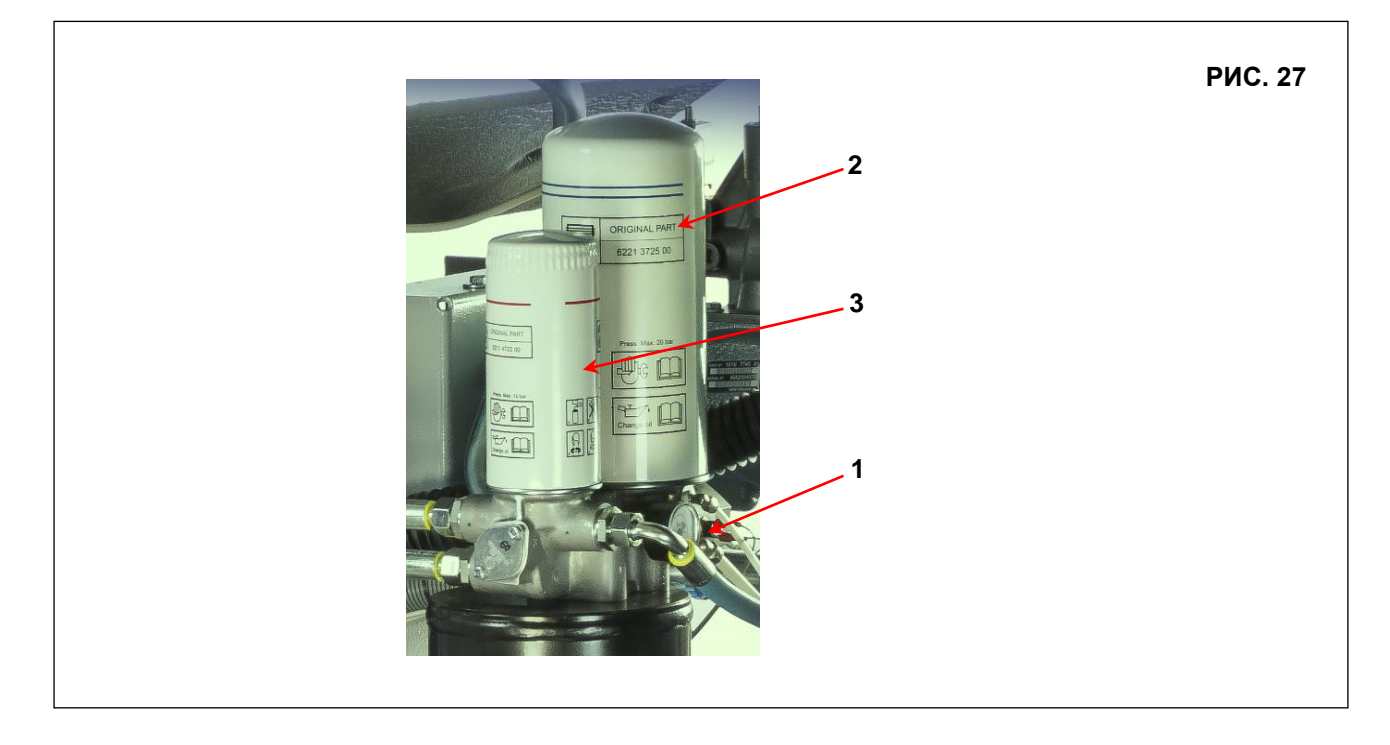

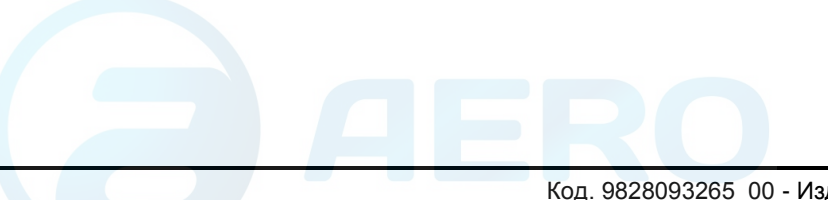

## **24.0 НАТЯЖЕНИЕ РЕМНЯ**

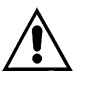

**ПЕРЕД ПРОВЕДЕНИЕМ ТЕХНИЧЕСКОГО ОБСЛУЖИВАНИЯ НЕОБХОДИМО ОСТАНОВИТЬ УСТРОЙСТВО, ОТКЛЮЧИТЬ ОТ ИСТОЧНИКОВ ПИТАНИЯ И СЕТИ СЖАТОГО ВОЗДУХА, А ТАКЖЕ УБЕДИТЬСЯ, ЧТО УСТРОЙСТВО НЕ НАХОДИТСЯ ПОД ДАВЛЕНИЕМ.**

> **20-25-30-40 л.с.** *15-18,5-22-30 кВт*

1 - F= 50Н.м, сила, прикладываемая к центральной линии, под прямым углом к новому ремню. 2 - f = 7,2 мм., зазор после применения F. (через 100 ч эксплуатации f = 11,7 мм.)

#### **Натяжение или повторное натяжение новых ремней**

Выполните следующие действия:

- Снимите заднюю панель
- Снимите защитную пластину шкива
- Открутите винты A (x4) (Рис. 28).
- Отрегулируйте натяжение ремня, повернув винты B (x2) (Рис. 28)
- Снова зафиксируйте винты A (4x)
- Установите защитную пластину шкива и заднюю панель на место

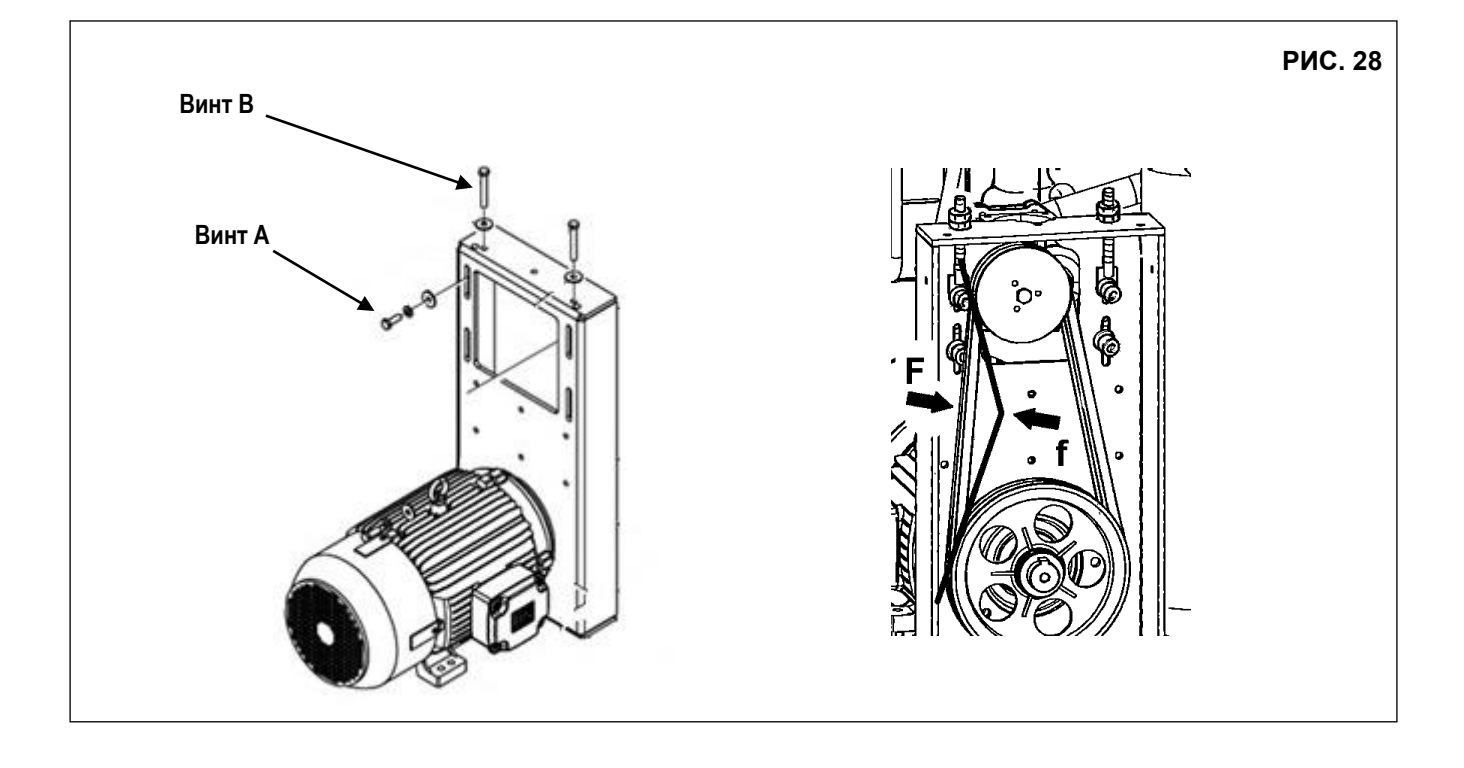

# **25.0 ЗАМЕНА ЭЛЕКТРОДВИГАТЕЛЯ**

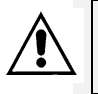

**ПЕРЕД ПРОВЕДЕНИЕМ ТЕХНИЧЕСКОГО ОБСЛУЖИВАНИЯ НЕОБХОДИМО ОСТАНОВИТЬ УСТРОЙСТВО, ОТКЛЮЧИТЬ ОТ ИСТОЧНИКОВ ПИТАНИЯ И СЕТИ СЖАТОГО ВОЗДУХА, А ТАКЖЕ УБЕДИТЬСЯ, ЧТО УСТРОЙСТВО НЕ НАХОДИТСЯ ПОД ДАВЛЕНИЕМ.**

#### **25.1 РАЗБОРКА ВЕНТИЛЯТОРА ОХЛАЖДЕНИЯ И КОНВЕЙЕРА (Рис. 29)**

Выполните следующие действия:

- Снимите внешние панели.
- Снимите кожух шкива.
- Заблокируйте вращение двигателя.
- Открутите крепежный винт вентилятора. 2 (\*), используйте разводной гаечный ключ.
- Снимите охлаждающий вентилятор Поз. 3.

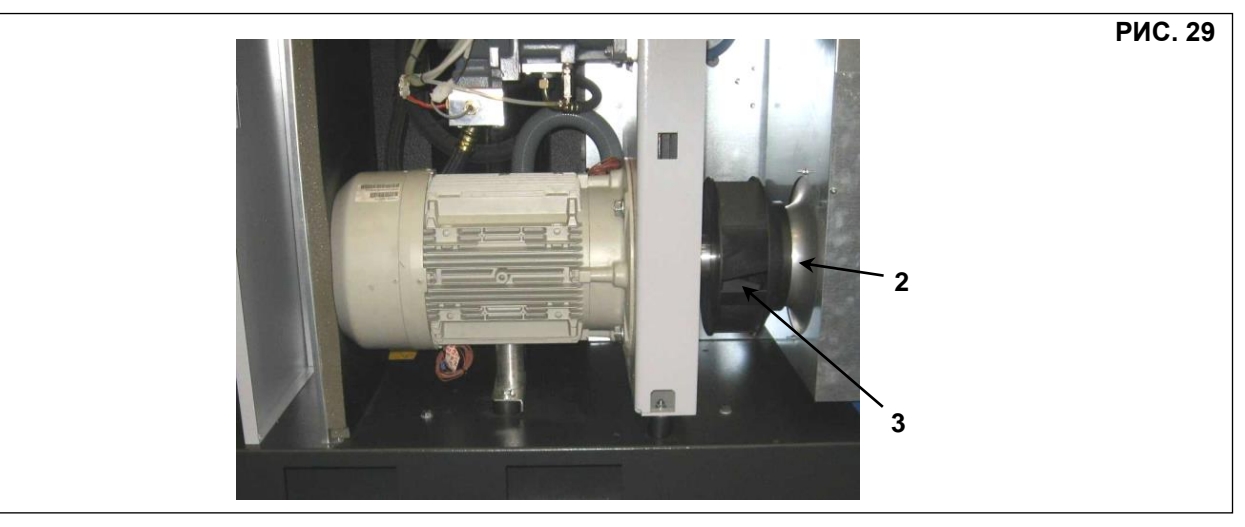

**25.2 РАЗБОРКА ЭЛЕКТРОМОТОРА (Рис. 30) Снимите охлаждающий вентилятор. (См. гл. 25.1)**

- **- Ослабьте винты A ().**
- Ослабить винты B
- Снимите приводные ремни
- Снимите шкив двигателя (см. Рисунок A)
- Отсоедините электрические кабели Поз. 10
- Ослабьте опорную накладку Поз. 11.
- Снять винты Поз. 12 (\*\*\*), фиксирующие двигатель.
- Извлечь двигатель Поз. 13.

#### **РИСУНОК А**

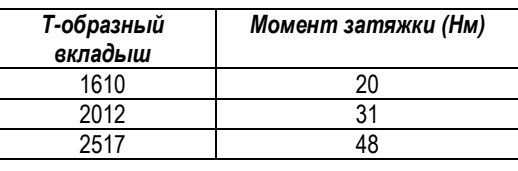

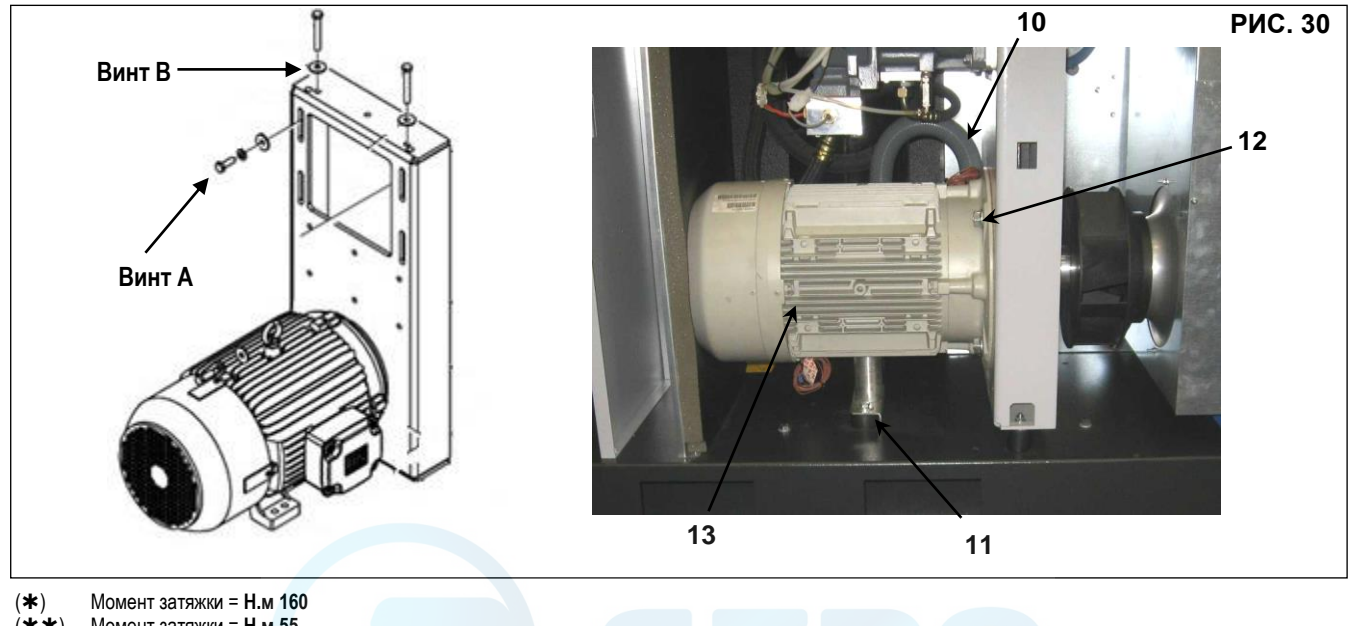

() Момент затяжки = **Н.м 55** (\*\*\*) Момент затяжки = **Н.м 160** 

# **26.0 ГИДРОПНЕВМАТИЧЕСКАЯ СХЕМА**

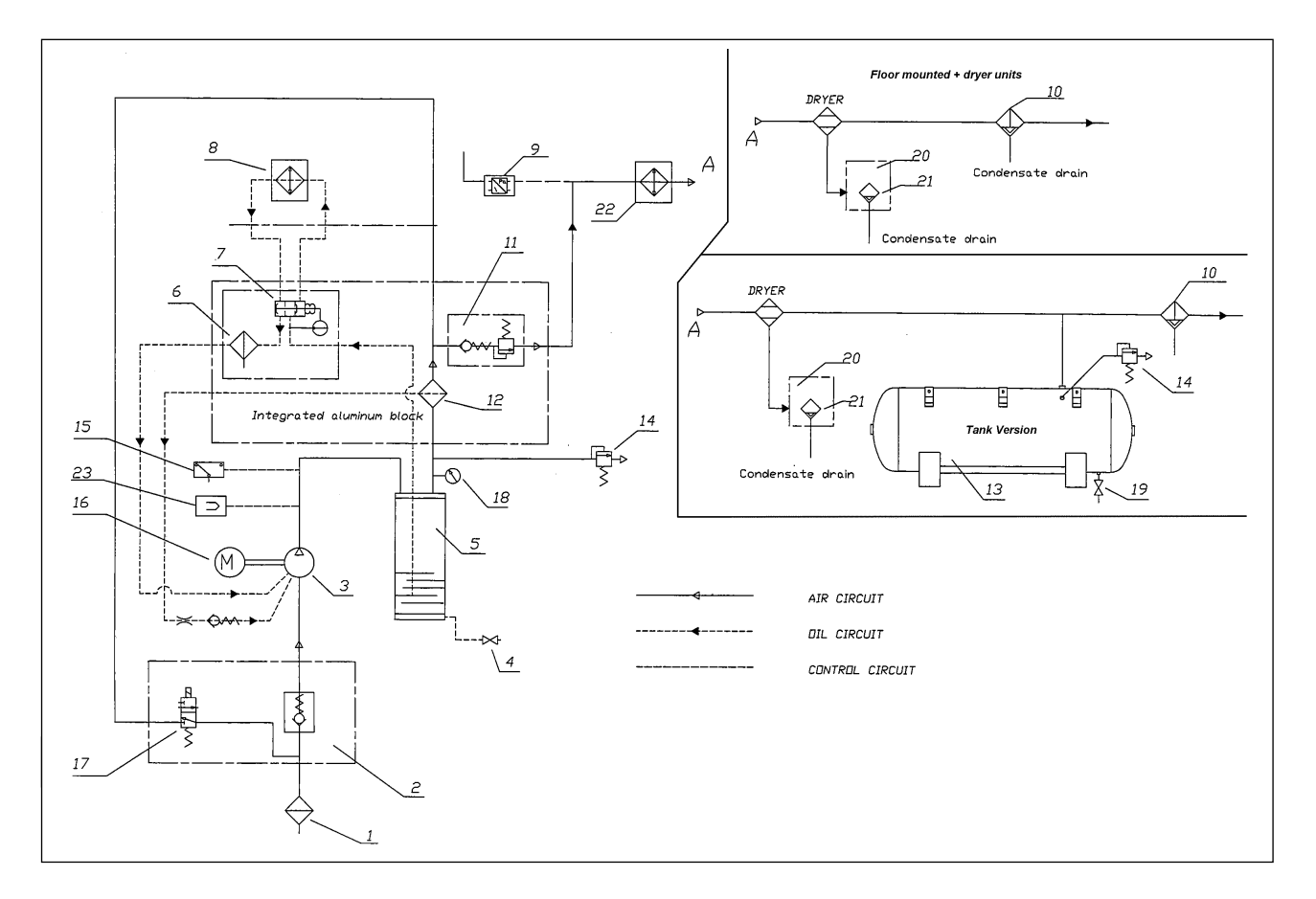

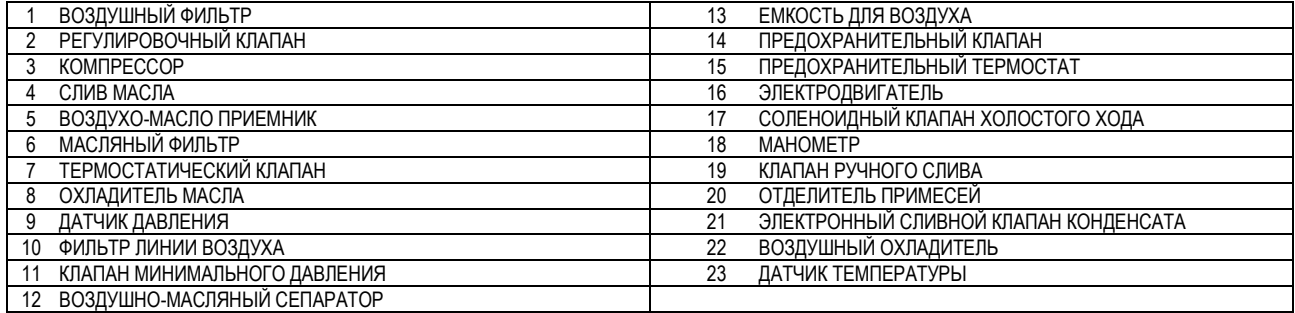

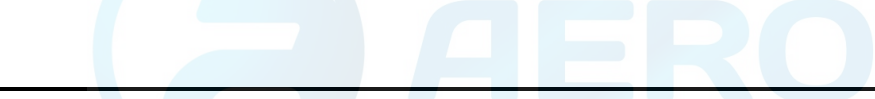

#### aerocompressors.ru

#### **27.0 КАЛИБРОВАНИЕ ОСУШИТЕЛЯ**

#### **ПЕРЕПУСКНОЙ КЛАПАН ГОРЯЧЕГО ГАЗА**

N.B.Эти клапаны уже откалиброваны и не требуют дальнейшей регулировки. Точка росы, отличающаяся от расчетной, обычно зависит от причин, которые не относятся к их работе.

1) Крышка

2) Регулировочный винт

РАБОЧЕЕ ДАВЛЕНИЕ И ТЕМПЕРАТУРА **R410A**

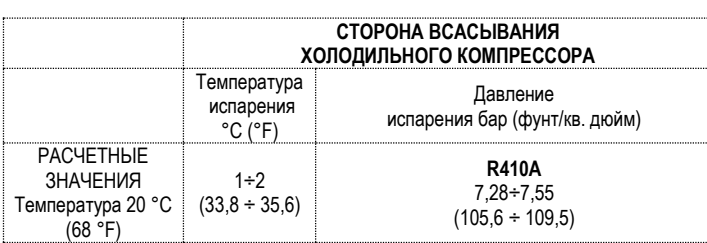

#### **27.1 СХЕМА ПОТОКА ОСУШИТЕЛЯ**

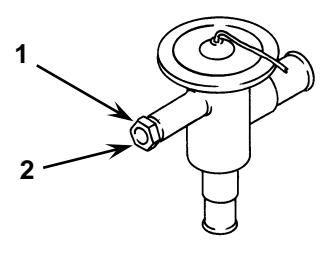

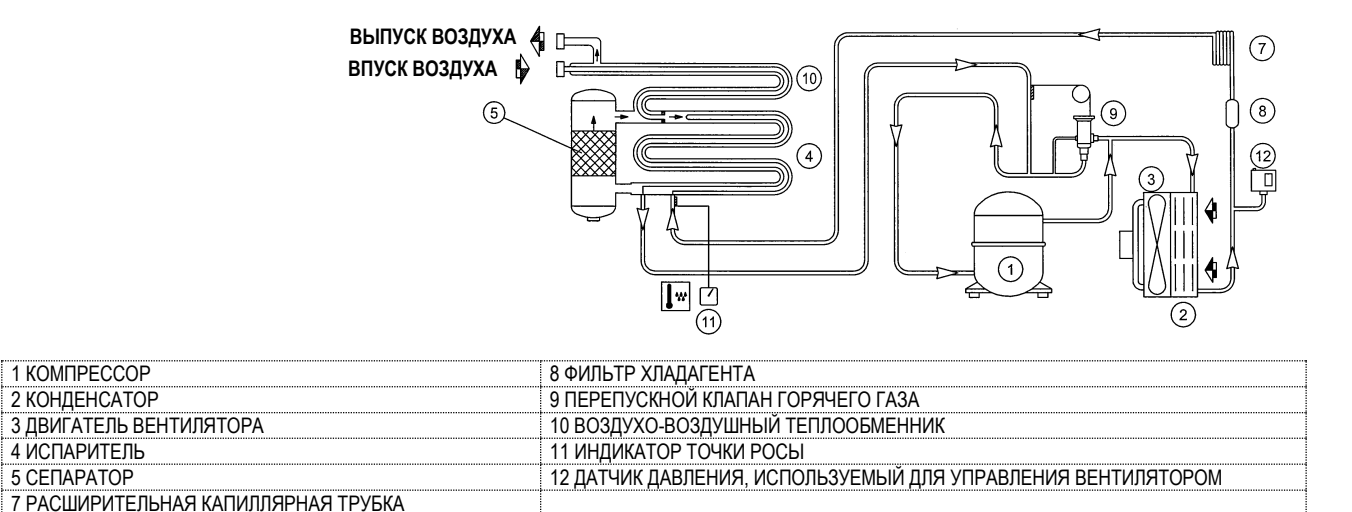

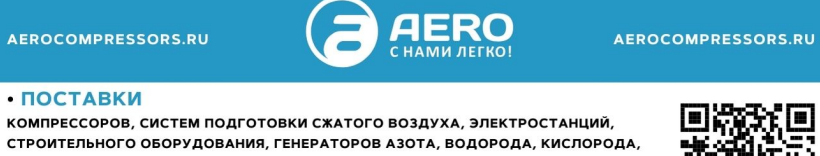

區

И ДРУГОГО ОБОРУДОВАНИЯ ДЛЯ ВАШЕГО БИЗНЕСА

СПЕЦПРОЕКТЫ, МОДУЛЬНЫЕ КОМПРЕССОРНЫЕ СТАНЦИИ • ПУСКОНАЛАДОЧНЫЕ РАБОТЫ, СЕРВИСНОЕ ОБСЛУЖИВАНИЕ,

РЕМОНТ, ЗАПЧАСТИ И РАСХОДНЫЕ МАТЕРИАЛЫ

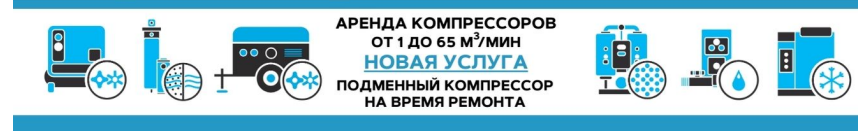